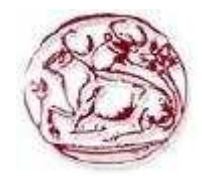

# **Τεχνολογικό Εκπαιδευτικό Ίδρυµα Κρήτης**

**Σχολή Τεχνολογικών Εφαρµογών Τµήµα Εφαρµοσµένης Πληροφορικής & Πολυµέσων**

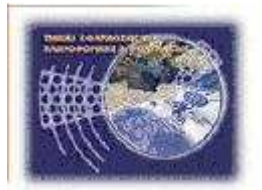

# **Πτυχιακή εργασία**

# **Τίτλος Ευφυή συστήµατα διαχείρισης µεταφορών/συγκοινωνιών µε βάση την εικόνα**

# **Τσουρουπάκης Εµµανουήλ( ΑΜ : 568 )**

**Επιβλέπων καθηγητής : Τριανταφυλλίδης Γεώργιος**

## **Abstract**

In this work we used Matlab to show how we can work with digital images. First import the image in Matlab to get information on the pixels of the image, measuring the characteristics, finding endpoint and other information.

Also we can process the image we get introduced to conclusions about it depending on what we learn. That is, adjusting brightness contrast, view multiple images, multiple image frames, image resizing, cropping the image so we can work out a part of the image and filtering image modification or enhancement.

In addition in Matlab we can identify and correct morphological operations like dilation and erosion. The Matlab is very useful because it gives us more information about pixels, statistics and histogram. We can also analyze the texture of the image especially for topographicmorphological data. A process of technical assistance is to change frequency. These techniques are used to remove noise from the image to become clear and make processes running neighborhood of pixels.

By exploiting the capabilities of Matlab described earlier in this work we have implemented some applications, image segmentation based on characteristics. More on these applications involve the identification of objects in an image based on image characteristics and objects. It is recognition of objects in drab background, <<darkness>> image, object recognition by size, based on the curvature, based on the help of transformation Watershed, through video.

It has also been implemented and an application GUI (Graphical User Interface), which has the possibility through a video to identify the cars there and make a calculation of the movement of cars. All these applications are explained in more detail in the following chapters.

In conclusion we can draw the conclusion that as Matlab is a very useful tool for digital image processing and analysis set out above, which can be used for many purposes and in all fields of science.

# **Σύνοψη**

 $\Sigma'$  αυτήν την εργασία χρησιμοποιήσαμε το Matlab ώστε να δείξουμε πως μπορούμε να επεξεργαστούµε τις ψηφιακές εικόνες. Αρχικά εισάγουµε την εικόνα στο Matlab ώστε να πάρουµε πληροφορίες σχετικά µε τα pixels της εικόνας, την µέτρηση των χαρακτηριστικών, την εύρεση τελικού σηµείου και άλλες πληροφορίες.

Ακόµα µπορούµε να επεξεργαστούµε την εικόνα που έχουµε εισαγάγει ώστε να πάρουµε συµπεράσµατα γι' αυτήν ανάλογα µε το τι θέλουµε να µάθουµε. ∆ηλαδή, προσαρµογή αντίθεσης φωτεινότητας, προβολή πολλαπλών εικόνων, πολλαπλά καρέ εικόνας, αλλαγή µεγέθους εικόνας, περικοπή εικόνας ώστε να μπορούμε να επεξεργαστούμε ένα μέρος της εικόνας και φιλτράρισμα εικόνας για τροποποίηση ή ενίσχυση.

Επιπλέον στο Matlab µπορούµε να εντοπίσουµε και να διορθώσουµε µορφολογικές πράξεις όπως διαστολή και διάβρωση. Το matlab είναι πολύ χρήσιµο ακόµα γιατί µας δίνει πληροφορίες για pixels, στατιστικά στοιχεία και το ιστόγραµµα. Μπορούµε ακόµα να αναλύσουµε την υφή της εικόνας ειδικά όταν πρόκειται για µορφολογικά-τοπογραφικά στοιχεία. Μία διεργασία τεχνικής ενίσχυσης είναι η τροποποίηση συχνότητας. Αυτές οι τεχνικές χρησιµεύουν για να αφαιρέσουµε θόρυβο από την εικόνα, να την ξεθολώσουµε και να κάνουµε διεργασίες κύλισης γειτονιάς των pixels.

Εκµεταλλευόµενοι τις ικανότητες του Matlab που περιγράψαµε παραπάνω σε αυτήν την εργασία έχουµε υλοποιήσει κάποιες εφαρµογές τµηµατοποίησης εικόνας µε βάση τα χαρακτηριστικά τους. Αναλυτικότερα στις εφαρµογές αυτές γίνεται αναγνώριση των αντικειµένων σε µια εικόνα µε βάση τα χαρακτηριστικά της εικόνας και των αντικειµένων. Συγκεκριµένα γίνεται αναγνώριση αντικειµένων σε µονότονο background, <<σκοτεινιάζοντας>> την εικόνα, αναγνώριση αντικειµένων µε βάση το µέγεθος τους, µε βάση την κυρτότητα τους, µε βάση την βοήθεια του µετασχηµατισµού Watershed, µέσα από βίντεο.

Επίσης έχει υλοποιηθεί και µια εφαρµογή GUI(Graphical User Interface), η οποία έχει την δυνατότητα µέσα από ένα βίντεο να εντοπίζει τα αυτοκίνητα που υπάρχουν και να κάνει έναν υπολογισµό της κίνησης των αυτοκινήτων. Όλες αυτές οι εφαρµογές επεξηγούνται εκτενέστερα στα παρακάτω κεφάλαια.

Εν κατακλείδι µπορούµε να συµπεράνουµε ότι το Matlab είναι πολύ χρήσιµο εργαλείο για την ψηφιακή ανάλυση και επεξεργασία εικόνας σύµφωνα µε τα προαναφερθέντα, κι επίσης µπορεί να χρησιµοποιηθεί για πάρα πολλούς σκοπούς και σε όλους τους τοµείς της επιστήµης.

# **Πίνακας Περιεχοµένων**

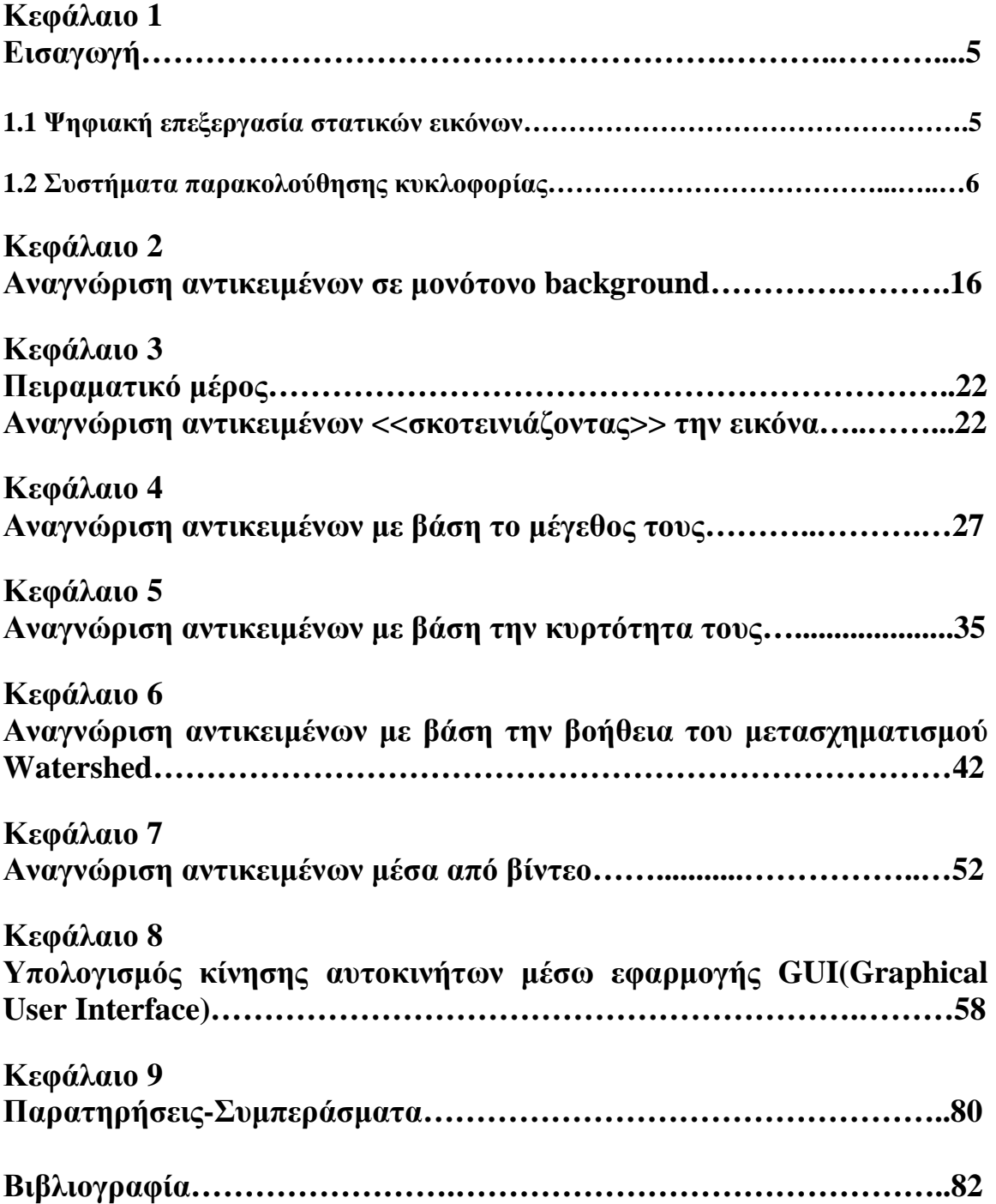

# **Κεφάλαιο 1**

# **Εισαγωγή**

Όπως προαναφέραµε στην σύνοψη σε αυτήν την εργασία έχουµε υλοποιήσει κάποιες εφαρµογές σε Matlab χωριζοντάς τες σε δύο κατηγορίες. Η πρώτη κατηγορία αναφέρεται στην ψηφιακή επεξεργασία στατικών εικόνων και η δεύτερη κατηγορία αναφέρεται στα συστήµατα παρακολούθησης κυκλοφορίας. Για να γίνει πιο κατανοητή η χρησιµότητα ύπαρξης τέτοιων συστηµάτων πρέπει να αναφερθούν κάποια στοιχεία, όπως η εξέλιξη τους µε το πέρασµα των χρόνων, το τι πρέπει να κάνουµε για να στηθούν τέτοια συστήµατα, ποιες οι δυνατότητες που θα µας παρέχουν κ.α.

## **1.1 Ψηφιακή επεξεργασία στατικών εικόνων**

Τα τελευταία χρόνια και κυρίως µετά την ανάπτυξη της αγοράς των ψηφιακών µηχανών ακούγεται όλο και περισσότερο η έννοια της ψηφιακής επεξεργασίας εικόνας και φωτογραφίας. Ως ψηφιακή επεξεργασία εικόνας ορίζεται η χρήση (µέσω του υπολογιστή) διαφόρων αλγορίθµων µε σκοπό την επεξεργασία ψηφιακών εικόνων και φωτογραφιών.

Η ψηφιακή επεξεργασία εικόνας (ΨΕΕ) αποτελεί έναν ευρύ επιστηµονικό κλάδο που αναπτύχθηκε µε την ραγδαία εξέλιξη των υπολογιστών. Ο όρος εικόνα χρησιµοποιείται ευρύτερα από την απλή απεικόνιση ενός σκηνικού έως την αποτύπωση κάθε είδους πληροφοριών.

Η ψηφιακή επεξεργασία εικόνας είναι η χρήση των αλγορίθµων από τους υπολογιστές για να επεξεργαστούν τις ψηφιακές εικόνες. Η ψηφιακή επεξεργασία εικόνας έχει πολλά πλεονεκτήµατα σε σύγκριση µε την αναλογική επεξεργασία εικόνας, επιτρέπει ένα πολύ µεγάλο φάσµα των αλγορίθµων, που πρέπει να εφαρµόζονται για την εισαγωγή δεδοµένων και µπορούν να αποφευχθούν προβλήµατα όπως η δηµιουργία του θορύβου και στρέβλωση σήµατος κατά την διάρκεια της µετατροπής.

Μερικά ερωτήµατα που γεννιούνται είναι το ποιες είναι οι διεργασίες που εκτελούνται κατά την ψηφιακή επεξεργασία εικόνας, που χρησιµεύει η ψηφιακή επεξεργασία εικόνας, ποιες εφαρµογές έχει στην ζωή µας και πόσο µπορεί να µας βοηθήσει σε διάφορους τοµείς της επιστήµης.

Μπορούµε λοιπόν να πούµε ότι οι διεργασίες µιας ψηφιακής επεξεργασίας εικόνας είναι:

- Καταγράφει εικόνες(µία προς µία ή και ακολουθία).
- Επεξεργάζεται εικόνες µε ψηφιακό τρόπο.
- Εξάνει νέες εικόνες

Όσον αφορά την χρησιµότητα της ψηφιακής επεξεργασίας εικόνας µπορούµε να πούµε ότι µας βοηθάει για την:

- Ευκολότερη αποθήκευση και µετάδοση εικόνων σε ψηφιακή µηχανή, στο PC
- Μετάδοση εικόνων από δορυφόρους στη Γη
- Γίνεται καλή συµπίεση, πιο αποτελεσµατική
- Χρήσιμες εικόνες διαθέσιμες προς μετάδοση
- Βελτίωση/αποκατάσταση ποιότητας

Μερικές εφαρµογές που έχει η ψηφιακή επεξεργασία εικόνας στην ζωή µας είναι:

- Ιατρικές εικόνες
- ∆ορυφορικές εικόνες, surveillance
- Ασφάλεια(κάµερες στους δρόµους)
- Έλεγχος για όγκο σε ακτινογραφία
- Ανάλυση καιρικών φαινοµένων
- κίνηση σε αεροδρόµια,δρόµους
- Βελτίωση ποιότητας και αλλαγή εµφάνισης εικόνας γίνεται τώρα από τον καθένα
- Αυτόµατη αναγνώριση χαρακτήρων(τράπεζες, αρχαιολογία, ασφάλεια, ταχ.κώδικες)
- Αυτόµατη αναγνώριση δακτυλικών αποτυπωµάτων
- Αυτόµατη αναγνώριση προσώπων, εκφράσεων

#### **1.2 Συστήµατα παρακολούθησης κυκλοφορίας**

Η κατακόρυφη αύξηση των κυκλοφοριακών φόρτων που λαµβάνει χώρα τα τελευταία χρόνια σε όλα τα οδικά δίκτυα παγκοσµίως έχει επιβάλλει νέες απαιτήσεις στο χώρο της διαχείρισης των εν λειτουργία οδικών έργων. Η φιλοσοφία της διεύρυνσης της οδικής υποδοµής ως λύση στο πρόβληµα έδειξε γρήγορα τη δυσκαµψία της, οπότε ως γόνιµη στρατηγική αντιµετώπισης έχει χριστεί πλέον η φιλοσοφία της διαχείρισης της κυκλοφορίας. Για να πραγµατοποιηθεί, όµως, η διαχείριση αυτή, ασφαλώς απαιτείται πρώτα η απόκτηση των σχετικών δεδοµένων της κυκλοφορίας, µέσα από την ίδια την οδική υποδοµή. Παράλληλα, οι απαιτήσεις ασφάλειας που προβάλλουν οι σύγχρονοι αυτοκινητόδροµοι επιβάλλουν ταχύτερη ανίχνευση και αντιµετώπιση των πάσης φύσεως προβληµατικών καταστάσεων στην κυκλοφορία, που φτάνουν ως την άµεση επιτήρηση σε πραγµατικό χρόνο.

Οι συνθήκες αυτές έχουν οδηγήσει στην ανάπτυξη ενός ακόµη πεδίου εξοπλισµού των οδών, αυτό του εξοπλισµού παρακολούθησης της κυκλοφορίας. Μέχρι τώρα στο πεδίο αυτό περιλαµβάνονταν µόνο οι ανιχνευτές για τους σκοπούς της φωτεινής σηµατοδότησης, καθώς και κάµερες κλειστού τηλεοπτικού κυκλώµατος σε επικίνδυνα σηµεία, όπως σήραγγες ή γέφυρες. Η σύγχρονη παρακολούθηση αξιοποιεί τόσο τις υπάρχουσες, όσο και νέες τεχνολογίες για τους σκοπούς της, δηλαδή τη µέτρηση πάσης φύσεως κυκλοφοριακών δεδοµένων και την επιτήρηση της κυκλοφορίας.

#### **Τύποι συστηµάτων παρακολούθησης της κυκλοφορίας**

Ο εξοπλισµός των συστηµάτων παρακολούθησης της κυκλοφορίας µπορεί να κατηγοριοποιηθεί στους παρακάτω τύπους:

- **Μαγνητικοί ανιχνευτές:** Είναι παγκοσµίως ο ευρύτερα χρησιµοποιούµενος τύπος, µε κύρια εφαρµογή τους σηµατοδοτηµένους κόµβους. Χρησιµοποιούνται για µέτρηση κυκλοφοριακών δεδοµένων.
- **Αισθητήρες ανίχνευσης έξω από το οδόστρωµα:** Είναι συσκευές που τοποθετούνται επάνω από το οδόστρωµα, εφαρµόζοντας διάφορες τεχνολογίες όπως µικροκύµατα, λέιζερ ή υπέρυθρες ακτινοβολίες. Χρησιµοποιούνται και αυτοί για µέτρηση κυκλοφοριακών δεδοµένων.
- **Κλειστά αναλογικά κυκλώµατα τηλεόρασης:** Η γνωστή πρακτική όπου αναλογικές κάµερες αποστέλλουν την εικόνα σε οθόνες του κέντρου διαχείρισης, για άµεση παρακολούθηση από το προσωπικό.
- **Ψηφιακή επεξεργασία εικόνας:** Η πιο σύγχρονη τεχνική, όπου ψηφιακές κάµερες αποστέλλουν την εικόνα σε υπολογιστικά συστήµατα τόσο για εξαγωγή κυκλοφοριακών δεδοµένων, όσο και για διαπίστωση ειδικών συµβάντων, σε κάθε περίπτωση µετά από ηλεκτρονική επεξεργασία της εικόνας.

Εν συνεχεία ας παρουσιάσουµε συνοπτικά τους παραπάνω τύπους παρακολούθησης κυκλοφορίας

# **Μαγνητικοί ανιχνευτές**

Οι σπουδαιότεροι εκπρόσωποι αυτής της κατηγορίας είναι οι ανιχνευτές βρόχου. Η εφαρµογή των ανιχνευτών αυτών ήταν πολύ συνηθισµένη σε σηµατοδοτηµένους κόµβους για τις ανάγκες της πρόνοιας, αλλά πλέον έχει επεκταθεί και στο πεδίο της παρακολούθησης της κυκλοφορίας, και ειδικότερα για την απόκτηση κυκλοφοριακών δεδοµένων.

Οι εν λόγω ανιχνευτές είναι συσκευές που αποτελούνται από ένα βρόχο καλωδίου, τοποθετηµένου κάτω από την οδική επιφάνεια, ο οποίος διαρρέεται από ηλεκτρικό ρεύµα. Ένα όχηµα που διέρχεται επάνω από το καλώδιο λειτουργεί ως πυρήνας στο πηνίο, µεταβάλλοντας τη χωρητικότητά του, και µε αυτό τον τρόπο πιστοποιεί την διέλευση του.

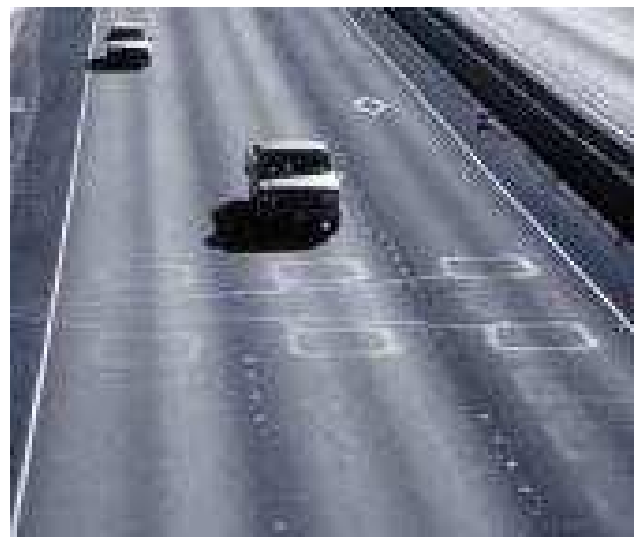

**Εικόνα 1. Ζεύγη µαγνητικών ανιχνευτών βρόχου**

Στοιχεία που είναι δυνατόν να µετρηθούν µε τη βοήθεια των ανιχνευτών βρόχου είναι ο κυκλοφοριακός φόρτος, η κατανοµή κατά λωρίδα, η πυκνότητα των οχηµάτων και οι χρονικοί διαχωρισµοί. Επίσης, όπως φαίνεται στην Εικόνα 1, τοποθετώντας τους βρόχους σε ζεύγη κατά µήκος της λωρίδας είναι δυνατή και η µέτρηση της ταχύτητας, όπως και του µήκους κάθε οχήµατος, επιτρέποντας την κατηγοριοποίηση της κυκλοφορίας κατά τύπο οχηµάτων.

Επιπλέον, προχωρηµένες τεχνικές διαχείρισης των εν λόγω συστηµάτων ανίχνευσης χρησιµοποιούν την προαναφερθείσα ικανότητα µέτρησης του µήκους για ταυτοποίηση της διέλευσης του ίδιου οχήµατος σε επόµενα σηµεία, επιτρέποντας έτσι την εξαγωγή συµπερασµάτων για τους χρόνους διαδροµής και τις µέσες ταχύτητες κίνησης στην οδό. Το ποσοστό σφάλµατος στην αναγνώριση των οχηµάτων µε αυτή τη µέθοδο δεν ξεπερνάει το 5%. Επίσης, η ταυτοποίηση της διέλευσης ενός οχήµατος µπορεί να πραγµατοποιηθεί και µε τη βοήθεια του µαγνητικού <<αποτυπώµατος>> που αφήνει κάθε ξεχωριστό όχηµα κατά τη διέλευσή του από κάθε βρόχο. Με τη διασπορά σηµείων ανίχνευσης σε ένα οδικό δίκτυο ή στις εισόδους και εξόδους αυτοκινητοδρόµων είναι δυνατή η εξαγωγή δεδοµένων σχετικά µε την προέλευση και προορισµό των µετακινήσεων.

Τα πλεονεκτήµατα της χρήσης µαγνητικών ανιχνευτών βρόχου ως συστήµατα παρακολούθησης είναι η απλότητα και το χαµηλό κόστος εγκατάστασης, όπως και η δεδοµένη εµπειρία από την πολύχρονη χρήση τους. Επίσης, δίνουν αξιόπιστα αποτελέσµατα, ενώ η λειτουργία τους δεν επηρεάζεται από τις καιρικές συνθήκες. Μειονέκτηµά τους είναι η ανάγκη επέµβασης επάνω στην οδό, τόσο για την εγκατάσταση, όσο και για τη συντήρησή τους.

#### **Αισθητήρες ανίχνευσης έξω από το οδόστρωµα**

Ως εναλλακτική λύση στους µαγνητικούς ανιχνευτές βρόχου στο πεδίο της απόκτησης κυκλοφοριακών δεδοµένων, έχουν επινοηθεί και χρησιµοποιούνται διάφοροι τύποι συσκευών ανίχνευσης, τοποθετούµενοι έξω από το οδόστρωµα. Το χαρακτηριστικό όλων αυτών των συσκευών είναι η παρακολούθηση επάνω ή δίπλα από την οδό, µε τοποθέτηση σε δικές τους ή υπάρχουσες διατάξεις στήριξης. Κατά συνέπεια, δεν απαιτείται η παρενόχληση της κυκλοφορίας κατά την εγκατάσταση, λειτουργία και συντήρηση των διατάξεων αυτών.

Μερικές από τις διατάξεις που µπορούν να συναντηθούν είναι:

- **Ανιχνευτές µικροκυµάτων:** Κατά τη λειτουργία τους εκπέµπουν µικροκύµατα και µετρούν τη µεταβολή στη συχνότητα του ανακλώµενου επάνω στην επιφάνεια παρακολούθησης σήµατος. Η µεταβολή αυτή είναι ανάλογη µε την ταχύτητα των οχηµάτων και µπορεί να υπολογιστεί µε µεγάλη ακρίβεια. Ωστόσο, η µέτρηση είναι δυνατή µόνο σε περίπτωση ελαφράς κυκλοφορίας. Σε πυκνή, αργή ή στάσιµη κυκλοφορία η λειτουργία είναι προβληµατική έως αδύνατη.
- **Ανιχνευτές υπερήχων:** Υπολογίζουν την απόσταση από τα οχήµατα, µε τη βοήθεια υπερήχων που ανακλώνται επάνω σε αυτά και στο οδόστρωµα. Η λειτουργία τους παρεµποδίζεται από παράσιτα πηγών θορύβου.
- **Ενεργητικοί ανιχνευτές υπερύθρων:** Εκπέµπουν µία σειρά από αόρατες υπέρυθρες ακτίνες και αναλύουν τις αντανακλάσεις από τις λείες επιφάνειες των οχηµάτων. Μπορούν να µετρήσουν κυκλοφοριακούς φόρτους και ταχύτητες οχηµάτων.
- **Παθητικοί ανιχνευτές υπερύθρων:** Υπολογίζουν τις µεταβολές στη θερµική ακτινοβολία που προκαλούνται σε ένα συγκεκριµένο πεδίο λήψης.

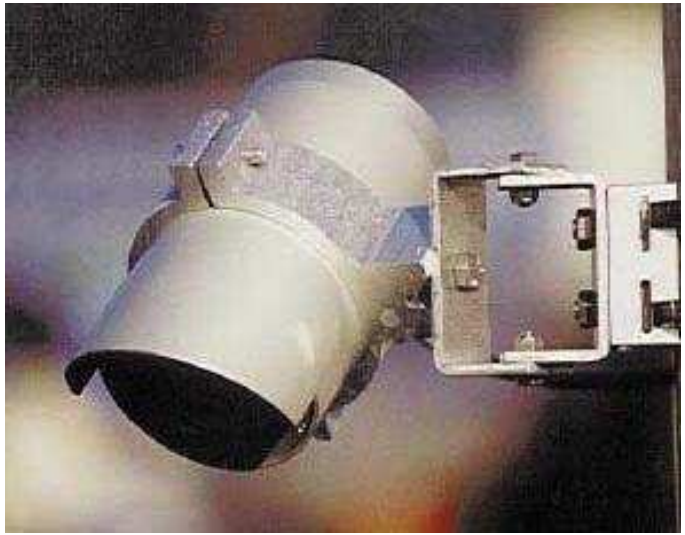

**Εικόνα 2. Παθητικός ανιχνευτής υπερύθρων**

Οι ανιχνευτές αυτοί µπορούν να λειτουργήσουν υπό οποιεσδήποτε συνθήκες κυκλοφορίας, απαιτούν πολύ λίγη ενέργεια και το κόστος τους είναι εξαιρετικά ανταγωνιστικό, ωστόσο πάσχουν στην ακρίβεια υπολογισµού της ταχύτητας.

• **Ανιχνευτές λέιζερ:** Χρησιµοποιούν ακτινοβολία τύπου λέιζερ για να υπολογίσουν την απόσταση από τα οχήµατα, ενώ είναι ικανοί να προσδιορίσουν και το περίγραµµά τους. Υπολογίζουν µε µεγάλη ακρίβεια φόρτους, ταχύτητα και ταξινόµηση κατά τύπο οχήµατος, αλλά το κόστος τους καθιστά απαγορευτική τη µαζική τους χρήση.

Κάθε τύπος από τους προαναφερθέντες παρουσιάζει διάφορα πλεονεκτήµατα και µειονεκτήµατα, καθώς και διάφορες δυνατότητες ανίχνευσης συγκεκριµένων στοιχείων κυκλοφορίας, ενώ σηµαντική παράµετρος στη λειτουργία τους είναι και οι περιβαλλοντικές συνθήκες. Για τη διεύρυνση των δυνατοτήτων ανίχνευσης µπορούν να συνδυαστούν επιµέρους τεχνολογίες, όπως παθητικοί ανιχνευτές υπερύθρων µαζί µε υπέρηχους ή µικροκύµατα. Πάντως, από τους προαναφερθέντες τύπους ο µόνος που διαθέτει την ικανότητα αναγνώρισης οχηµάτων, οπότε µπορεί και να εφαρµοστεί για ταυτοποίηση, σε αναλογία µε τους ανιχνευτές βρόχου, είναι οι ανιχνευτές µε λέιζερ, το κόστος των οποίων, όµως, είναι πολύ υψηλό. Κατά συνέπεια, µπορεί να εξαχθεί το συµπέρασµα ότι οι ανιχνευτές βρόχου µάλλον θα παραµείνουν για αρκετό καιρό ακόµη οι δηµοφιλέστεροι, µε τους ανιχνευτές εκτός οδοστρώµατος να αποτελούν απλώς εναλλακτική λύση όπου δεν είναι δυνατή η εφαρµογή τους.

### **Κλειστά αναλογικά κυκλώµατα τηλεόρασης**

Η χρήση κλειστών κυκλωμάτων τηλεόρασης αποτελεί την πιο συνηθισμένη μέθοδο επιτήρησης σε οποιοδήποτε πεδίο, οπότε και η επιτήρηση της κυκλοφορίας δεν θα µπορούσε να αποτελεί εξαίρεση στον κανόνα. Μία σειρά από αναλογικές κάµερες, που εφαρµόζονται κατά µήκος µίας οδού ή σε συγκεκριµένα σηµεία ενός οδικού δικτύου, µεταφέρει την εικόνα σε οθόνες στο κέντρο διαχείρισης, όπου το προσωπικό µπορεί να παρακολουθήσει άµεσα τη διεξαγωγή της κυκλοφορίας, ενώ είναι δυνατή και η εγγραφή σε βίντεο.

Ασφαλώς η µέθοδος αυτή παρακολούθησης, τουλάχιστον άµεσα, µπορεί να εφαρµοστεί µόνο για επίβλεψη, και όχι για απόκτηση κυκλοφοριακών δεδοµένων. Κατά την επίβλεψη της κυκλοφορίας µε τη µέθοδο κλειστού κυκλώµατος παρακολούθησης, το προσωπικό του κέντρου διαχείρισης είναι σε θέση να διαπιστώσει διάφορες προβληµατικές καταστάσεις όπως ατυχήµατα, συµφορήσεις, παράνοµα ή προβληµατικά κινούµενα οχήµατα, δυσµενείς καιρικές συνθήκες, και να αντιδράσει άµεσα, γνωρίζοντας και το πραγµατικό µέγεθος του προβλήµατος. Σαν απλά παραδείγµατα, σε περίπτωση κυκλοφοριακής συµφόρησης σε κάποιο σηµείο αυτοκινητοδρόµου το προσωπικό µπορεί να κανονίσει εύκολα και άµεσα την απεικόνιση ενός προειδοποιητικού µηνύµατος σε πινακίδα µεταβλητών µηνυµάτων, ή να κινήσει άµεσα τις απαραίτητες διαδικασίες σε περίπτωση ατυχήµατος. Σηµαντικός, επίσης, είναι ο ρόλος της επίβλεψης και στην περίπτωση των σηράγγων, όπου ένα ατύχηµα ή µία δυσλειτουργία του µηχανολογικού εξοπλισµού µπορεί να αποβούν εξαιρετικά επικίνδυνα.

Ένα από τα σηµαντικότερα στοιχεία στην απόδοση του όλου συστήµατος επίβλεψης είναι η κατάλληλη τοποθέτηση των καµερών. Αυτή εξαρτάται τόσο από τις απαιτήσεις της επίβλεψης, όσο και από τις δυνατότητες της ίδιας της συσκευής που επιλέγεται. Υπάρχουν συσκευές µε δυνατότητες περιστροφής κατά τον οριζόντιο και κατακόρυφο άξονα, καθώς και µεγέθυνσης και εστίασης διαφόρων βαθµών, άµεσα χειριζόµενες σε πραγµατικό χρόνο από το προσωπικό του κέντρου. Αυτές οι διατάξεις, βέβαια, απαιτούν πιο σύνθετη υποδοµή επικοινωνίας, αλλά επιτρέπουν την κάλυψη ευρύτερης και µεγαλύτερου µήκους περιοχής, µέχρι και 800 m βάθους.

Σοβαρό ελάττωµα της µεθόδου επίβλεψης µε κλειστό κύκλωµα τηλεόρασης αποτελεί η δυσκολία λήψης στο σκοτάδι και υπό δυσµενείς συνθήκες ορατότητας, όπως βροχή, χιόνι, οµίχλη, σκόνη, καπνός. Επειδή, δε, είναι αυτές οι περιπτώσεις που καθίσταται ίσως περισσότερο χρήσιµη η επιτήρηση, αρκετοί κατασκευαστές έχουν προχωρήσει στη δηµιουργία συσκευών λήψης µε υπέρυθρες ακτίνες, που διαθέτουν βελτιωµένες σχετικές ικανότητες, όπως φαίνεται στις Εικόνες 3 έως 5.

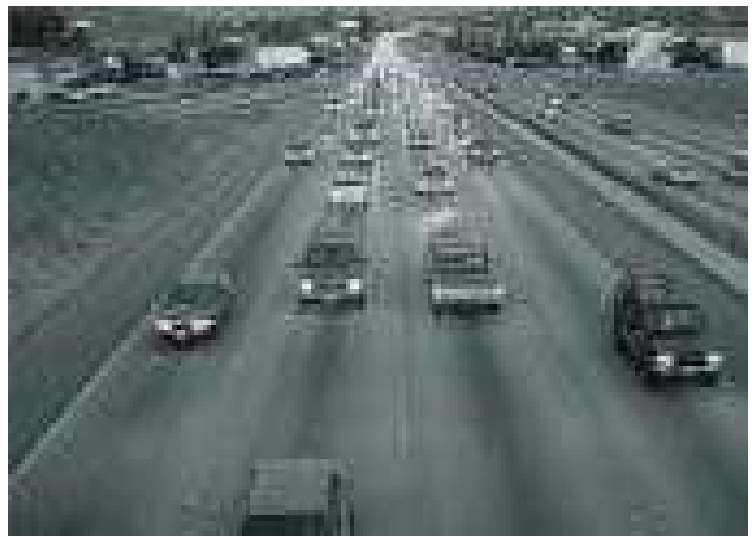

**Εικόνα 3. Άποψη από συνήθεις συνθήκες ορατότητας**

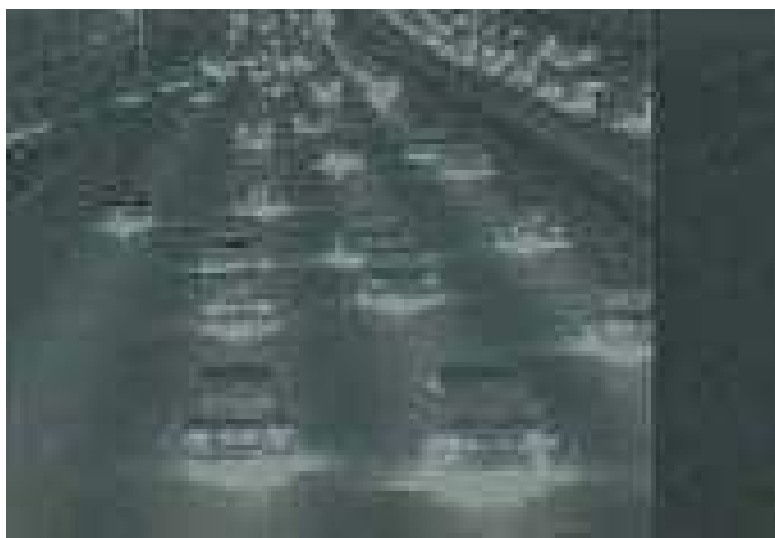

**Εικόνα 4. Νυχτερινή άποψη µε κάµερα βραχέων υπερύθρων**

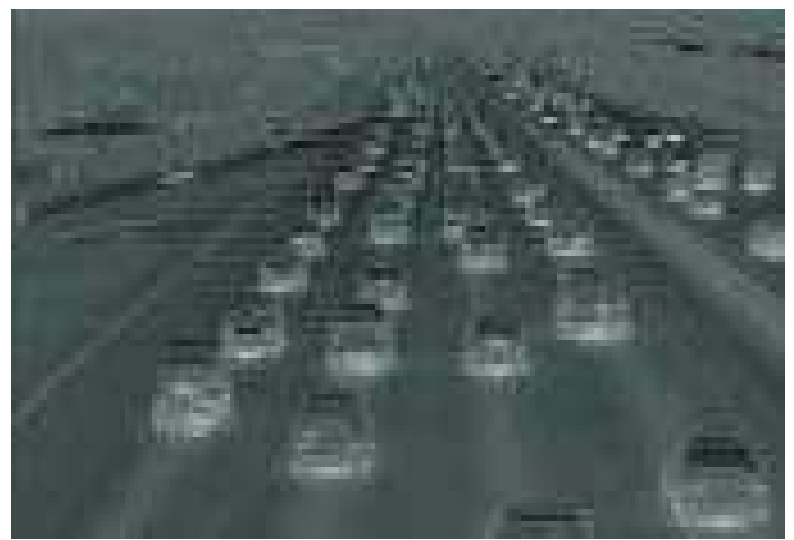

**Εικόνα 5. Νυχτερινή άποψη µε κάµερα µακρών υπερύθρων**

#### **Παρακολούθηση µε ψηφιακή επεξεργασία εικόνας**

Η εφαρµογή συστηµάτων ψηφιακής επεξεργασίας εικόνας αποτελεί την πιο σύγχρονη, αποτελεσµατική και συγχρόνως ολοκληρωµένη µέθοδο παρακολούθησης της κυκλοφορίας. Κατά τη µέθοδο αυτή, όπως και στην περίπτωση των κλειστών κυκλωµάτων τηλεόρασης, λαµβάνεται εικόνα από την οδό µε τη βοήθεια κάµερας και αναπαράγεται σε οθόνες του κέντρου διαχείρισης. Πλην όµως, η εικόνα αυτή εισάγεται και σε κατάλληλη ηλεκτρονική υπολογιστική µονάδα, όπου και υφίσταται επεξεργασία για τη λήψη όλων των επιθυµητών στοιχείων, παρακάµπτοντας τον ανθρώπινο παράγοντα. Η παρακολούθηση της κυκλοφορίας µε ψηφιακή επεξεργασία εικόνας µπορεί να χρησιµοποιηθεί τόσο για εξαγωγή κυκλοφοριακών δεδοµένων, όσο και για επιτήρηση της κυκλοφορίας.

Η αρχή λειτουργίας του συστήµατος φαίνεται στην Εικόνα 6. Κατά την εγκατάσταση του συστήµατος, αφού οριστικοποιηθεί η θέση της κάµερας και ξεκινήσει η λήψη της εικόνας, ο χειριστής ορίζει στην οθόνη γραµµές και περιοχές ανίχνευσης, ανάλογα µε τα στοιχεία που είναι επιθυµητό να λαµβάνονται. Μόλις κάποιο όχηµα πατήσει κάποια γραµµή ή εισέλθει σε κάποια περιοχή, ανιχνεύεται. Στη συνέχεια, µία σειρά από αλγορίθµους αναλαµβάνει να επεξεργαστεί περαιτέρω την εικόνα και να εξάγει όλα τα επιθυµητά στοιχεία, απεικονίζοντας τα στην οθόνη, αλλά και αποθηκεύοντας τα για δηµιουργία διαχρονικών δεδοµένων.

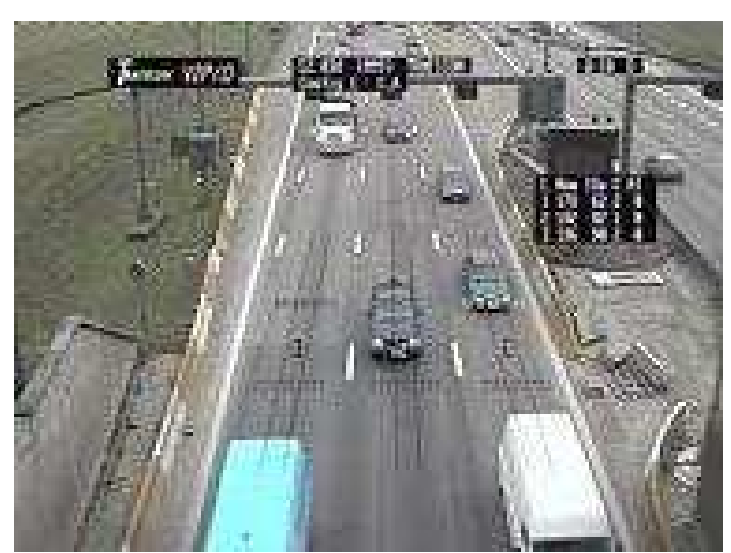

**Εικόνα 6. Εικόνα λειτουργίας συστήµατος ψηφιακής επεξεργασίας εικόνας. ∆ιακρίνονται οι γραµµές ανίχνευσης**

Συνοπτικά, οι δυνατότητες που παρέχονται από τη χρήση ενός σχετικού συστήµατος µπορεί να είναι:

- Μέτρηση κυκλοφοριακών φόρτων
- Μέτρηση ταχύτητας οχηµάτων και µέσης ταχύτητας κίνησης
- Κατανοµή κυκλοφορίας κατά λωρίδα
- Χωρικοί και χρονικοί διαχωρισµοί
- Πυκνότητα κυκλοφορίας
- Εκτίµηση µήκους οχηµάτων και αντίστοιχη ταξινόµηση φόρτων
- Αναγνώριση παρουσίας οχηµάτων σε εισόδους κόµβων
- Μέτρηση µήκους ουράς αναµονής σε εισόδους κόµβων
- Αναγνώριση συµφορήσεως
- Αναγνώριση προβληµατικής κίνησης οχηµάτων, όπως υψηλή ή χαµηλή ταχύτητα και απότοµη µεταβολή της, στάση, αντίθετη κίνηση
- Ανίχνευση αντικειµένων στο οδόστρωµα
- Ανίχνευση καπνού ή οµίχλης
- ∆υνατότητα παρακολούθησης οχήµατος βάσει διαστάσεων και χρώµατος

Βέβαια, µία εγκατάσταση ψηφιακής επεξεργασίας εικόνας δεν είναι απαραίτητο να περιλαµβάνει όλες τις προαναφερθείσες δυνατότητες ταυτόχρονα, παρά µόνο όσες χρειάζονται σε κάθε συγκεκριµένη περίπτωση. Συνήθως το διαθέσιµο λογισµικό διατίθεται σε τρεις διαφορετικές δυνατότητες, **για µέτρηση κυκλοφοριακών δεδοµένων**, για **ανίχνευση περιστατικών (επιτήρηση)** και για **διαχείριση σηµατοδοτηµένων κόµβων**.

Κατά τη **µέτρηση κυκλοφοριακών δεδοµένων** µπορούν να µετρηθούν διάφορα στοιχεία όπως ο κυκλοφοριακός φόρτος, οι ταχύτητες των οχηµάτων, η κατανοµή κατά λωρίδα, οι χωρικοί και χρονικοί διαχωρισµοί, η πυκνότητα κυκλοφορίας. Επίσης, υπάρχει η δυνατότητα µέτρησης του µήκους κάθε οχήµατος, µε αντίστοιχη κατανοµή της κυκλοφορίας κατά κατηγορία. Τα στοιχεία µήκους σε συνδυασµό µε το χρώµα, επιτρέπουν και την ταυτοποίηση της διέλευσης ενός συγκεκριµένου οχήµατος από επόµενα παρακολουθούµενα σηµεία, για την εξαγωγή µέσων ταχυτήτων και χρόνων διαδροµής, όπως και δεδοµένων προέλευσης και προορισµού, σε αναλογία µε τα όσα εκτέθηκαν σχετικά µε τους µαγνητικούς βρόχους παραπάνω. Το πλεονέκτηµα είναι ότι µε τη βοήθεια του λογισµικού όλα αυτά τα στοιχεία µπορούν να παρουσιαστούν σε διάφορες µορφές, καθώς και να αποθηκευτούν και να χρησιµοποιηθούν για εξαγωγή διαχρονικών στοιχείων, εντελώς αυτόµατα.

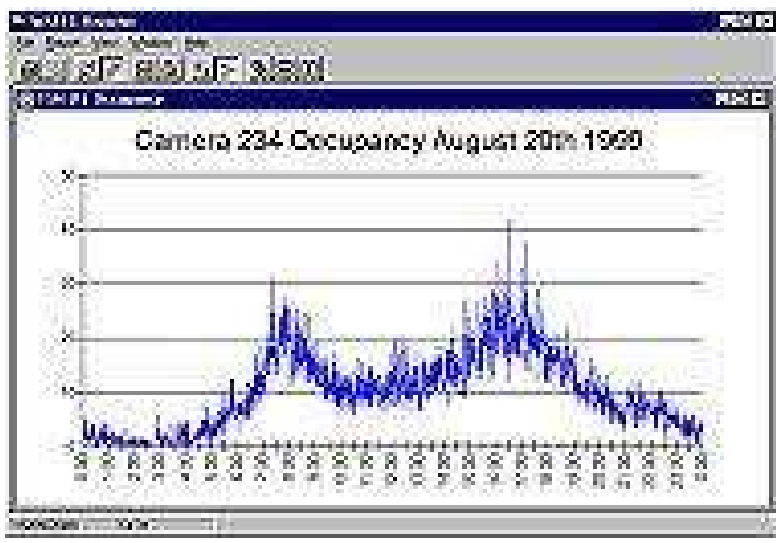

**Εικόνα 7. Παρουσίαση στοιχείων κυκλοφορίας**

Η **ανίχνευση διαφόρων ειδών περιστατικών** πραγµατοποιείται και αυτή αυτόµατα, µε τη δυνατότητα παρατήρησης συµφόρησης, σταµατηµένων ή κινούµενων αντίθετα οχηµάτων, αντικειµένων στο οδόστρωµα.

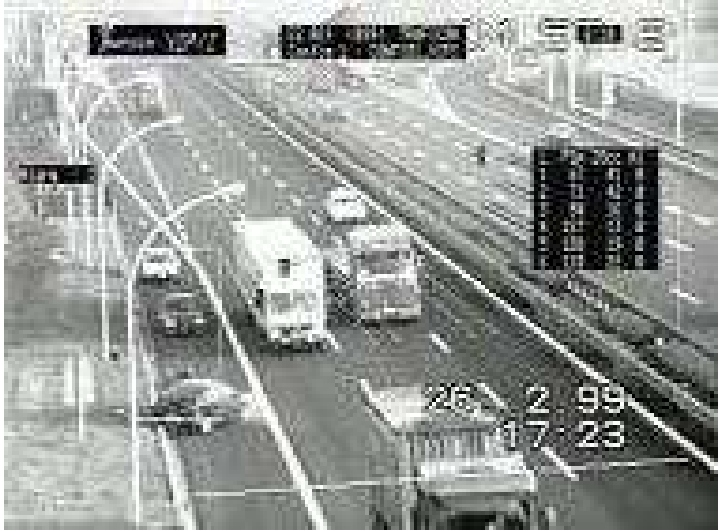

**Εικόνα 8. Ανίχνευση περιστατικού**

Με την ανίχνευση κάποιου περιστατικού ενηµερώνεται το προσωπικό του κέντρου, το οποίο έχει βέβαια την δυνατότητα να επιβεβαιωθεί και ιδίοις όµµασι από την οθόνη του, διαπιστώνοντας το είδος και την έκτασή του και αποφασίζοντας για τις ενέργειες στις οποίες θα προβεί. Απλώς δεν απαιτείται η συνεχής επαγρύπνησή του, όπως συµβαίνει στην περίπτωση των κλειστών κυκλωµάτων τηλεόρασης. Ιδιαίτερη εφαρµογή της δυνατότητας ανίχνευσης περιστατικών µπορεί να πραγµατοποιηθεί σε επικίνδυνα σηµεία, όπως οι σήραγγες, Εικόνα 9.

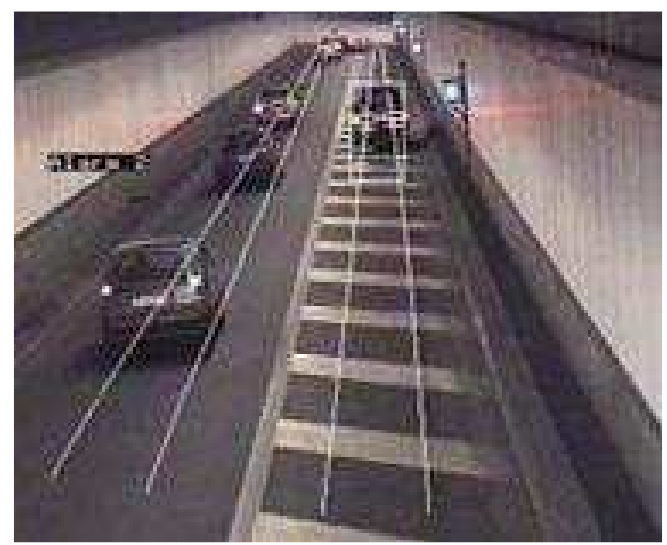

**Εικόνα 9. Ανίχνευση σταµατηµένου οχήµατος σε σήραγγα**

Τέλος, κατά τη δυνατότητα της **διαχείρισης σηµατοδοτηµένων κόµβων** το σύστηµα επεξεργασίας έχει τη δυνατότητα ανίχνευσης οχηµάτων που αναµένουν ή προσεγγίζουν στην παρακολουθούµενη πρόσβαση, τη µέτρησή τους, καθώς και την εκτίµηση του µήκους ενδεχόµενης ουράς. Τα στοιχεία αυτά χρησιµοποιούνται στη διαχείριση της υπάρχουσας σηµατοδότησης.

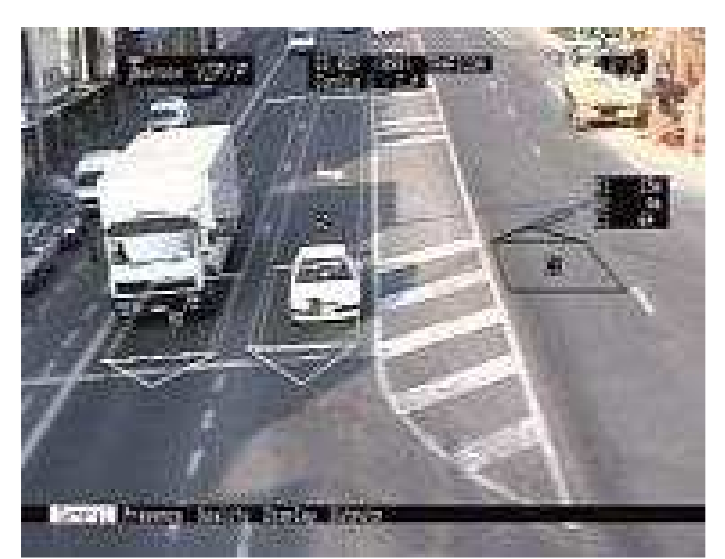

**Εικόνα 10. Ανίχνευση αναµενόντων οχηµάτων σε σηµατοδότη**

Βασικοί παράγοντες στην αποτελεσµατικότητα και αξιοπιστία της ηλεκτρονικής παρακολούθησης είναι το είδος και η θέση των συσκευών λήψης εικόνας που χρησιµοποιούνται. Καθώς η ποιότητα της γραφικής επεξεργασίας εξαρτάται από την αντίστοιχη της εικόνας, οι κάµερες που χρησιµοποιούνται στα συστήµατα ψηφιακής επεξεργασίας απαιτείται να είναι µεγαλύτερης ευκρίνειας σε σχέση µε τις κοινές κάµερες των κλειστών κυκλωµάτων. Έγχρωµες κάµερες είναι δυνατόν να χρησιµοποιηθούν, αλλά είναι εν γένει λιγότερο ευαίσθητες σε σχέση µε τις ασπρόµαυρες.

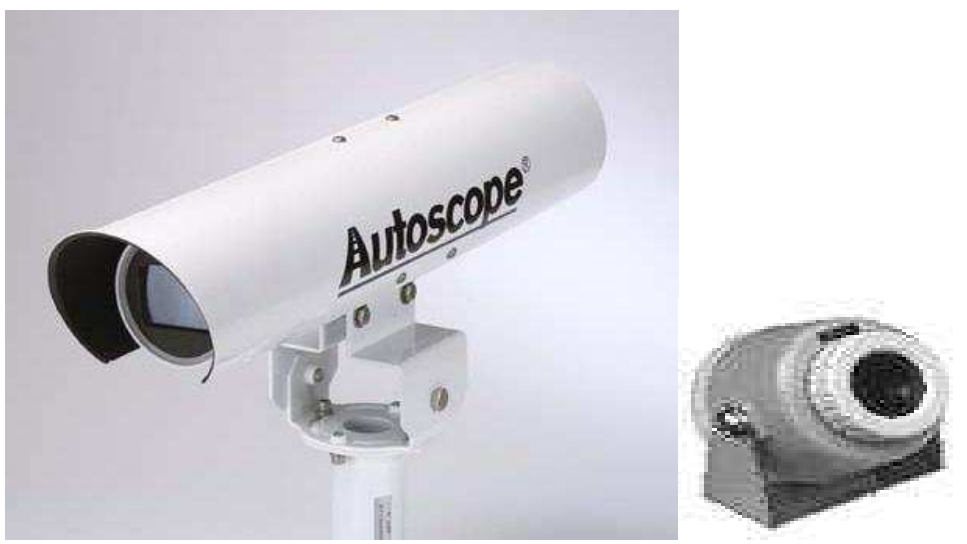

**Εικόνα 11. Τύποι συσκευών λήψης εικόνας για εφαρµογές ψηφιακής επεξεργασίας**

Η βέλτιστη θέση κάθε κάµερας εξαρτάται από το είδος της εφαρµογής, καθώς και από τις περιβαλλοντικές συνθήκες. Γενικά οι κάµερες θα πρέπει να είναι τοποθετηµένες όσο το δυνατό υψηλότερα, και στο κέντρο της ζώνης ανίχνευσης. Εάν αυτό δεν είναι δυνατό, προτιµάται η τοποθέτηση κοντά στην εσωτερική λωρίδα, καθώς µε αυτό τον τρόπο αποφεύγεται το γεγονός βραδέα και ογκώδη οχήµατα να κλείνουν το οπτικό πεδίο στις παρακείµενες λωρίδες. Η απευθείας πρόσπτωση του ηλιακού φωτός επάνω στο φακό θα πρέπει να αποφεύγεται. Το οπτικό πεδίο εξαρτάται από το ύψος τοποθέτησης, όπως και από το εύρος ανοίγµατος του φακού. Ενδεικτικά, για την ανίχνευση σταµατηµένων οχηµάτων η ζώνη ανίχνευσης συνήθως περιορίζεται σε 350 m σε ανοιχτές οδούς και σε 15 φορές το ύψος της κάµερας µέσα σε σήραγγες. Επίσης, µία κάµερα µε σχεδόν κατακόρυφη τοποθέτηση (κοιτάζοντας προς τα κάτω) παρέχει σαφέστερη διάκριση των διαδοχικών οχηµάτων, µειώνοντας τα σφάλµατα αναγνώρισης καθότι φαίνονται τα διάκενα µεταξύ τους, αλλά το εξαιρετικά περιορισµένο πεδίο λήψης την καθιστά ακατάλληλη για επιτήρηση.

Τέλος, αναφέρεται ότι, όπως και στην περίπτωση των κλειστών κυκλωµάτων, έτσι και εδώ βασική αδυναµία της µεθόδου είναι η δυσκολία ανίχνευσης σε συνθήκες χαµηλού φωτισµού ή περιορισµένης ορατότητας. Οµοίως, αντιµετώπιση του προβλήµατος επιτυγχάνεται µε χρήση τεχνολογιών όπως οι υπέρυθρες ακτινοβολίες.

#### **Παρακολούθηση µε τη βοήθεια καρτών ανταπόκρισης οχηµάτων**

Πέρα από τις προαναφερθείσες, µία ακόµη µέθοδος που εφαρµόζεται σε αρκετές περιοχές του κόσµου και χρίζει αναφοράς είναι και η παρακολούθηση µε τη βοήθεια καρτών ανταπόκρισης στο εσωτερικό των οχηµάτων. Η µέθοδος αυτή είναι ευρύτερα γνωστή µε τη µορφή της ηλεκτρονικής χρέωσης διοδίων. Οι οδηγοί που επιθυµούν την αποφυγή της ταλαιπωρίας στάσης σε σταθµούς διοδίων εφοδιάζονται µε µία ειδική κάρτα, την οποία τοποθετούν στο εσωτερικό του οχήµατος. Σε κάθε σταθµό διοδίων υπάρχει ειδικός αναγνώστης, που αναγνωρίζει το συγκεκριµένο όχηµα βάσει της κάρτας και χρεώνει το σχετικό αντίτιµο στον οδηγό.

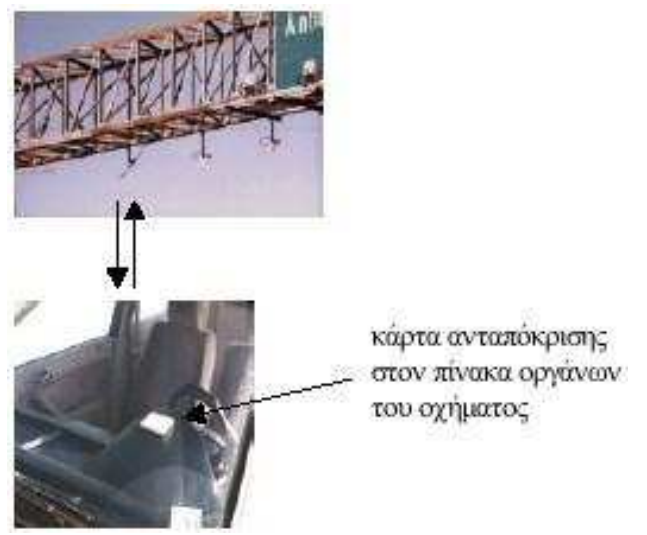

#### **Εικόνα 12. Λειτουργία συστήµατος παρακολούθησης µε κάρτες ανταπόκρισης οχηµάτων**

Η δυνατότητα αυτή αναγνώρισης κάθε συγκεκριµένου οχήµατος µπορεί να χρησιµοποιηθεί ταυτόχρονα και για την ταυτοποίηση της διέλευσης του οχήµατος και από επόµενους σταθµούς ανάγνωσης, παρέχοντας κυκλοφοριακά δεδοµένα. Βέβαια, η µέθοδος αυτή προφανώς συνεργάζεται µόνο µε τα εφοδιασµένα µε κάρτα οχήµατα, άρα τα αξιόπιστα δεδοµένα που µπορεί να παρέχει είναι πολύ φτωχά, περιορισµένα µόνο σε µέσες ταχύτητες και χρόνους διαδροµής. Ωστόσο, η µέθοδος αυτή είναι και αντίστοιχα απλή, φθηνή και εύκολης εφαρµογής, καθώς απαιτεί απλώς την τοποθέτηση αναγνωστών σε οποιοδήποτε πρόσφορο σηµείο (µαζί µε την υποδοµή επικοινωνίας, βέβαια) και αξιοποιεί την ήδη υπάρχουσα υποδοµή χρηστώνκατόχων κάρτας.

# **Κεφάλαιο 2**

# **Πειραµατικό µέρος**

Αφού αναλύσαµε παραπάνω τους δύο τύπους εφαρµογών που υπάρχουν σε αυτήν την εργασία(ψηφιακή επεξεργασία στατικών εικόνων και συστήµατα παρακολούθησης κυκλοφορίας), είµαστε έτοιµοι να προχωρήσουµε στα επόµενα κεφάλαια αναλύοντας εκτενέστερα τους τρόπους υλοποίησης αυτών των εφαρµογών.

Από αυτό το κεφάλαιο µέχρι και το κεφάλαιο 8 ασχολούµαστε µε το πειραµατικό µέρος της εργασίας αυτής. Πιο συγκεκριµένα στα κεφάλαια 2 έως 6 ασχολούµαστε µε την ψηφιακή επεξεργασία στατικών εικόνων, στο κεφάλαιο 7 ασχολούµαστε µε την ψηφιακή επεξεργασία εικόνας µέσα από βίντεο, ενώ στο κεφάλαιο 8 δηµιουργούµε ένα GUI το οποίο µπορούµε να το κατατάξουµε σαν ένα σύστηµα παρακολούθησης κυκλοφορίας.

#### **Αναγνώριση αντικειµένων σε µονότονο background**

Ένα αντικείµενο σε µια εικόνα είναι εύκολο να αναγνωριστεί εάν το background της εικόνας είναι µονότονο Με την χρησιµοποίηση των ακµών της εικόνας και µερικών βασικών µορφολογικών εργαλείων είναι εύκολο να γίνει.

# **Περιεχόµενα**

Βήµα 1: ∆ιάβασµα εικόνας Βήµα 2: Μετατροπή εικόνας από RGB σε GRAYSCALE Βήµα 3: Αναγνώριση αντικειµένων µε την βοήθεια ακµών Βήµα 4: ∆ιόγκωση ακµών Βήµα 5: Γέµισµα των κενών Βήµα 6: Ολοκλήρωση της αναγνώρισης των αντικειµένων Βήµα 7: Απεικόνιση του αποτελέσµατος

# **Βήµα 1: ∆ιάβασµα εικόνας**

*i=imread('chocolate.jpg'); figure,imshow(i),title('Αρχική εικόνα');* 

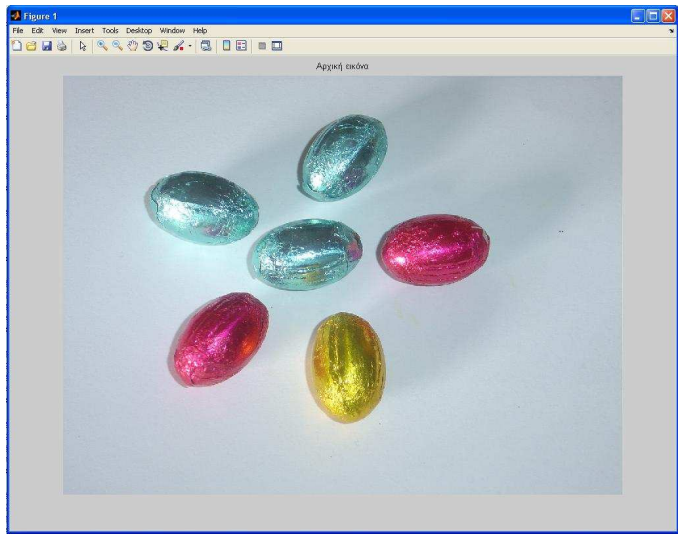

**Σχήµα 1** 

Όπως βλέπουµε και στο σχήµα 1 µε την συνάρτηση *imread* το πρόγραµµα διαβάζει την εικόνα <<chocolate.jpg>> και µε την εντολή *imshow* µας την απεικονίζει στην οθόνη.

# **Βήµα 2: Μετατροπή εικόνας από RGB σε GRAYSCALE**

*igray=rgb2gray(i); figure,imshow(igray),title('Grayscale εικόνα');* 

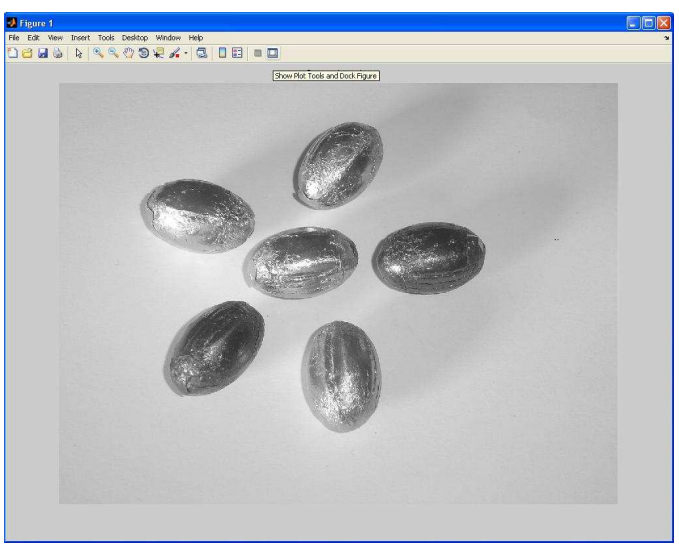

**Σχήµα 2** 

Επειδή είναι πιο εύκολη η επεξεργασία µιας εικόνας µε όσο το δυνατόν λιγότερα επίπεδα φωτεινότητας, γι'αυτό µετατρέπουµε την εικόνα σε grayscale(255 επίπεδα γκρι). Όπως φαίνεται στο σχήµα 2 για την µετατροπή της εικόνας µας βοηθάει η συνάρτηση *rgb2gray*.

# **Βήµα 3: Αναγνώριση αντικειµένων µε την βοήθεια ακµών**

Επειδή τα αντικείµενα στην εικόνα µας έχουν διαφορετικό contrast από το background µπορούµε να αναδείξουµε τις λεπτοµέρειες τους µε την βοήθεια των ακµών.

*[value threshold]=edge(igray,'sobel'); timi=.5; binary=edge(igray,'sobel',threshold\*timi); figure, imshow(binary),title('Αναγνώριση αντικειµένων µε την βοήθεια ακµών');* 

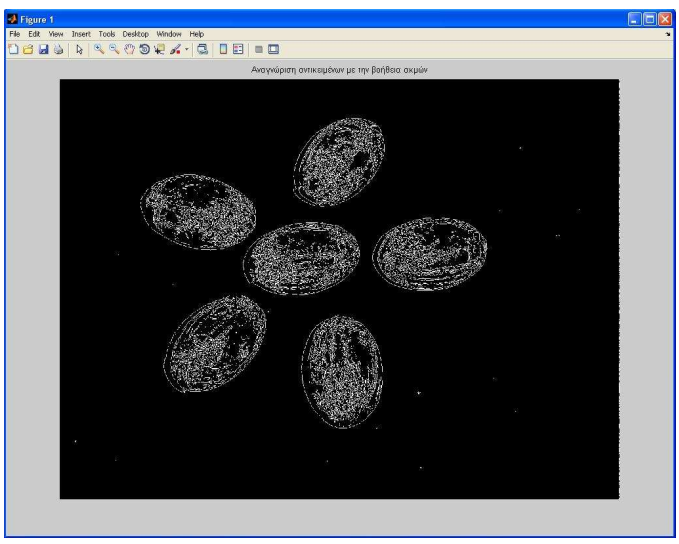

**Σχήµα 3** 

Χρησιµοποιώντας την συνάρτηση *edge* και µε ένα κατώφλι(threshold) της τάξεως του 0.5 δηµιουργούµε µια δυαδική εικόνα όπου απεικονίζονται οι ακµές στο άσπρο χρώµα και το background στο μαύρο. Τα pixels που είχαν τιμή μεγαλύτερη του 0.5 πήραν τιμή 1(άσπρο), ενώ τα υπόλοιπα πήραν τιµή 0(µαύρο).

#### **Βήµα 4: ∆ιόγκωση ακµών**

Για να γίνει σωστά η αναγνώριση των αντικειµένων θα πρέπει να <<φουσκώσουµε >> τις ακµές µε αποτέλεσµα να πάρουµε όλο το εµβαδόν του αντικειµένου.

```
se90 = strel('line', 3, 90); 
se0 = strel('line', 3, 0); 
binarydil=imdilate(binary,[se90 se0]); 
figure, imshow(binarydil), title('Φούσκωµα ακµών');
```
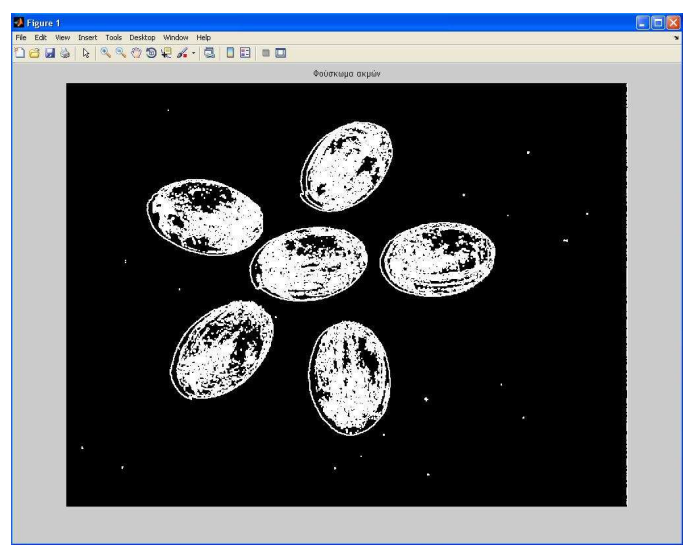

**Σχήµα 4** 

Με την µορφολογική συνάρτηση *strel* παίρνουµε τις διαστάσεις των αντικειµένων και µε την συνάρτηση *imdilate* πετυχαίνουµε την διόγκωση των ακµών όπως φαίνεται και στο σχήµα 4.

### **Βήµα 5: Γέµισµα των κενών**

Αφού διογκώσαµε τις ακµές στο προηγούµενο βήµα αυτό που αποµένει για να πάρουµε όλο το εµβαδόν των αντικειµένων είναι να γεµίσουµε τα µαύρα διαστήµατα µέσα στα αντικείµενα.

*binaryfill = imfill(binarydil,'holes'); figure, imshow(binaryfill),title('Γέµισµα των κενών');* 

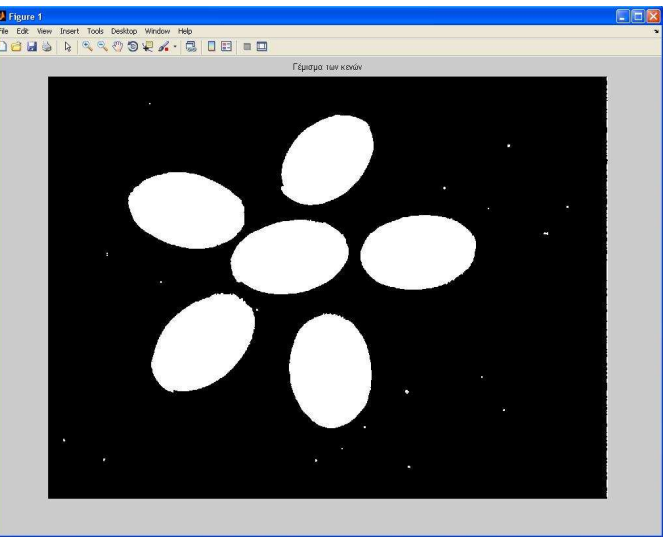

**Σχήµα 5** 

Όπως φαίνεται στο σχήµα 5 η συνάρτηση *imfill* µε το όρισµα holes µας βοηθάει να πετύχουµε τον σκοπό µας.

#### **Βήµα 6: Ολοκλήρωση της αναγνώρισης των αντικειµένων**

Στην εικόνα που φαίνεται στο σχήµα 5 παρατηρούµε ότι έχουν µείνει κάποια άσπρα σηµεία έξω από την περιοχή του ενδιαφέροντος µας. Για να ολοκληρώσουµε την αναγνώριση των αντικειµένων πρέπει αυτά τα άσπρα σηµεία να απαλειφθούν από την εικόνα µας.

*elementd=strel('diamond',2); binaryfinal=imerode(binarynoboard,elementd); binaryfinal=imerode(binaryfinal,elementd); figure,imshow(binaryfinal),title('Τµηµατοποιηµένη εικόνα');* 

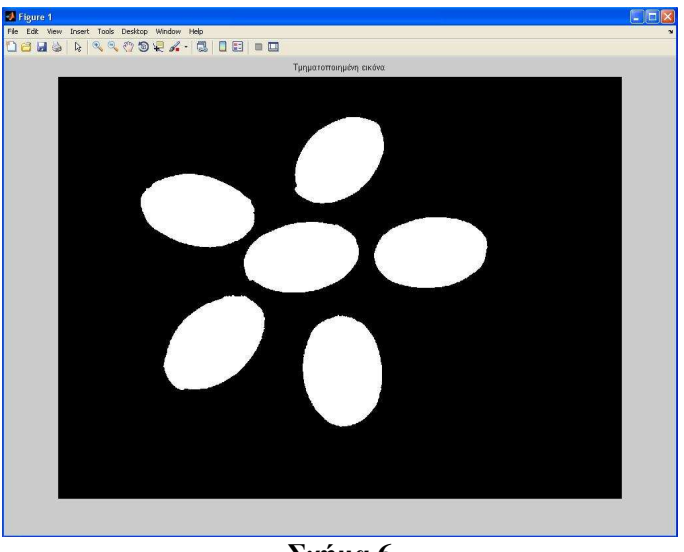

**Σχήµα 6** 

Η συνάρτηση *imerode* και µε την βοήθεια της *strel* µας δίνουν το αποτέλεσµα που βλέπουµε στο σχήµα 6. Η συνάρτηση *imerode* εξαλείφει τις άσπρες περιοχές οι οποίες έχουν σχήµα *diamond* µε µέγεθος µικρότερου του 2, όπως φαίνεται και στις εντολές παραπάνω.

## **Βήµα 7: Απεικόνιση του αποτελέσµατος**

*binaryoutline=bwperim(binaryfinal);* 

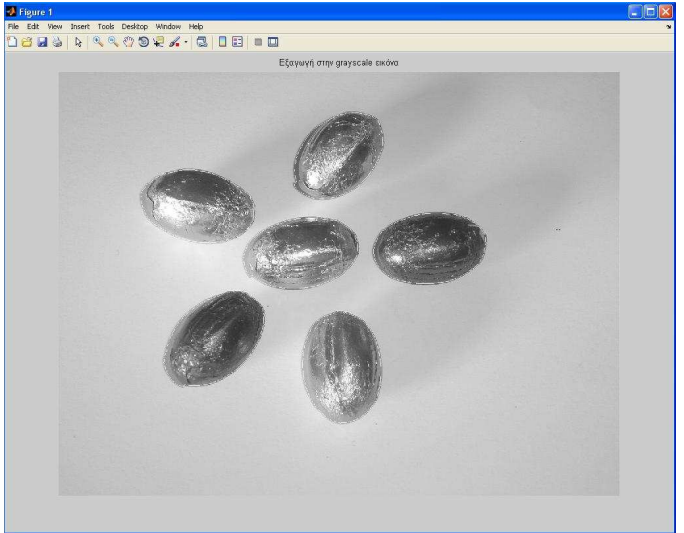

**Σχήµα 7** 

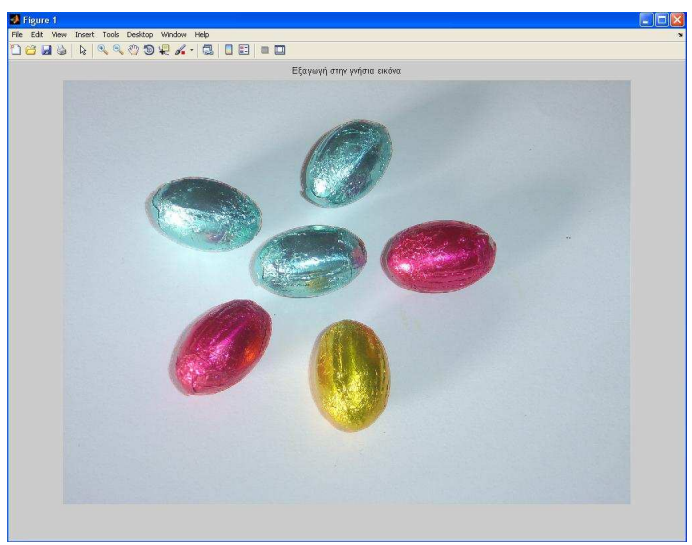

**Σχήµα 8** 

Η συνάρτηση *bwperim* δηµιουργεί ένα περίγραµµα γύρω από τα αντικείµενα που έχουν αναγνωριστεί όπως φαίνεται στα σχήµατα 7 και 8.

Στο παρακάτω διάγραµµα ροής απεικονίζονται τα βήµατα που εκτελέστηκαν για την αναγνώριση αντικειµένων σε µονότονο background

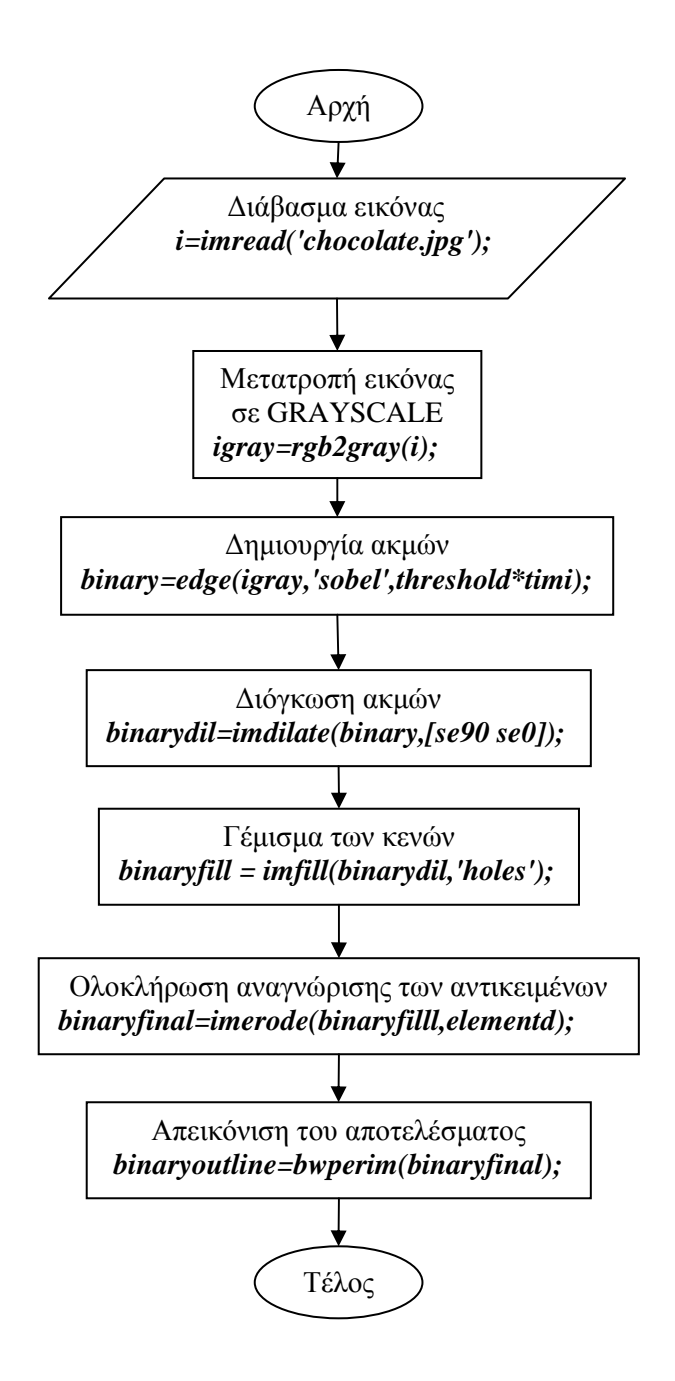

# **Κεφάλαιο 3**

#### **Αναγνώριση αντικειµένων <<σκοτεινιάζοντας>> την εικόνα**

Για να <<σκοτεινιάσουµε>> την εικόνα χρησιµοποιούµε την συνάρτηση *imextendedmax*. Η συνάρτηση αυτή µας γυρνάει µια δυαδική εικόνα όπου οι περιοχές που έχουν τιµή µικρότερη από το threshold(κατώφλι) που έχουµε ορίσει παίρνουν την τιµή 0(µαύρο) και οι υπόλοιπες παίρνουν την τιµή 1(άσπρο). Στα παρακάτω βήµατα περιγράφεται αναλυτικότερα ο τρόπος µε τον οποίο χρησιµοποιούµε αυτήν την συνάρτηση.

## **Περιεχόµενα**

Βήµα 1: ∆ιάβασµα εικόνας Βήµα 2: Μετατροπή εικόνας από RGB σε GRAYSCALE Βήµα 3: <<Σκοτείνιασµα>> εικόνας Βήµα 4: Χρησιµοποίηση της µορφολογικής συνάρτησης imopen

Βήµα 5: Υπολογισµός του κέντρου των αντικειµένων που παρέµειναν

Βήµα 6: Απεικόνιση του αποτελέσµατος

## **Βήµα 1: ∆ιάβασµα εικόνας**

*i=imread('dark.jpg'); figure,imshow(i),title('Γνήσια εικόνα');* 

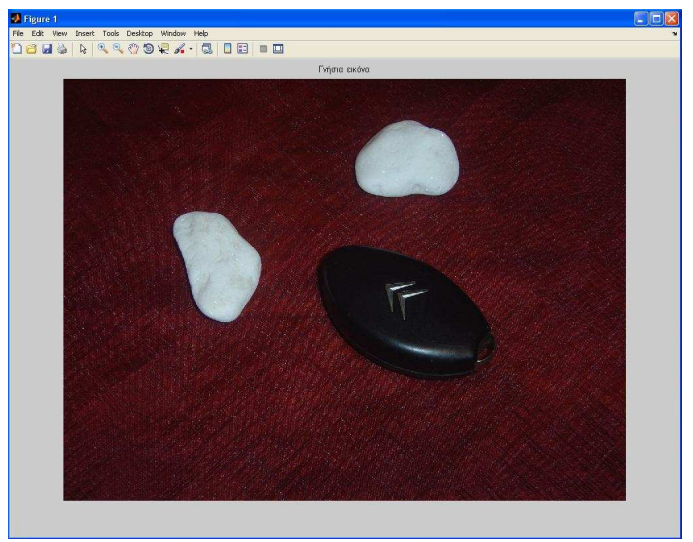

**Σχήµα 1** 

Με την συνάρτηση *imread* το πρόγραµµα διαβάζει την εικόνα και µε την εντολή imshow µας την απεικονίζει σε ένα παράθυρο(figure).

# **Βήµα 2: Μετατροπή της εικόνας από RGB σε GRAYSCALE**

*I=rgb2gray(i); figure,imshow(I),title('Grayscale εικόνα');* 

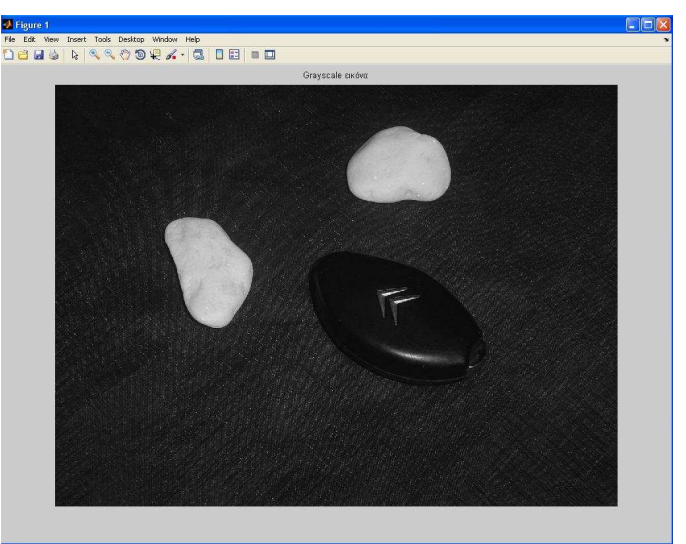

**Σχήµα 2** 

Επειδή είναι πιο εύκολη η επεξεργασία µιας εικόνας µε όσο το δυνατόν λιγότερα επίπεδα φωτεινότητας, γι'αυτό µετατρέπουµε την εικόνα σε grayscale(255 επίπεδα γκρι). Όπως φαίνεται στο σχήµα 2 για την µετατροπή της εικόνας µας βοηθάει η συνάρτηση *rgb2gray*.

#### **Βήµα 3: <<Σκοτείνιασµα>> εικόνας**

*darkValue=100;* 

*noDarkSpot=imextendedmax(darkSpot,darkValue); figure,imshow(noDarkSpot),title('Αποκοπή σκοτεινών περιοχών');* 

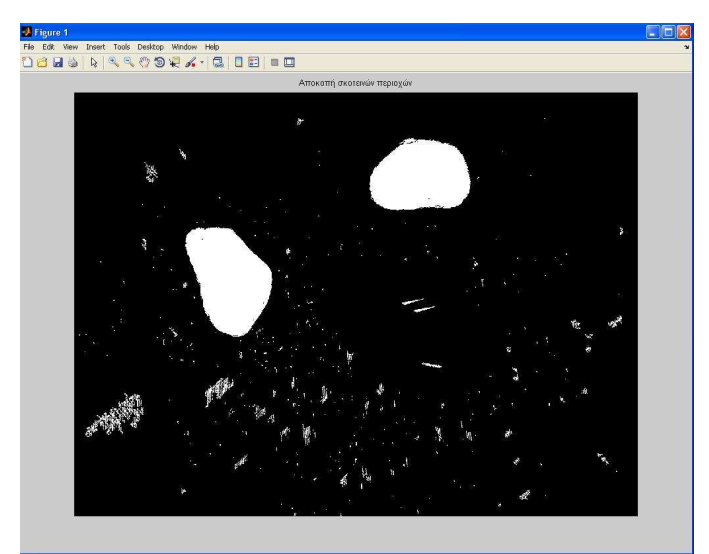

**Σχήµα 3** 

Στο σχήµα 3 φαίνεται η δυαδική εικόνα που µας γυρνάει η συνάρτηση *imextendedmax* Έχουµε ορίσει ένα threshold(κατώφλι) *darkValue=100*. Όσα pixels έχουν τιµή µικρότερη του 100 γίνονται 0(µαύρο) και όσα έχουν τιµή µεγαλύτερη του 100 γίνονται 1(άσπρο).

**Παρατήρηση:** Το τρίτο αντικείµενο που θέλουµε να αναγνωρίσουµε είναι το κλειδί όπως φαίνεται στο σχήµα 2. Επειδή όµως το κλειδί είναι µαύρο σηµαίνει ότι τα pixels του έχουν τιµές µικρότερες από το 100 δηλαδή µικρότερες από το κατώφλι µας. Αυτό έχει σαν αποτέλεσµα όταν κάνουµε εισαγωγή της συνάρτησης *imextendedmax* τα pixels που αναπαριστούν το κλειδί να γίνονται όλα 0 και έτσι το κλειδί να χάνεται.

Το πόρισµα που βγάζουµε αν ακολουθήσουµε αυτόν τον αλγόριθµο είναι ότι αντικείµενα που έχουν σκοτεινό ή µαύρο χρώµα να µην µπορούν να αναγνωριστούν Ας συνεχίσουµε την διαδικασία στα παρακάτω βήµατα µε τα άλλα δύο αντικείµενα που δεν χάθηκαν µε την εισαγωγή αυτού του αλγορίθµου.

# **Βήµα 4: Χρησιµοποίηση της µορφολογικής συνάρτησης imopen**

```
sedisk=strel('disk',4);
```
*noSmallPixels=imopen(noDarkSpot,sedisk);* 

*figure,imshow(noSmallPixels),title('Αποκοπή µικρών περιοχών που παρέµειναν');* 

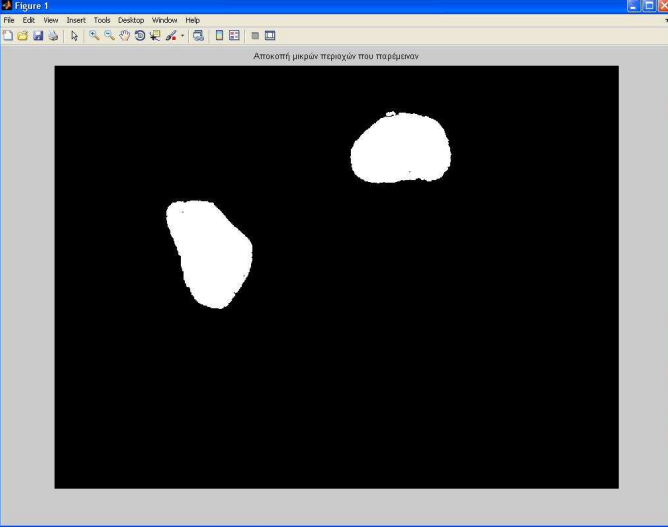

**Σχήµα 4** 

Όπως παρατηρήσαµε στο σχήµα 3 ναι µεν αναγνωρίστηκαν τα αντικείµενα αλλά παρέµειναν και κάποια άλλα pixels τα οποία δεν ανήκουν στην περιοχή του ενδιαφέροντος µας. Παρέµειναν γιατί είχαν τιµή µεγαλύτερη του 100 αλλά εµείς πρέπει να τα αφαιρέσουµε για να μείνουν στην εικόνα μόνο τα pixels των αντικειμένων που θέλουμε να αναγνωρίσουμε.

Για να το επιτύχουµε αυτό χρησιµοποιούµε την µορφολογική συνάρτηση *imopen* όπου µηδενίζει την τιµή των pixels που δεν πληρούν την συνθήκη strel('disk',4). Η συνθήκη αυτή υποδεικνύει τα pixels που έχουν µορφή δίσκου. Ο αριθµός µας δείχνει το µέγεθος του δίσκου που θέλουµε να κρατήσουµε από την εικόνα µας. Στο συγκεκριµένο παράδειγµα ο αριθµός 4 είναι αρκετός για να απαλειφθούν τα pixels που δεν θέλουµε και να πάρουµε το αποτέλεσµα του σχήµατος 4.

#### **Βήµα 5: Υπολογισµός του κέντρου των αντικειµένων που παρέµειναν**

#### *s = regionprops(noSmallPixels,darkSpot, {'Centroid'});*

Για να µπορέσουµε να αναδείξουµε το τελικό αποτέλεσµα στο παρακάτω βήµα πρέπει πρώτα να υπολογίσουµε σε ποια θέση βρίσκονται τα αντικείµενα που φαίνονται στο σχήµα 4. Για να το επιτύχουµε αυτό χρησιµοποιούµε την συνάρτηση *regionprops*. Βάζοντας σαν όρισµα στην συνάρτηση το Centroid παίρνουµε τις συντεταγµένες του κέντρου των αντικειµένων από το σχήµα 4.Έτσι στο βήµα 6 µπορούµε να αναδείξουµε το τελικό αποτέλεσµα.

#### **Βήµα 6: Απεικόνιση του αποτελέσµατος**

```
imshow(i) 
title('Τµηµατοποιηµένες περιοχές στην γνήσια εικόνα'); 
hold on 
numObj = numel(s); 
for k = 1 : numObj 
   plot(s(k).Centroid(1), s(k).Centroid(2), 'r*');
end 
hold off
```
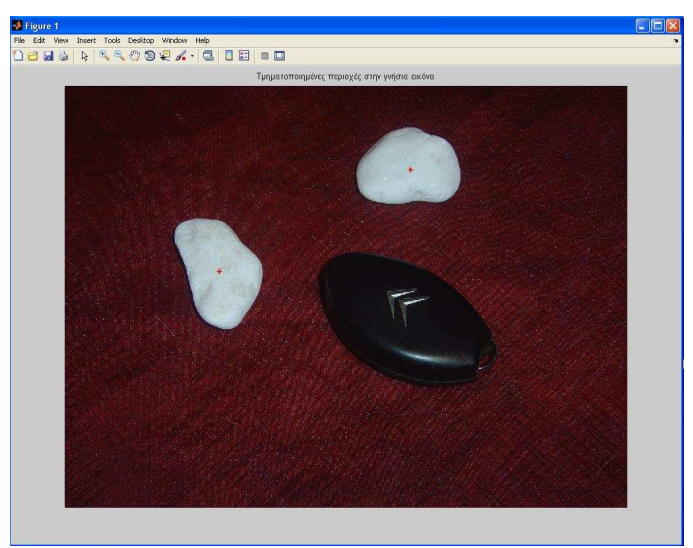

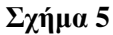

Αφού υπολογίσαµε το κέντρο των αντικειµένων στο βήµα 5 µε την βοήθεια της plot τοποθετούµε ένα κόκκινο αστερίσκο και παίρνουµε το αποτέλεσµα του σχήµατος 5

Στο παρακάτω διάγραµµα ροής απεικονίζονται τα βήµατα που εκτελέστηκαν για την αναγνώριση αντικειµένων <<σκοτεινιάζοντας>> την εικόνα.

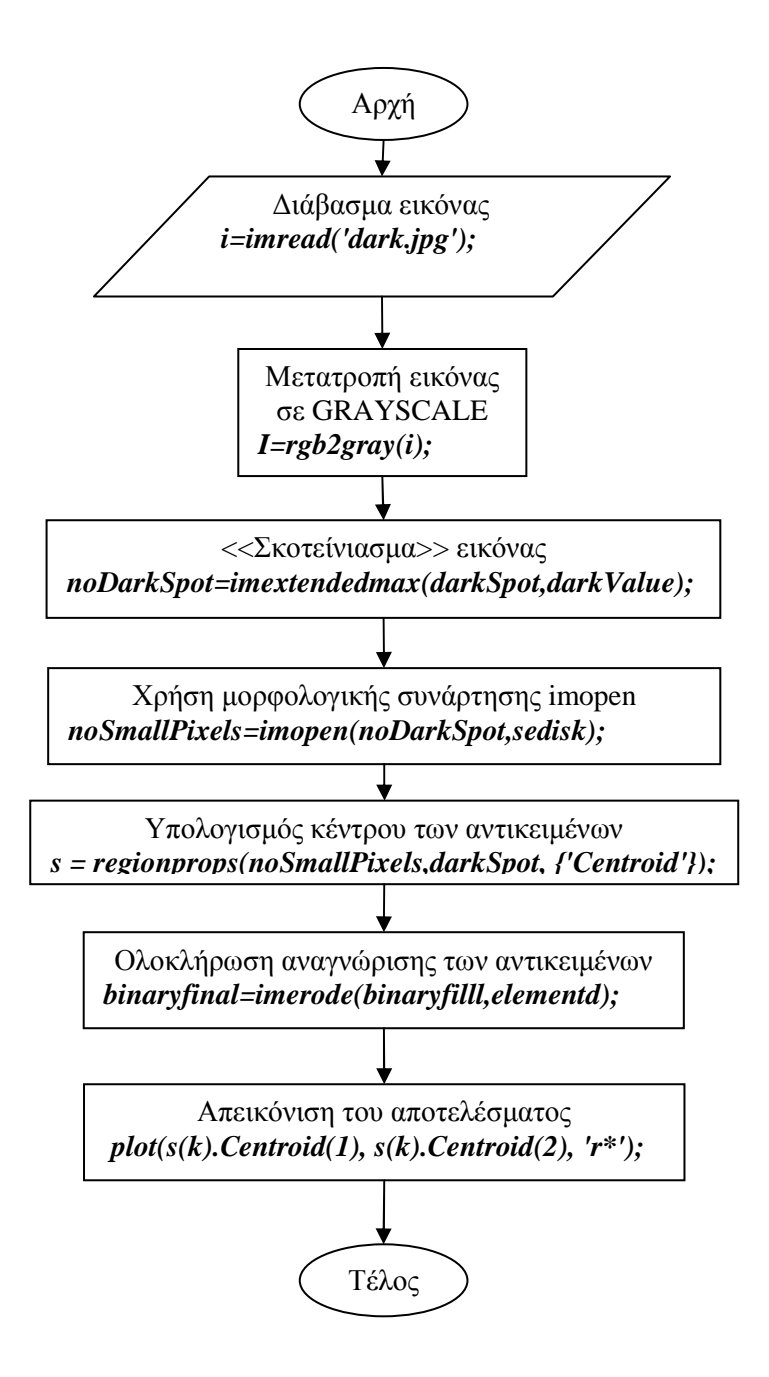

# **Κεφάλαιο 4**

## **Αναγνώριση αντικειµένων µε βάση το µέγεθος τους**

Στόχος µας είναι να γίνει η αναγνώριση των αντικειµένων µε βάση το µέγεθος τους. Έτσι θα µπορούµε εύκολα να αναγνωρίσουµε το µεγαλύτερο ή το µικρότερο αντικείµενο σε µια εικόνα. Στο παρακάτω παράδειγµα θα αναγνωρίσουµε το µικρότερο αντικείµενο από την εικόνα.

# **Περιεχόµενα**

Βήµα 1: ∆ιάβασµα εικόνας

Βήµα 2: Μετατροπή εικόνας από RGB σε GRAYSCALE

Βήµα 3: Αναγνώριση αντικειµένων µε την βοήθεια ακµών

Βήµα 4: ∆ιόγκωση ακµών

Βήµα 5: Γέµισµα των κενών

Βήµα 6: Ολοκλήρωση της αναγνώρισης των αντικειµένων

Βήµα 7: Σύγκριση σταθµικής και µη σταθµικής µάζας των αντικειµένων

Βήµα 8: Υπολογισµός τυπικής απόκλισης των αντικειµένων

Βήµα 9: Αναπαράσταση τυπικής απόκλισης µε την βοήθεια των αξόνων

Βήµα 10: Εντοπισµός του µικρότερου σχήµατος της εικόνας

#### **Βήµα 1: ∆ιάβασµα εικόνας**

*l=imread('synthetic.JPG'); figure,imshow(l),title('Αρχική εικόνα');* 

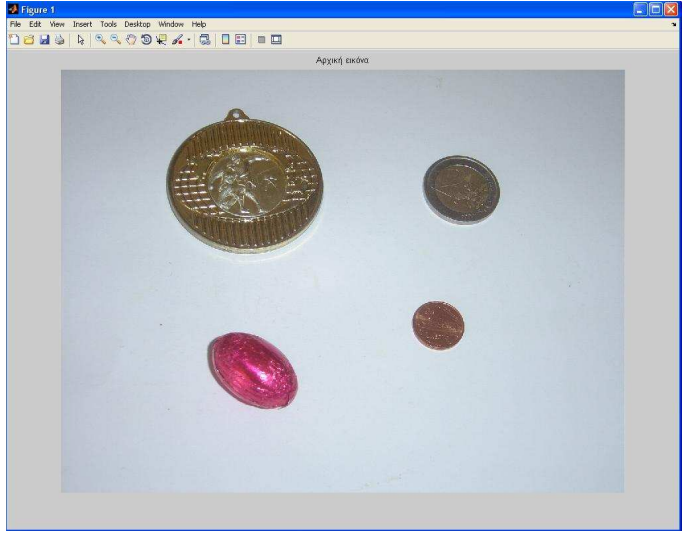

**Σχήµα 1** 

Με την συνάρτηση *imread* το πρόγραµµα διαβάζει την εικόνα και µε την εντολή imshow µας την απεικονίζει σε ένα παράθυρο(figure).

# **Βήµα 2: Μετατροπή της εικόνας από RGB σε GRAYSCALE**

*I=rgb2gray(l); figure,imshow(I),title('Grayscale εικόνα');* 

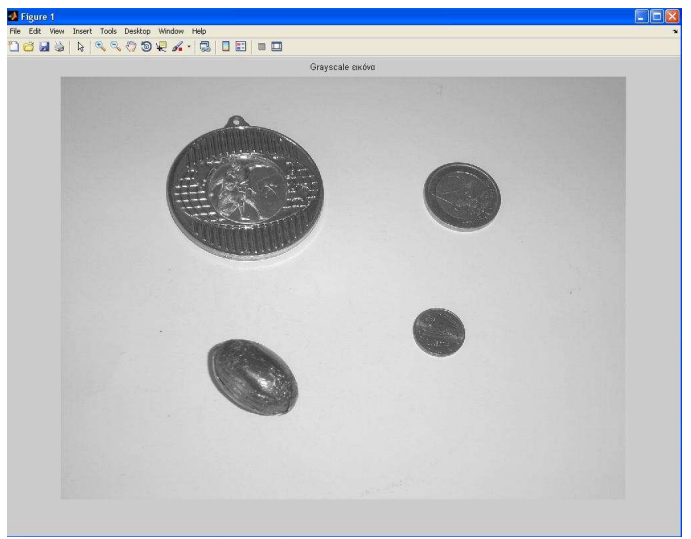

**Σχήµα 2** 

Επειδή είναι πιο εύκολη η επεξεργασία µιας εικόνας µε όσο το δυνατόν λιγότερα επίπεδα φωτεινότητας, γι'αυτό µετατρέπουµε την εικόνα σε grayscale(255 επίπεδα γκρι). Όπως φαίνεται στο σχήµα 2 για την µετατροπή της εικόνας µας βοηθάει η συνάρτηση *rgb2gray*. .

# **Βήµα 3: Αναγνώριση αντικειµένων µε την βοήθεια ακµών**

Επειδή τα αντικείµενα στην εικόνα µας έχουν διαφορετικό contrast από το background µπορούµε να αναδείξουµε τις λεπτοµέρειες τους µε την βοήθεια των ακµών.

*[value threshold]=edge(I,'sobel'); timi=.5; binary=edge(I,'sobel',threshold\*timi); figure, imshow(binary),title('Αναγνώριση αντικειµένων µε την βοήθεια ακµών');* 

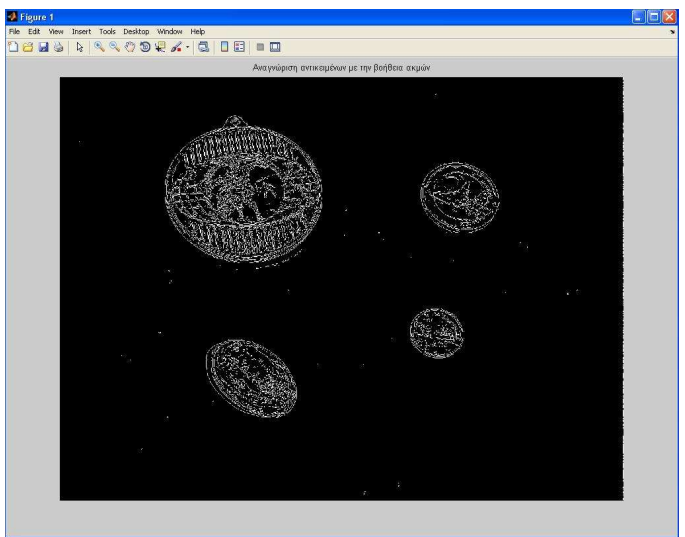

**Σχήµα 3** 

Χρησιµοποιώντας την συνάρτηση *edge* και µε ένα κατώφλι(threshold) της τάξεως του 0.5 δηµιουργούµε µια δυαδική εικόνα όπου απεικονίζονται οι ακµές στο άσπρο χρώµα και το background στο μαύρο. Τα pixels που είχαν τιμή μεγαλύτερη του 0.5 πήραν τιμή 1(άσπρο), ενώ τα υπόλοιπα πήραν τιµή 0(µαύρο).

#### **Βήµα 4: ∆ιόγκωση ακµών**

Για να γίνει σωστά η αναγνώριση των αντικειµένων θα πρέπει να <<φουσκώσουµε >> τις ακµές µε αποτέλεσµα να πάρουµε όλο το εµβαδόν του αντικειµένου.

*se90 = strel('line', 3, 90); se0 = strel('line', 3, 0); binarydil=imdilate(binary,[se90 se0]); figure, imshow(binarydil), title('Φούσκωµα ακµών');* 

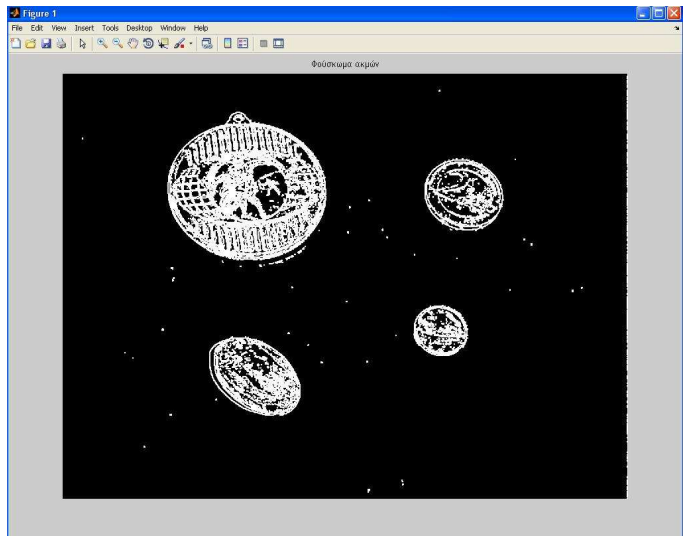

**Σχήµα 4** 

Με την µορφολογική συνάρτηση *strel* παίρνουµε τις διαστάσεις των αντικειµένων και µε την συνάρτηση *imdilate* πετυχαίνουµε την διόγκωση των ακµών όπως φαίνεται και στο σχήµα 4.

#### **Βήµα 5: Γέµισµα των κενών**

Αφού διογκώσαµε τις ακµές στο προηγούµενο βήµα αυτό που αποµένει για να πάρουµε όλο το σχήµα των αντικειµένων είναι να γεµίσουµε τα µαύρα διαστήµατα µέσα στα αντικείµενα.

*binaryfill = imfill(binarydil,'holes'); figure, imshow(binaryfill),title('Γέµισµα των κενών');* 

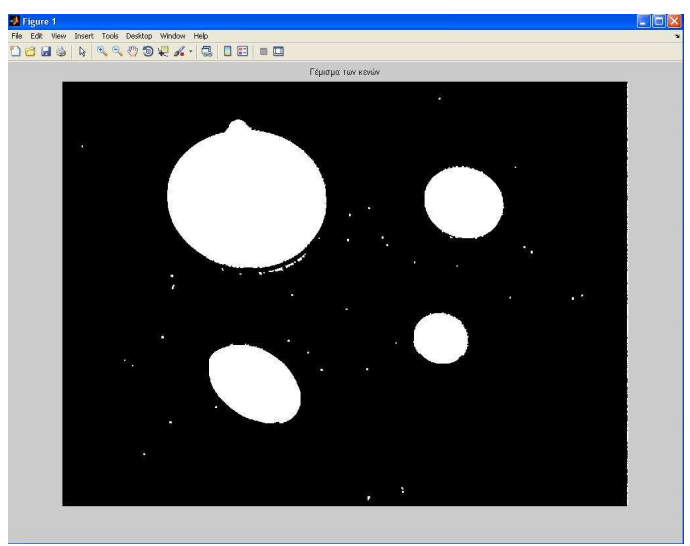

**Σχήµα 5** 

Όπως φαίνεται στο σχήµα 5 η συνάρτηση *imfill* µε το όρισµα holes µας βοηθάει να πετύχουµε τον σκοπό µας.

#### **Βήµα 6: Ολοκλήρωση της αναγνώρισης των αντικειµένων**

Στην εικόνα που φαίνεται στο σχήµα 5 παρατηρούµε ότι έχουν µείνει κάποια άσπρα σηµεία έξω από την περιοχή του ενδιαφέροντος µας. Για να ολοκληρώσουµε την αναγνώριση των αντικειµένων πρέπει αυτά τα άσπρα σηµεία να απαλειφθούν από την εικόνα µας.

*elementd=strel('diamond',2); BW=imerode(binarynoboard,elementd); BW=imerode(BW,elementd); figure,imshow(BW),title('Τµηµατοποιηµένη εικόνα');* 

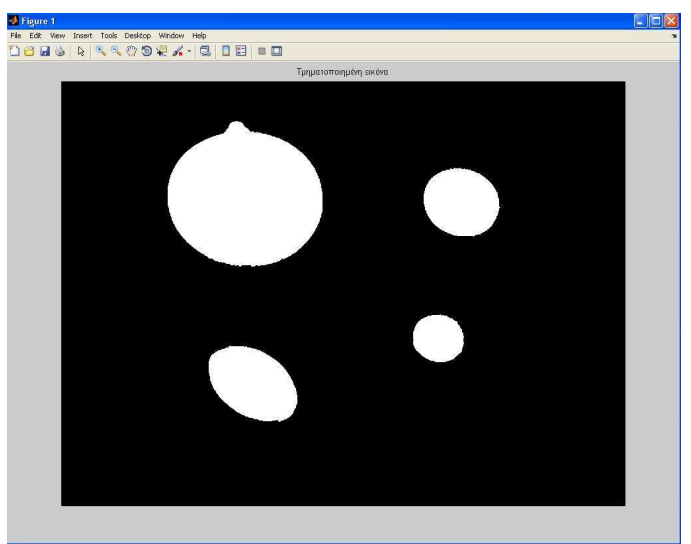

**Σχήµα 6** 

Η συνάρτηση *imerode* και µε την βοήθεια της *strel* µας δίνουν το αποτέλεσµα που βλέπουµε στο σχήµα 6.

#### **Βήµα 7: Σύγκριση σταθµικής και µη σταθµικής µάζας των αντικειµένων**

*s=regionprops(BW,I,{'Centroid',WeightedCentroid'}); imshow(I) title('Σταθµικές (κόκκινο) και Μησταθµικές (blue) περιοχές µάζας'); hold on numObj = numel(s); for k = 1 : numObj plot(s(k).WeightedCentroid(1), s(k).WeightedCentroid(2), 'r\*'); plot(s(k).Centroid(1), s(k).Centroid(2), 'bo'); end hold off* 

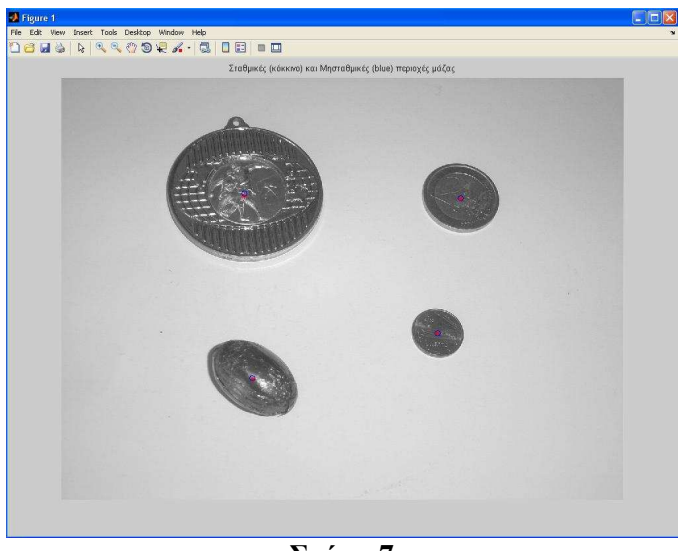

**Σχήµα 7** 

Με την βοήθεια της συνάρτησης *regionprops* υπολογίζουµε την σταθµική και την µη σταθµική µάζα των αντικειµένων του σχήµατος 6 που αναγνωρίσαµε βάζοντας τα ορίσµατα Centroid και WeightedCentroid αντίστοιχα. Με την βοήθεια της plot συγκρίνουμε τις δύο μάζες βάζοντας ένα κόκκινο αστερίσκο για την σταθµική και ένα µπλε κύκλο για την µη σταθµική µάζα. Το αποτέλεσµα φαίνεται στο σχήµα 7

#### **Βήµα 8: Υπολογισµός τυπικής απόκλισης των αντικειµένων**

```
s = regionprops(BW, I, {'Centroid','PixelValues','BoundingBox'}); 
imshow(I); 
title('Τυπική απόκλιση των περιοχών'); 
hold on 
for k = 1 : numObj 
   s(k).StandardDeviation = std(double(s(k).PixelValues)); 
   text(s(k).Centroid(1),s(k).Centroid(2), ... 
      sprintf('%2.1f', s(k).StandardDeviation), ... 
      'EdgeColor','b','Color','r'); 
end 
hold off
```
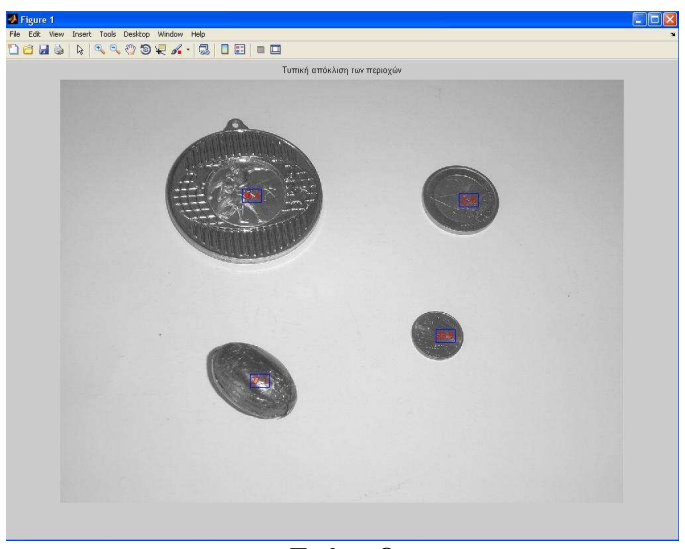

**Σχήµα 8** 

Η εντολή s(k).StandardDeviation = std(double(s(k).PixelValues)); στον παραπάνω κώδικα µας υπολογίζει την τυπική απόκλιση των τεσσάρων αντικειµένων που έχουν αναγνωρίσει.. Επίσης τα ορίσµατα στην *regionprops* θα πρέπει να είναι Centroid, PixelValues και BoundingBox. Το αποτέλεσµα φαίνεται στο σχήµα 8.

#### **Βήµα 9: Αναπαράσταση τυπικής απόκλισης µε την βοήθεια αξόνων**

*figure bar(1:numObj,[s.StandardDeviation]); xlabel('Αριθµός Σχήµατος'); ylabel('Τυπική Απόκλιση');* 

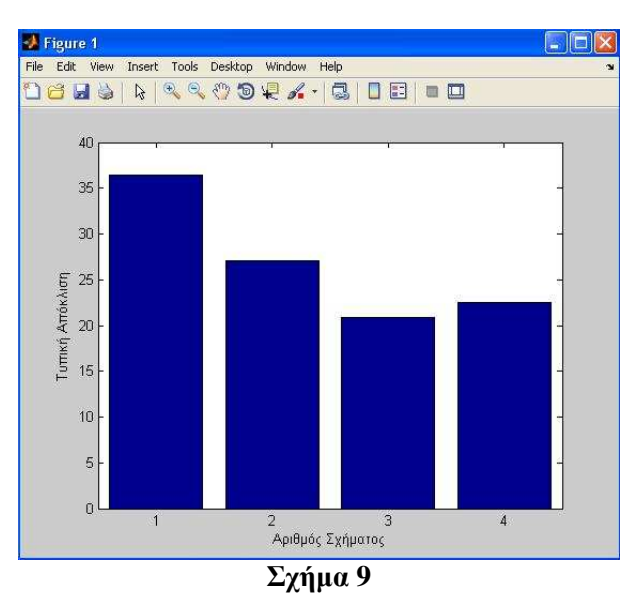

Στην ουσία αναπαριστούµε την τιµές που υπολογίσαµε από το βήµα 8 σε άξονες.

### **Βήµα 10: Εντοπισµός του µικρότερου σχήµατος της εικόνας**

```
sStd = [s.StandardDeviation]; 
lowStd = find(sStd < 21);
```

```
imshow(l); 
title('Αντικείµενα που έχουν τυπική απόκλιση < 21'); 
hold on; 
for k = 1 : length(lowStd) 
   rectangle('Position', s(lowStd(k)).BoundingBox, ... 
      'EdgeColor','r'); 
end
```
*hold off;* 

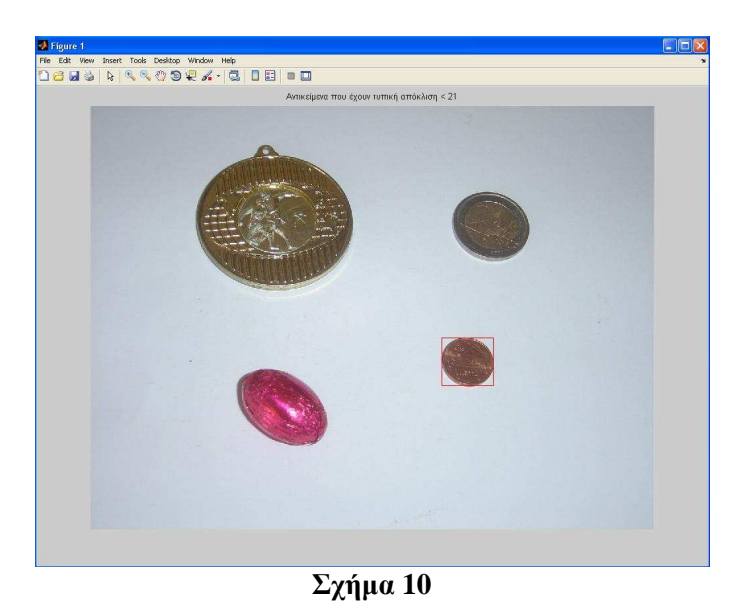

Στο σχήµα 10 απεικονίζεται ο εντοπισµός του µικρότερου αντικειµένου. Σε αυτό µας βοήθησε η τυπική απόκλιση βάζοντας µια συνθήκη να µας εντοπίσει τα αντικείµενα που έχουν τυπική απόκλιση µικρότερη του 21.( lowStd = find(sStd < 21);).

Στο παρακάτω διάγραµµα ροής απεικονίζονται τα βήµατα που εκτελέστηκαν για την αναγνώριση αντικειµένων µε βάση το µέγεθος τους.

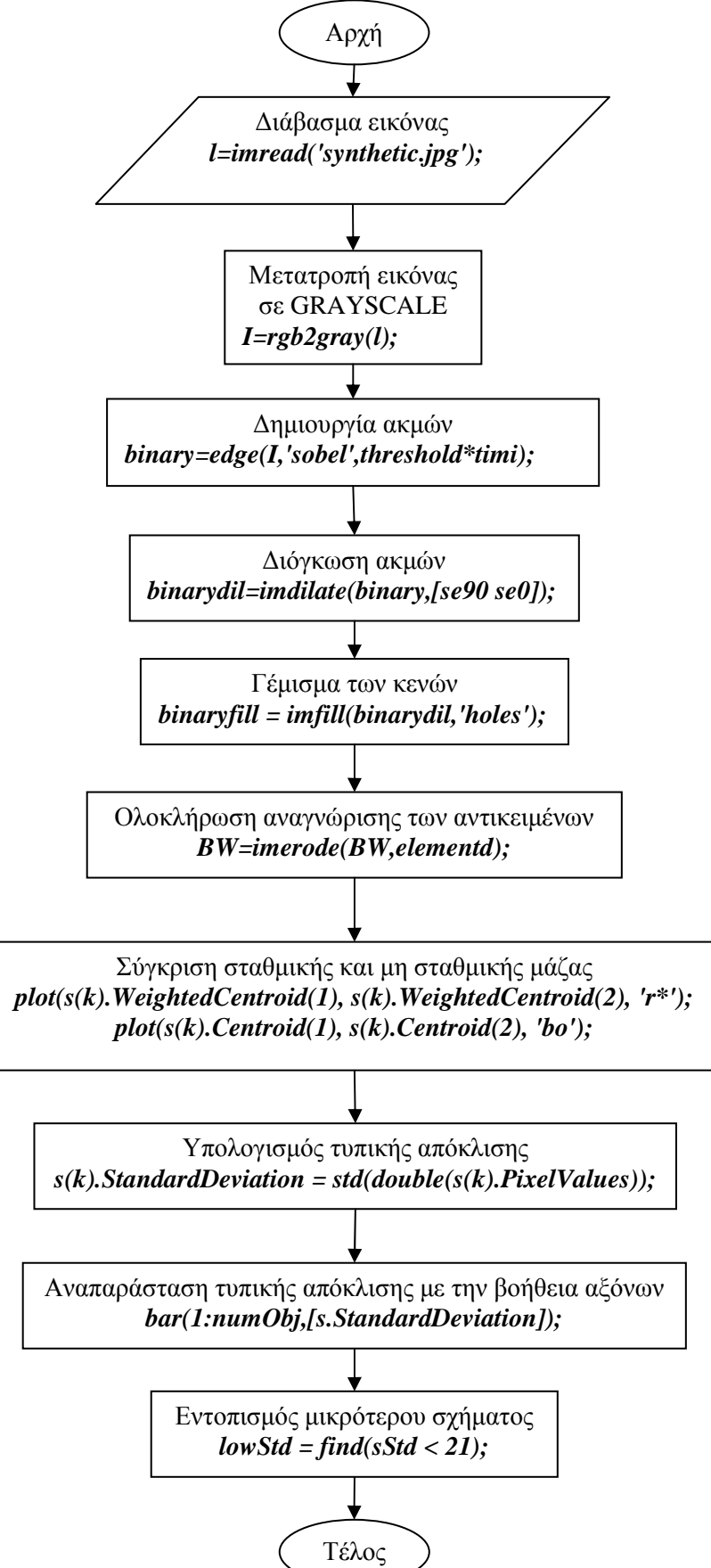

# **Κεφάλαιο 5**

## **Αναγνώριση αντικειµένων µε βάση την κυρτότητα τους**

#### **Περιεχόµενα**

- Βήµα 1: ∆ιάβασµα εικόνας
- Βήµα 2: Μετατροπή εικόνας από RGB σε GRAYSCALE
- Βήµα 3: Αναγνώριση αντικειµένων µε την βοήθεια ακµών
- Βήµα 4: ∆ιόγκωση ακµών
- Βήµα 5: Γέµισµα των κενών
- Βήµα 6: Ολοκλήρωση της αναγνώρισης των αντικειµένων
- Βήµα 7: Εντοπισµός των ορίων των αντικειµένων
- Βήµα 8: Προσδιορισµός κυρτότητας για κάθε αντικείµενο

# **Βήµα 1: ∆ιάβασµα εικόνας**

*l=imread('round2.JPG'); figure,imshow(l),title('Αρχική εικόνα');* 

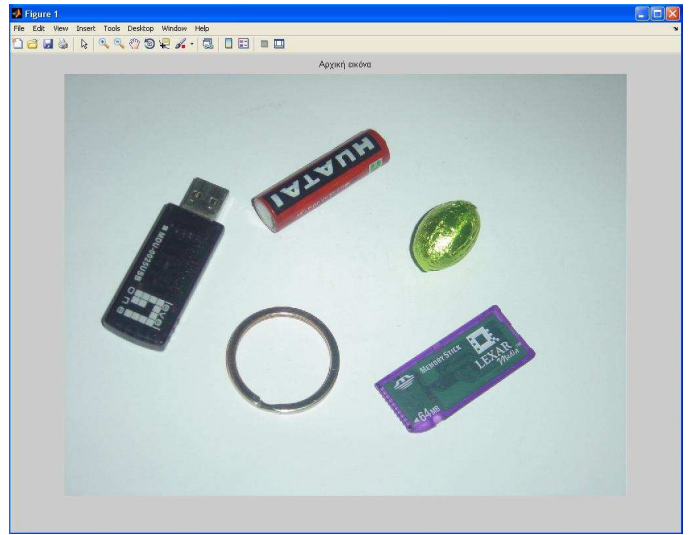

**Σχήµα 1** 

Με την συνάρτηση *imread* το πρόγραµµα διαβάζει την εικόνα και µε την εντολή imshow µας την απεικονίζει σε ένα παράθυρο(figure).
# **Βήµα 2: Μετατροπή της εικόνας από RGB σε GRAYSCALE**

*I=rgb2gray(l); figure,imshow(I),title('Grayscale εικόνα');* 

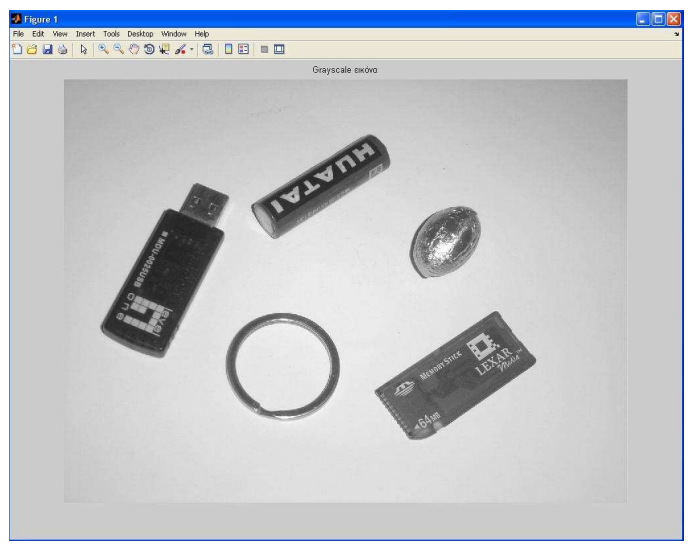

**Σχήµα 2** 

Επειδή είναι πιο εύκολη η επεξεργασία µιας εικόνας µε όσο το δυνατόν λιγότερα επίπεδα φωτεινότητας, γι'αυτό µετατρέπουµε την εικόνα σε grayscale(255 επίπεδα γκρι). Όπως φαίνεται στο σχήµα 2 για την µετατροπή της εικόνας µας βοηθάει η συνάρτηση *rgb2gray*.

### **Βήµα 3: Αναγνώριση αντικειµένων µε την βοήθεια ακµών**

Επειδή τα αντικείµενα στην εικόνα µας έχουν διαφορετικό contrast από το background µπορούµε να αναδείξουµε τις λεπτοµέρειες τους µε την βοήθεια των ακµών.

*[value threshold]=edge(I,'sobel'); timi=.5; binary=edge(I,'sobel',threshold\*timi); figure, imshow(binary),title('Αναγνώριση αντικειµένων µε την βοήθεια ακµών');* 

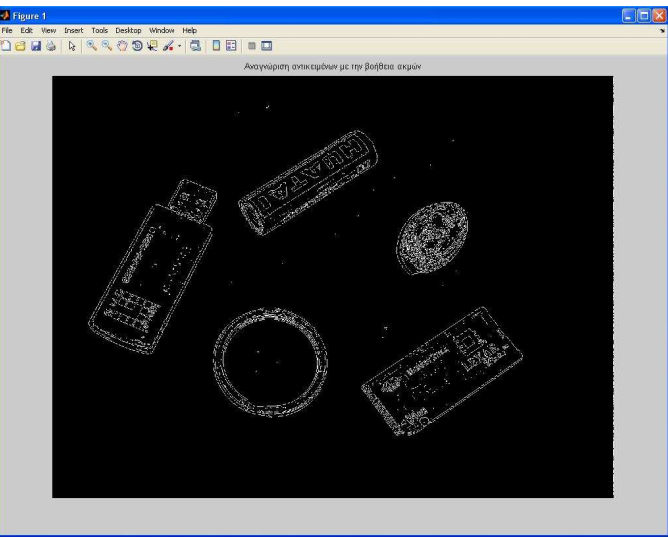

**Σχήµα 3** 

Χρησιµοποιώντας την συνάρτηση *edge* και µε ένα κατώφλι(threshold) της τάξεως του 0.5 δηµιουργούµε µια δυαδική εικόνα όπου απεικονίζονται οι ακµές στο άσπρο χρώµα και το background στο µαύρο. Τα pixels που είχαν τιµή µεγαλύτερη του 0.5 πήραν τιµή 1(άσπρο), ενώ τα υπόλοιπα πήραν τιµή 0(µαύρο).

# **Βήµα 4: ∆ιόγκωση ακµών**

Για να γίνει σωστά η αναγνώριση των αντικειµένων θα πρέπει να <<φουσκώσουµε >> τις ακµές µε αποτέλεσµα να πάρουµε όλο το εµβαδόν του αντικειµένου.

*se90 = strel('line', 3, 90); se0 = strel('line', 3, 0); binarydil=imdilate(binary,[se90 se0]); figure, imshow(binarydil), title('Φούσκωµα ακµών');* 

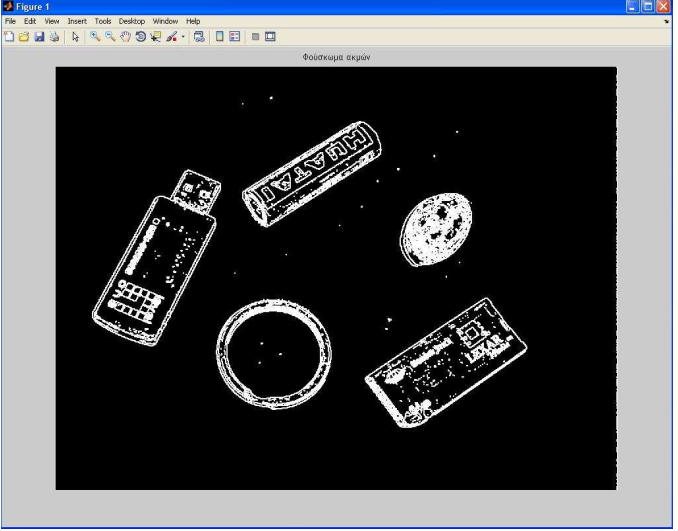

**Σχήµα 4** 

Με την µορφολογική συνάρτηση *strel* παίρνουµε τις διαστάσεις των αντικειµένων και µε την συνάρτηση *imdilate* πετυχαίνουµε την διόγκωση των ακµών όπως φαίνεται και στο σχήµα 4.

# **Βήµα 5: Γέµισµα των κενών**

Αφού διογκώσαµε τις ακµές στο προηγούµενο βήµα αυτό που αποµένει για να πάρουµε όλο το σχήµα των αντικειµένων είναι να γεµίσουµε τα µαύρα διαστήµατα µέσα στα αντικείµενα.

*binaryfill = imfill(binarydil,'holes'); figure, imshow(binaryfill),title('Γέµισµα των κενών');* 

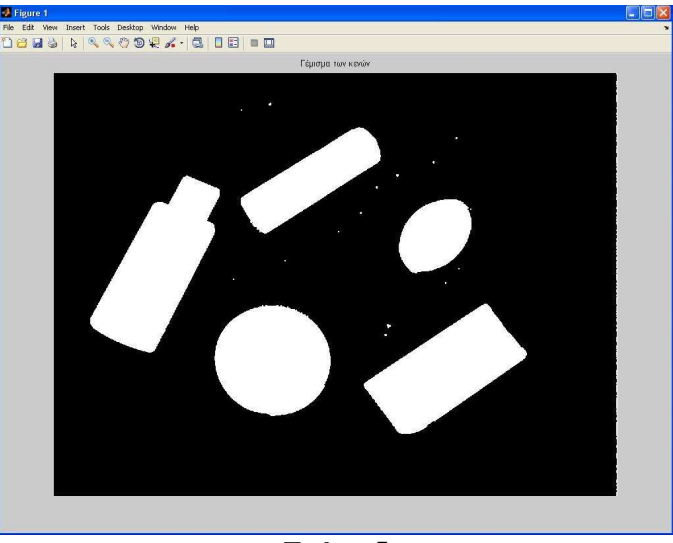

**Σχήµα 5** 

Όπως φαίνεται στο σχήµα 5 η συνάρτηση *imfill* µε το όρισµα holes µας βοηθάει να πετύχουµε τον σκοπό µας.

### **Βήµα 6: Ολοκλήρωση της αναγνώρισης των αντικειµένων**

Στην εικόνα που φαίνεται στο σχήµα 5 παρατηρούµε ότι έχουν µείνει κάποια άσπρα σηµεία έξω από την περιοχή του ενδιαφέροντος µας. Για να ολοκληρώσουµε την αναγνώριση των αντικειµένων πρέπει αυτά τα άσπρα σηµεία να απαλειφθούν από την εικόνα µας.

*elementd=strel('diamond',2); bw=imerode(binarynoboard,elementd); bw=imerode(bw,elementd); figure,imshow(bw),title('Τµηµατοποιηµένη εικόνα');* 

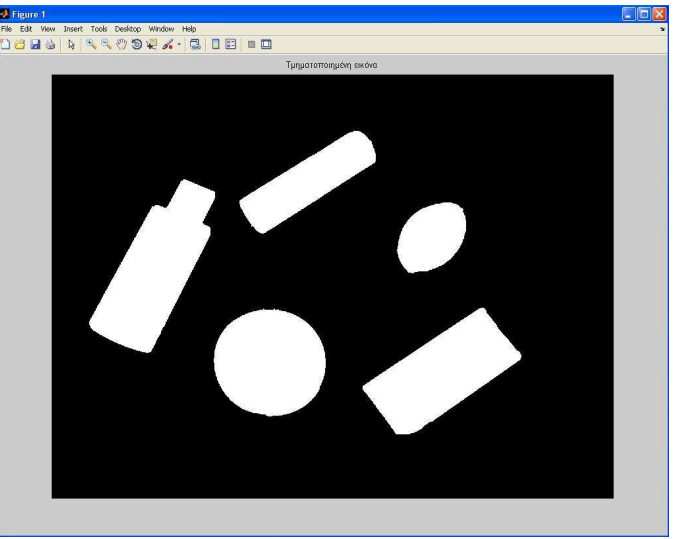

**Σχήµα 6** 

Η συνάρτηση *imerode* και µε την βοήθεια της *strel* µας δίνουν το αποτέλεσµα που βλέπουµε στο σχήµα 6.

### **Βήµα 7: Εντοπισµός των ορίων των αντικειµένων**

*[B,L] = bwboundaries(bw,'noholes'); % Απεικόνηση του label matrix και σχεδίαση των ορίων των σχηµάτων imshow(label2rgb(L, @jet, [.5 .5 .5])) hold on for k = 1:length(B) boundary = B{k}; plot(boundary(:,2), boundary(:,1), 'w', 'LineWidth', 2) end title('Εντοπισµός και απεικόνιση των ορίων των σχηµάτων');* 

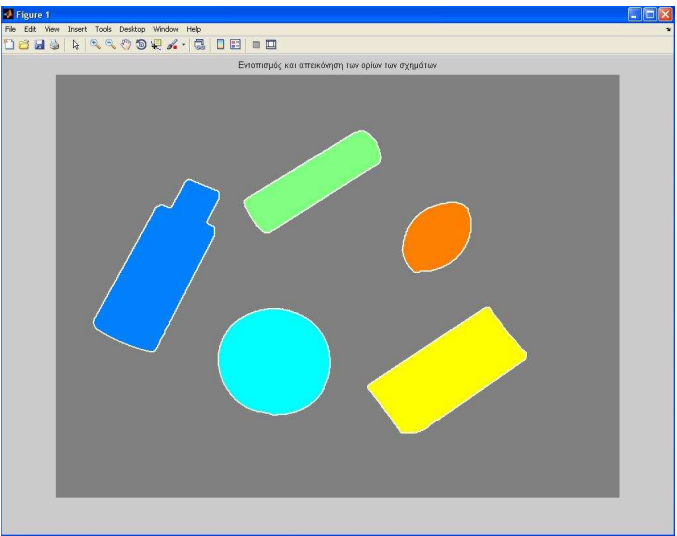

**Σχήµα 7** 

Η συνάρτηση *bwboundaries* αναγνωρίζει τα όρια των αντικειµένων του σχήµατος 6 και µε την συνάρτηση *label2rgb* τοποθετείται χρώµα σε κάθε ένα από τα αντικείµενα.

### **Βήµα 8: Προσδιορισµός κυρτότητας για κάθε αντικείµενο**

*%% ΠΡΟΣ∆ΙΟΡΙΣΜΟΣ ΤΩΝ ΑΝΤΙΚΕΙΜΕΝΩΝ ΠΟΥ ΕΙΝΑΙ ΣΤΡΟΓΓΥΛΑ stats = regionprops(L,'Area','Centroid'); threshold = 0.80; % Ένα loop για τα αντικείµενα for k = 1:length(B)* 

*% Λαµβάνουµε τις (X,Y) συντεταγµένες των αντικειµένων στο αντίστοιχο label 'k' boundary = B{k};* 

 *% Υπολογισµός της περιµέτρου του αντικειµένου delta\_sq = diff(boundary).^2; perimeter = sum(sqrt(sum(delta\_sq,2)));* 

*% Λαµβάνουµε τον υπολογισµό του area του αντικειµένου στο αντίστοιχο label 'k' area = stats(k).Area;* 

 *% Υπολογίζουµε την στρογγυλότητα µα βάση τον τύπο metric = 4\*pi\*area/perimeter^2;* 

 *% Απεικόνηση του αποτελέσµατος για την στρογγυλότητα*

 *metric\_string = sprintf('%2.2f',metric);* 

*% Μαρκάρισµα των αντικειµένων που πληρούν την παρακάτω συνθήκη µε ένα % µαύρο κύκλο (Το threshold στο παράδειγµα εδώ είναι 0.80) if metric > threshold centroid = stats(k).Centroid; plot(centroid(1),centroid(2),'ko'); end* 

*text(boundary(1,2)-35,boundary(1,1)+13,metric\_string,'Color','r',... 'FontSize',14,'FontWeight','bold');* 

#### *end*

*title(['Αντικείµενα που έχουν στρογγυλότητα κοντά στο 1',... ' δηλώνει ότι τα αντικείµενα αυτά είναι σχεδόν στρογγυλά']);* 

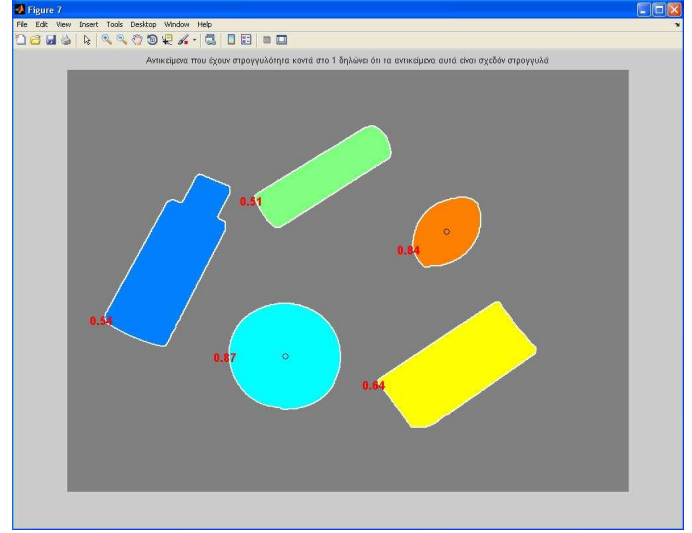

#### **Σχήµα 8**

Η συνάρτηση *regionprops* παίρνει τις συντεταγµένες των αντικειµένων από την εικόνα του σχήµατος 7. Στην συνέχεια µε την εντολή *metric = 4\*pi\*area/perimeter^2* υπολογίζουµε την κυρτότητα των αντικειµένων. Οι εντολές που απεικονίζονται παραπάνω δείχνουν αναλυτικά τα βήµατα για το αποτέλεσµα του σχήµατος 8.

Στο παρακάτω διάγραµµα ροής απεικονίζονται τα βήµατα που εκτελέστηκαν για την αναγνώριση αντικειµένων µε βάση την κυρτότητα τους.

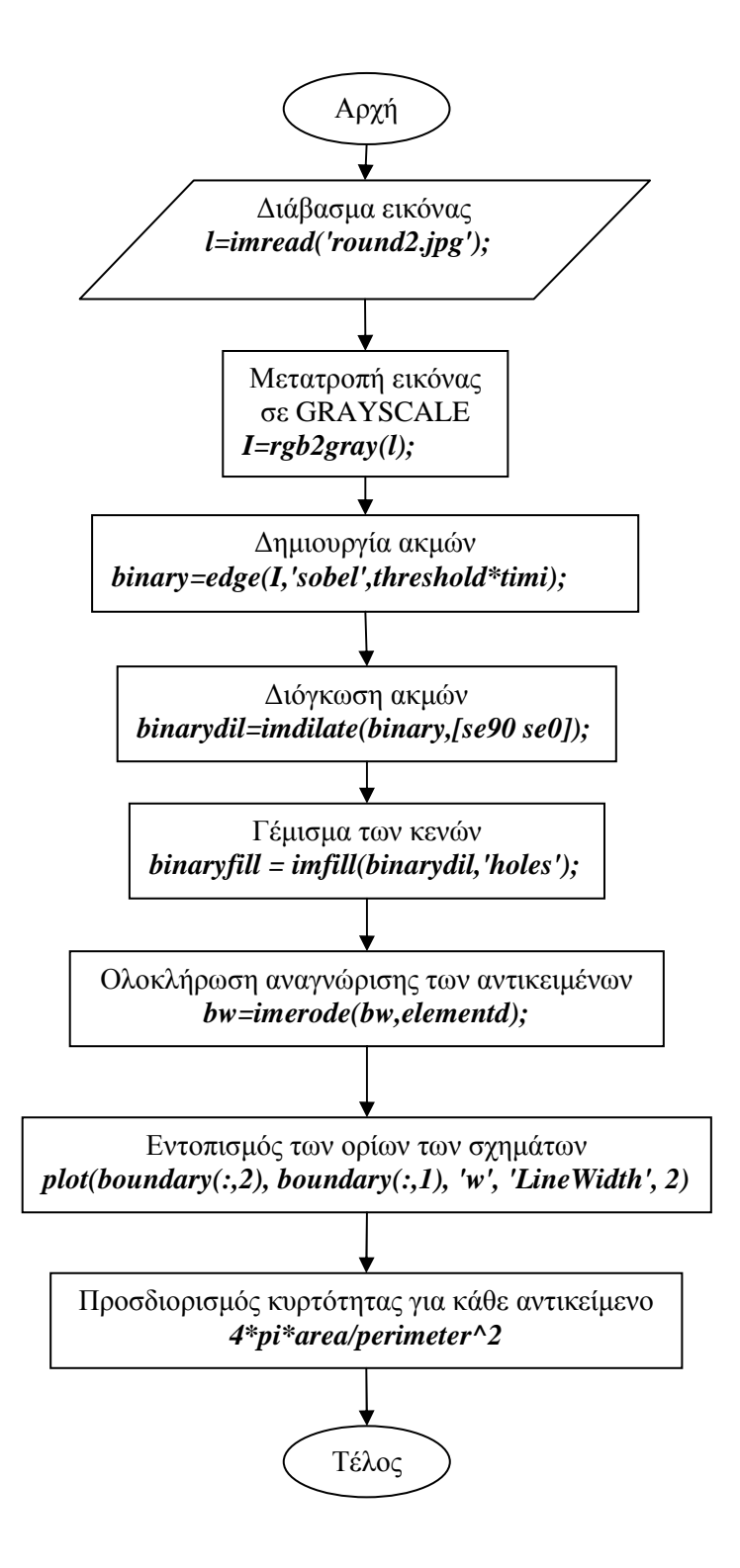

# **Κεφάλαιο 6**

### **Αναγνώριση αντικειµένων µε την βοήθεια του µετασχηµατισµού Watershed**

Ο µετασχηµατισµός watershed εντοπίζει τα περιγράµµατα των αντικειµένων που είναι πιο ανυψωµένα στην εικόνα(στο foreground) και τα παρουσιάζει σαν µια επιφάνεια όπου τα φωτεινά pixel έχουν υψηλές τιµές και τα σκοτεινά pixel χαµηλές.

Η κατάτµηση µιας εικόνας χρησιµοποιώντας τον µετασχηµατισµό watershed δουλεύει καλύτερα εάν αναγνωρίσουµε τα µπροστινά αντικείµενα και τις περιοχές που δηλώνουν το background σε μια εικόνα.

Ο µετασχηµατισµός watershed ακολουθεί τα παρακάτω βασικά βήµατα:

1. Υπολογίζει μια συνάρτηση κατάτμησης: Είναι μια εικόνα όπου οι σκοτεινές περιογές είναι τα αντικείµενα που προσπαθούµε να αναγνωρίσουµε.

2 Υπολογισµός σηµείων στο foreground: Είναι συνδεδεµένα pixel που ανήκουν στο εσωτερικό των αντικειµένων.

3. Υπολογισµός σηµείων στο background: Είναι συνδεδεµένα pixel που δεν είναι κοµµάτι κανενός αντικειµένου.

4. Μετατρέπουµε την συνάρτηση κατάτµησης έτσι ώστε να έχουµε τα ελάχιστα σηµεία των pixel που ανήκουν στο background και στο foreground.

5. Εφαρµόζουµε τον µετασχηµατισµό watershed στην συνάρτηση κατάτµησης που δηµιουργήσαµε.

# **Περιεχόµενα**

Βήµα 1: ∆ιάβασµα εικόνας

Βήµα 2: Μετατροπή εικόνας από RGB σε GRAYSCALE

Bήμα 3: Χρησιμοποίηση του Gradient Magnitude σαν συνάρτηση κατάτμησης

Βήµα 4: Υπολογισµός σηµείων στο foreground

Βήµα 5: Υπολογισµός σηµείων στο background

Βήµα 6: Μετατροπή της συνάρτησης κατάτµησης έτσι ώστε να έχουµε τα ελάχιστα σηµεία των pixel που ανήκουν στο background και στο foreground

Βήµα 7: Εφαρµογή του µετασχηµατισµού watershed στην συνάρτηση κατάτµησης

Βήµα 8: Απεικόνιση του αποτελέσµατος

### **Βήµα 1: ∆ιάβασµα εικόνας**

*rgb = imread('watersheed.jpg'); figure,imshow(rgb),title('Γνήσια εικόνα');* 

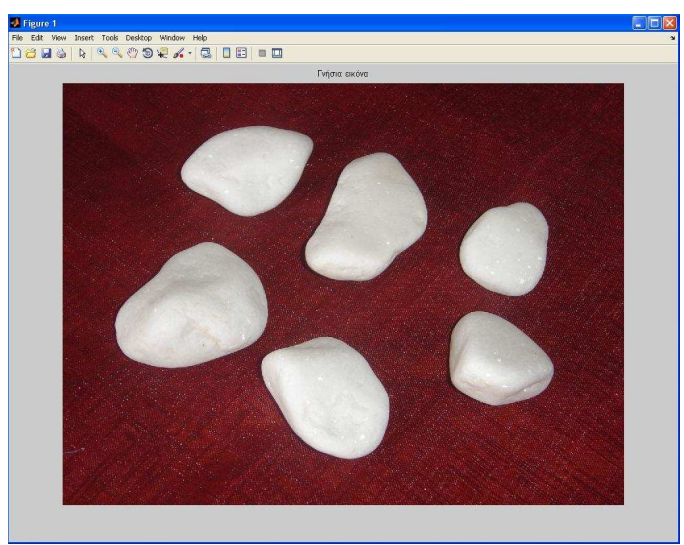

**Σχήµα1** 

Με την συνάρτηση *imread* το πρόγραµµα διαβάζει την εικόνα και µε την εντολή *imshow* µας την απεικονίζει σε ένα παράθυρο(figure).

# **Βήµα 2: Μετατροπή της εικόνας από RGB σε GRAYSCALE**

*I=rgb2gray(rgb);* 

*figure,imshow(I),title('Grayscale εικόνα');* 

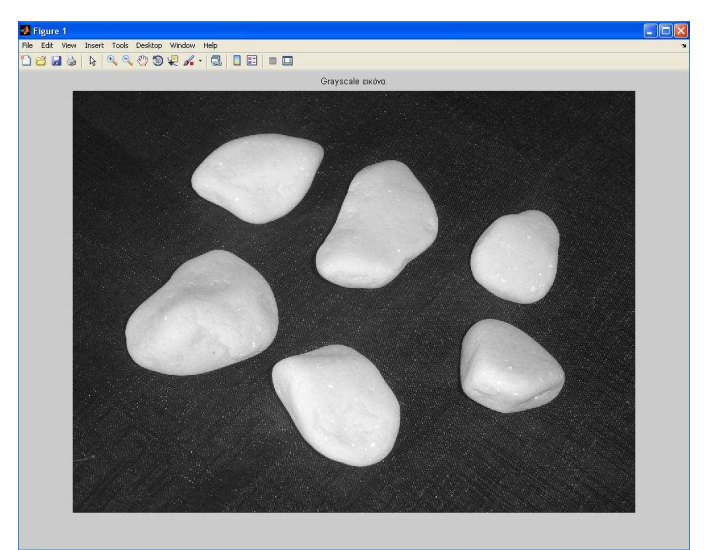

**Σχήµα 2** 

Επειδή είναι πιο εύκολη η επεξεργασία µιας εικόνας µε όσο το δυνατόν λιγότερα επίπεδα φωτεινότητας, γι'αυτό µετατρέπουµε την εικόνα σε grayscale(255 επίπεδα γκρι). Όπως φαίνεται στο σχήµα 2 για την µετατροπή της εικόνας µας βοηθάει η συνάρτηση *rgb2gray*.

# **Βήµα 3: Χρήση του Gradient Magnitude σαν συνάρτηση κατάτµησης**

```
hy = fspecial('sobel'); 
hx = hy'; 
Iy = imfilter(double(I), hy, 'replicate'); 
Ix = imfilter(double(I), hx, 'replicate'); 
gradmag = sqrt(Ix. ^{2} + Iy. ^{2});
figure, imshow(gradmag,[]), title('Gradient magnitude')
```
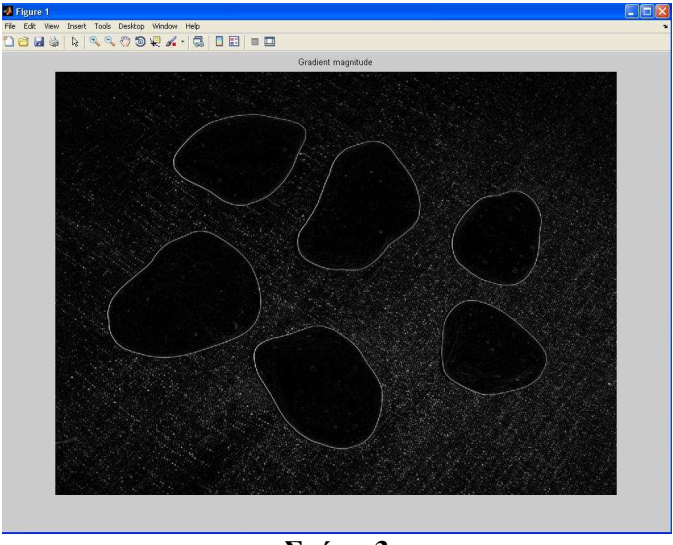

**Σχήµα 3** 

Χρησιµοποιώντας την µάσκα του Sobel για τις ακµές, την συνάρτηση *imfilter* και µια αριθµητική πράξη υπολογίζουµε το gradient magnitude(κλιµακωτή µεταβολή) όπως φαίνεται στις εντολές και την εικόνα του σχήµατος 3.

Το gradient magnitude είναι µεγαλύτερο στο περίγραµµα των αντικειµένων και µικρότερο στο εσωτερικό τους ,όπως βλέπουµε και στο σχήµα.

### **Παρατήρηση: Τοποθέτηση του watershed µετασχηµατισµού πάνω στο gradient magnitude**

#### *L = watershed(gradmag); Lrgb = label2rgb(L); figure, imshow(Lrgb), title('Το φαινόµενο oversegmantation')*

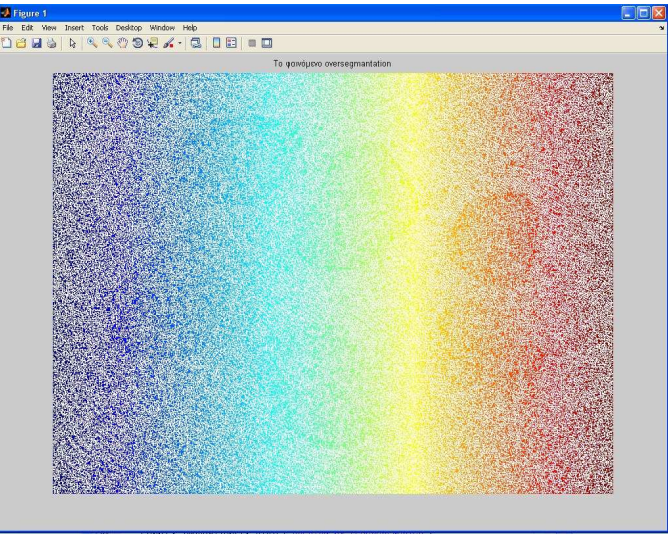

**Σχήµα 4** 

Χωρίς κάποια προεπεξεργασία δεν µπορούµε να τοποθετήσουµε τον watershed µετασχηµατισµό πάνω στο gradient magnitude γιατί τότε έχουµε το φαινόµενο oversegmentation όπως φαίνεται στο σχήµα 4

### **Βήµα 4: Υπολογισµός σηµείων στο foreground**

Για να γίνει ο υπολογισµός σηµείων στο foreground χρειάζεται να χρησιµοποιήσουµε µια µορφολογική τεχνική που λέγετε Opening-Closing By Reconstruction. Η τεχνική αυτή θα δηµιουργήσει κάποιες επιφάνειες πάνω στα αντικείµενα που προσπαθούµε να αναγνωρίσουµε, οι οποίες ονοµάζονται regional maxima.Στα παρακάτω 4 βήµατα θα δείξουµε πως υλοποιείται αυτή η τεχνική και πως τοποθετούνται οι regional maxima πάνω στα αντικείµενα.

### **Βήµα 1: Opening By Reconstruction**

*se = strel('disk',20); Ie = imerode(I, se); Iobr = imreconstruct(Ie, I); figure, imshow(Iobr), title('Opening-by-reconstruction')* 

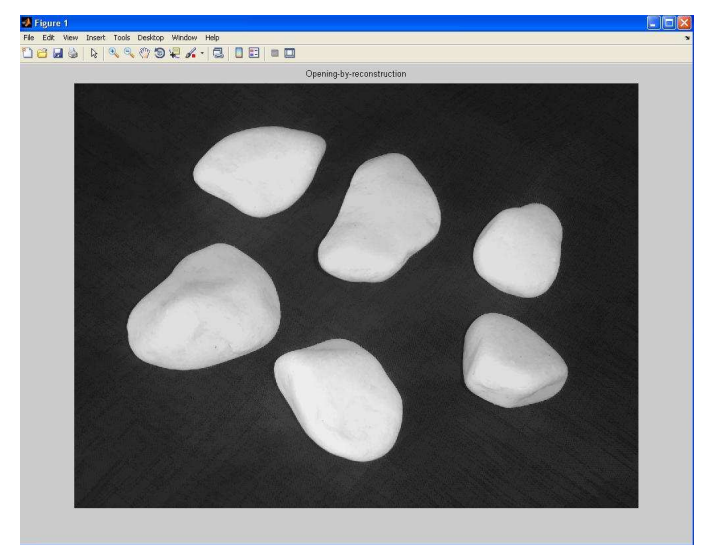

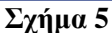

Η τεχνική Opening By Reconstruction είναι µια διάβρωση που προήλθε από µια µορφολογική ανακατασκευή της εικόνας. Η συνάρτηση *imreconstruct* είναι αυτή που µας βοηθάει να υλοποιήσουµε αυτήν την τεχνική όπως φαίνεται στο σχήµα 5.

### **Βήµα 2: Opening-Closing By Reconstruction**

*Iobrd = imdilate(Iobr, se); Iobrcbr = imreconstruct(imcomplement(Iobrd), imcomplement(Iobr)); Iobrcbr = imcomplement(Iobrcbr); figure, imshow(Iobrcbr), title('Opening-closing by reconstruction')* 

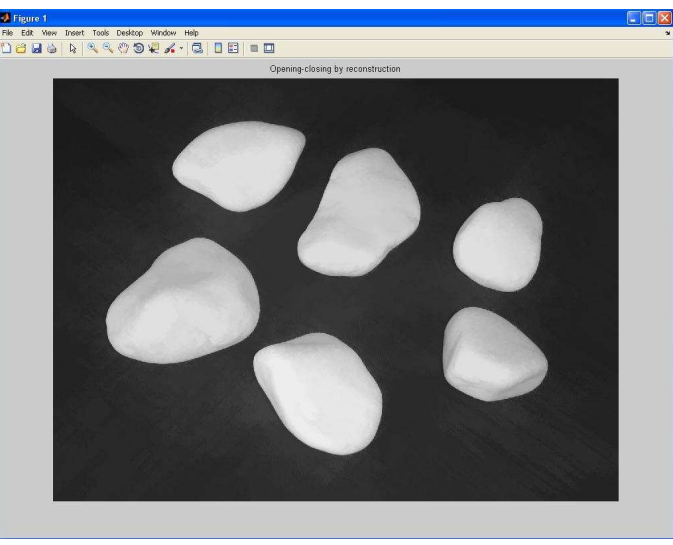

**Σχήµα 6** 

Η συνάρτηση *imcomplement* είναι αυτή µου µας υλοποιεί την Opening-Closing By Reconstruction τεχνική όπως φαίνεται και στο σχήμα 6

### **Βήµα 3: ∆ηµιουργία επιφανειών regional maxima για τον εντοπισµό των αντικειµένων**

### *fgm = imregionalmax(Iobrcbr);*

*figure, imshow(fgm), title('Regional maxima of opening-closing by reconstruction')* 

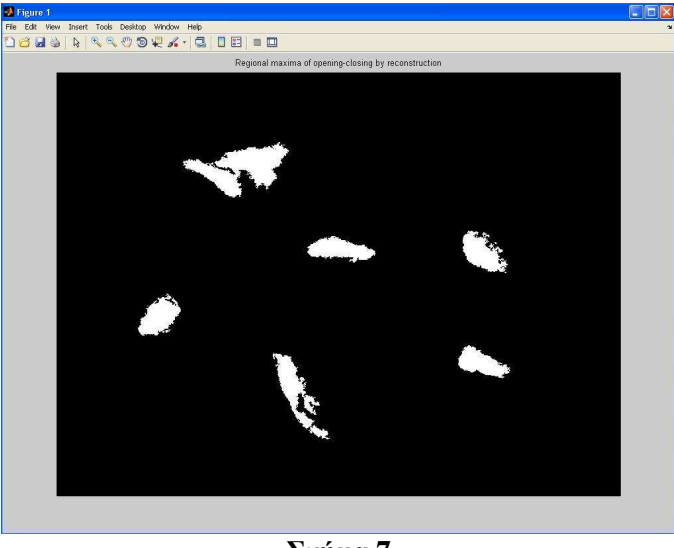

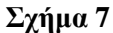

Με την βοήθεια της συνάρτησης *imregionalmax* και τοποθετώντας της την τεχνική Opening-Closing By Reconstruction παίρνουµε τις regional maxima επιφάνειες

### **Βήµα 4: Τοποθέτηση των regional maxima επιφανειών στην αρχική µας εικόνα**

*I2 = I; I2(fgm) = 255; figure, imshow(I2), title('Regional maxima superimposed on grayscale image)')* 

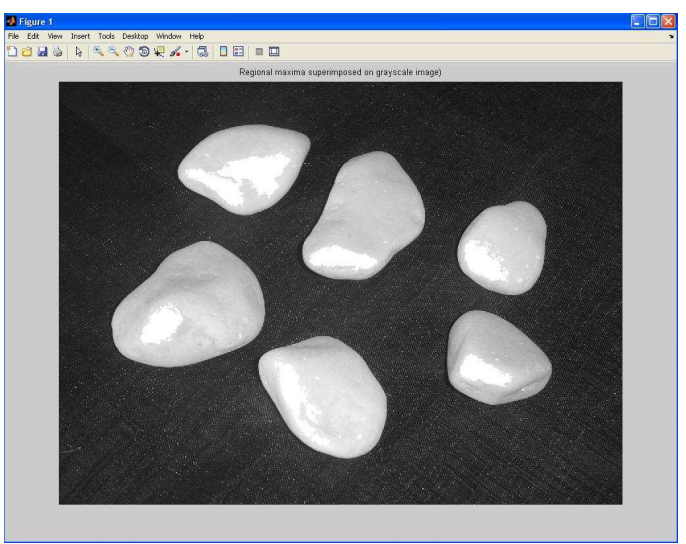

**Σχήµα 8** 

# **Βήµα 5: Υπολογισµός σηµείων στο background**

*bw = im2bw(Iobrcbr, graythresh(Iobrcbr));* 

*figure, imshow(bw), title('Thresholded opening-closing by reconstruction (bw)')* 

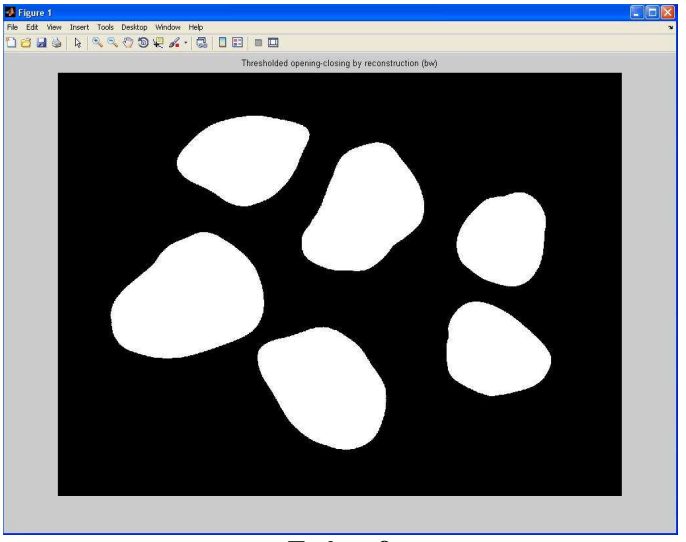

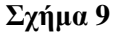

Στην συνάρτηση *im2bw* τοποθετούµε την εικόνα που δηµιουργήσαµε στο σχήµα 7 µε αποτέλεσµα να παίρνουµε το αποτέλεσµα που φαίνεται παραπάνω. Η συνάρτηση *im2bw* λειτουργεί µε την λογική ότι τα µαύρα pixel ανήκουν στο background.

### **Βήµα 6: Μετατροπή της συνάρτησης κατάτµησης έτσι ώστε να έχουµε τα ελάχιστα σηµεία των pixel που ανήκουν στο background και στο foreground.**

Επειδή όµως δεν θέλουµε τα µαύρα pixels να είναι τόσο κοντά στα όρια των αντικειµένων µας που προσπαθούµε να αναγνωρίσουµε, υπολογίζουµε την σκελετική περιοχή του foreground όπου βρίσκονται τα αντικείµενα.

Για να γίνει αυτό υπολογίζουμε τον μετασχηματισμό απόστασης(distance transform) με την συνάρτηση *bwdist* και εν συνεχεία εισάγουµε το αποτέλεσµα αυτό στον µετασχηµατισµό watershed*.* Το παρακάτω σχήµα εξηγεί καλύτερα τον τρόπο µε τον οποίο υπολογίζεται η σκελετική περιοχή του foreground*.* 

*D = bwdist(bw); DL = watershed(D);*   $bgm = DL == 0;$ *figure, imshow(bgm), title('Watershed ridge lines')*

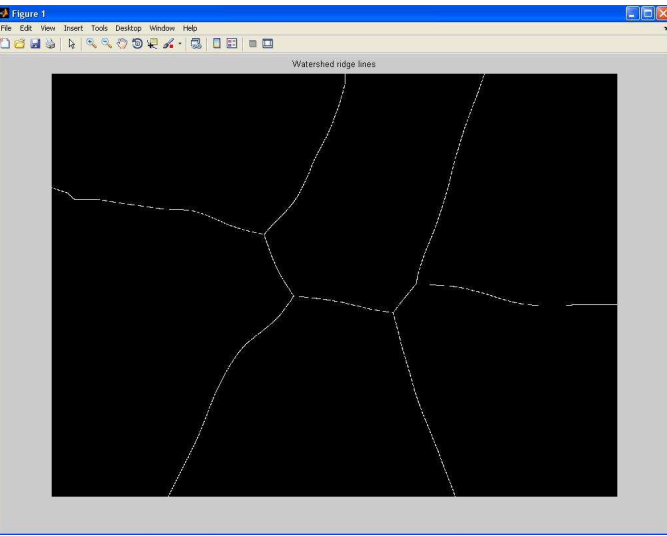

**Σχήµα 10** 

# **Βήµα 7: Εφαρµογή του µετασχηµατισµού watershed στην συνάρτηση κατάτµησης**

Η συνάρτηση *imimposemin* χρησιµοποιείται για να τροποποιήσει το gradient magnitude(σχήµα 3), έτσι ώστε οι επιφάνειες regional maxima να τοποθετηθούν στις σωστές θέσεις στο foreground όπου βρίσκονται τα αντικείµενα που θέλουµε να αναγνωρίσουµε.

### *gradmag2 = imimposemin(gradmag, bgm | fgm);*

Τώρα πλέον είµαστε έτοιµοι να τοποθετήσουµε τον µετασχηµατισµό watershed στο gradient magnitude.

#### *L = watershed(gradmag2);*

### **Βήµα 8: Απεικόνιση του αποτελέσµατος**

*I4 = I; I4(imdilate(L == 0, ones(3, 3)) | bgm | fgm) = 255; figure, imshow(I4) title('Markers and object boundaries superimposed on original image')* 

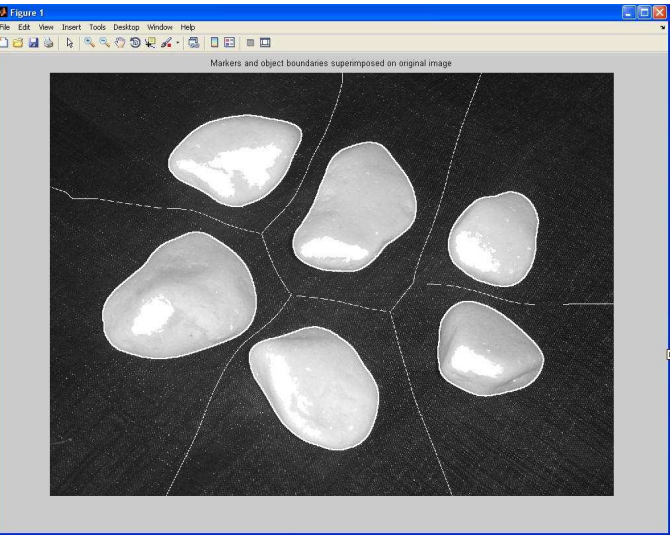

**Σχήµα 11** 

Μία τεχνική απεικόνισης είναι να εµφανιστούν το foreground, το background, και το gradient magnitude µαζί στην αρχική µας εικόνα. Η συνάρτηση *imdilate* µας βοηθάει να υλοποιήσουµε την εικόνα του σχήµατος 11.

*Lrgb = label2rgb(L, 'jet', 'w', 'shuffle'); figure, imshow(Lrgb) title('Colored watershed label matrix (Lrgb)')* 

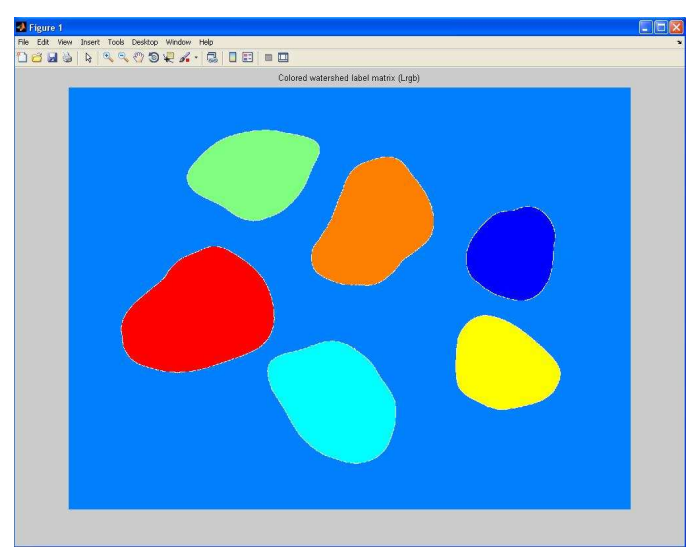

**Σχήµα 12** 

Στο σχήµα 12 φαίνεται άλλη µία τεχνική απεικόνισης χρησιµοποιώντας το label matrix. Για να χρησιµοποιήσουµε το label matrix κάνουµε χρήση της συνάρτησης *label2rgb*.

*figure, imshow(I), hold on himage = imshow(Lrgb); set(himage, 'AlphaData', 0.3); title('Lrgb superimposed transparently on original image')* 

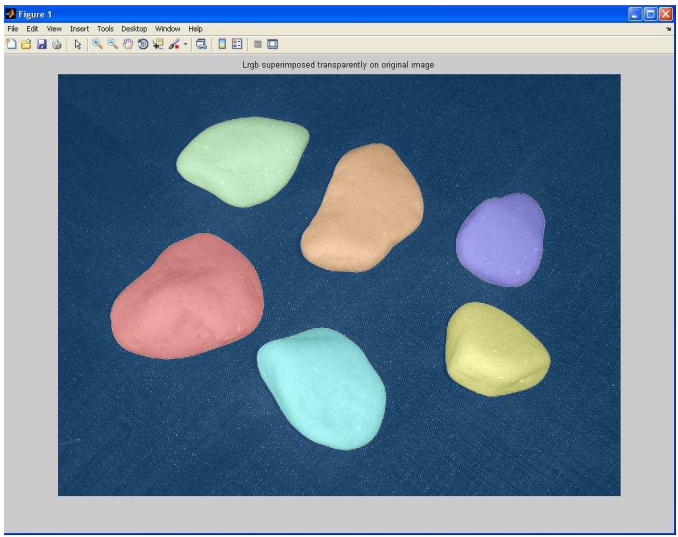

**Σχήµα 13** 

Τέλος µπορούµε να τοποθετήσουµε το label matrix που δηµιουργήσαµε στο σχήµα 12 στην αρχική µας εικόνα. Έτσι έχουµε το αποτέλεσµα του σχήµατος 13.

Στο παρακάτω διάγραµµα ροής απεικονίζονται τα βήµατα που εκτελέστηκαν για την αναγνώριση αντικειµένων µε την βοήθεια του µετασχηµατισµού Watershed.

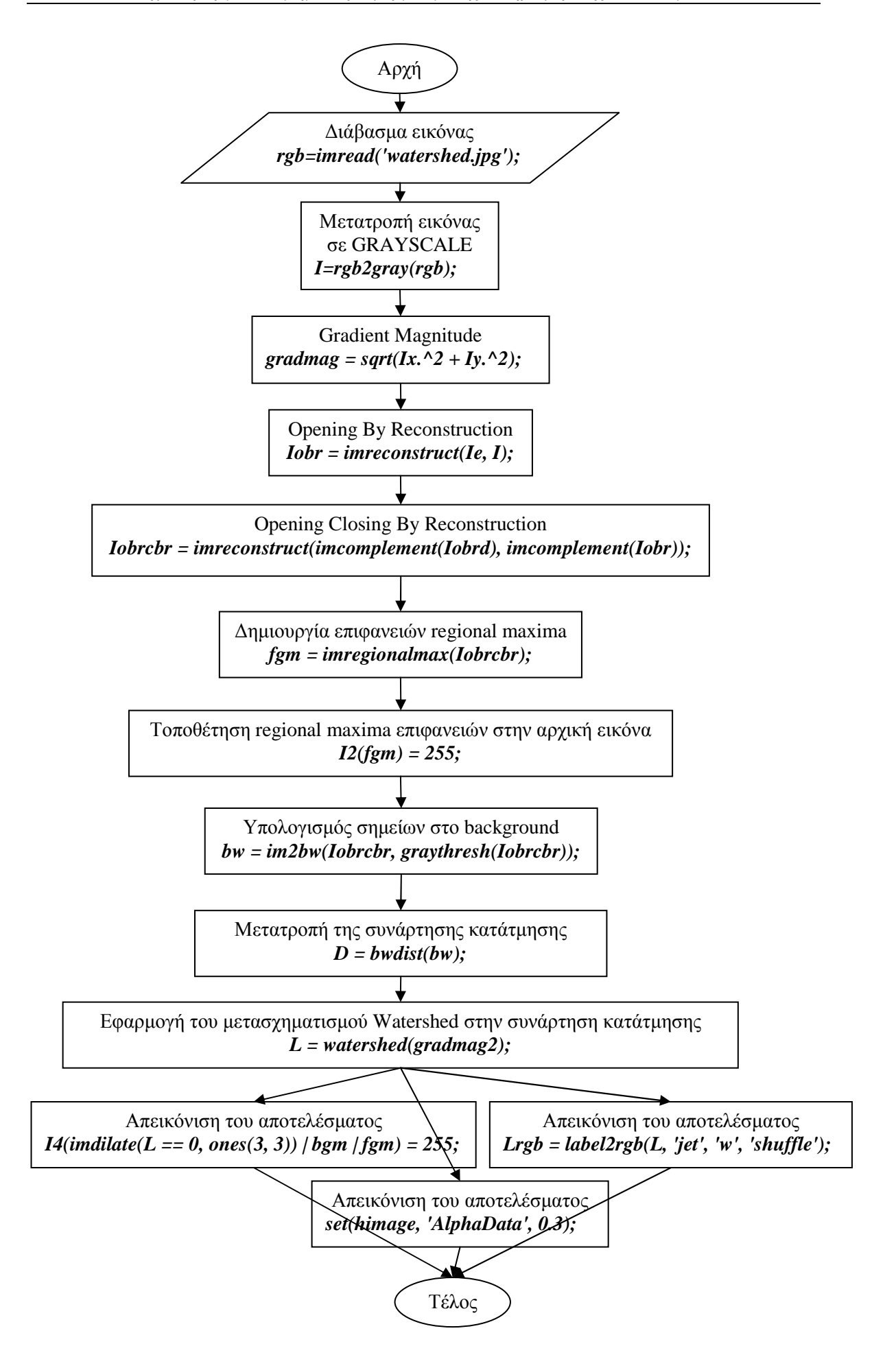

# **Κεφάλαιο 7**

### **Αναγνώριση αντικειµένων µέσα από βίντεο**

Στόχος µας είναι να γίνει η αναγνώριση αντικειµένων µέσα από ένα βίντεο και όχι από µια στατική εικόνα. Για να το επιτύχουµε αυτό θα πάρουµε ένα frame από το βίντεο θα υλοποιήσουµε τον αλγόριθµο για να αναγνωρίσουµε τα αντικείµενα σε αυτό το frame και εν συνεχεία θα εφαρµόσουµε τον αλγόριθµο σε ολόκληρο το βίντεο.

# **Περιεχόµενα**

Βήµα 1: ∆ιάβασµα βίντεο Βήµα 2: Επιλογή frame και µετατροπή του σε GRAYSCALE εικόνα Βήµα 3: <<Σκοτείνιασµα>> της εικόνας Βήµα 4: Αποκοπή περιοχών που ακουµπούν στα άκρα της εικόνας Βήµα 5: Χρησιµοποίηση µορφολογικής συνάρτησης imopen Βήµα 6: Εισαγωγή αλγορίθµου στο βίντεο Βήµα 7: Απεικόνιση του αποτελέσµατος

# **Βήµα 1: ∆ιάβασµα βίντεο**

*video = mmreader('road1.avi')* 

Με την συνάρτηση *mmreader* διαβάζουµε το βίντεο συλλέγοντας επιπλέον πληροφορίες όπως η διάρκεια του σε δευτερόλεπτα, τα συνολικά frames που έχει κ.α.

# **Βήµα 2: Επιλογή frame και µετατροπή του σε GRAYSCALE εικόνα**

*l=read(video,85); thisFrame = rgb2gray(l); figure,imshow(thisFrame),title('Μετατροπή του 85 frame σε grayscale');* 

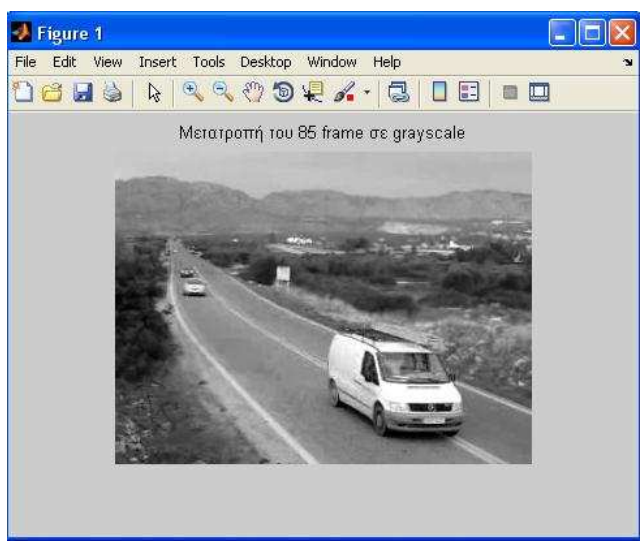

**Σχήµα 1** 

Σε αυτό το βήµα επιλέξαµε το 85 frame από το βίντεο και το µετατρέψαµε σε µια GRAYSCALE εικόνα.

### **Βήµα 3: <<Σκοτείνιασµα>> της εικόνας**

*darkValue = 50; noDarkFrame = imextendedmax(thisFrame,darkValue); figure, imshow(noDarkFrame),title('Σκοτείνιασµα του frame');* 

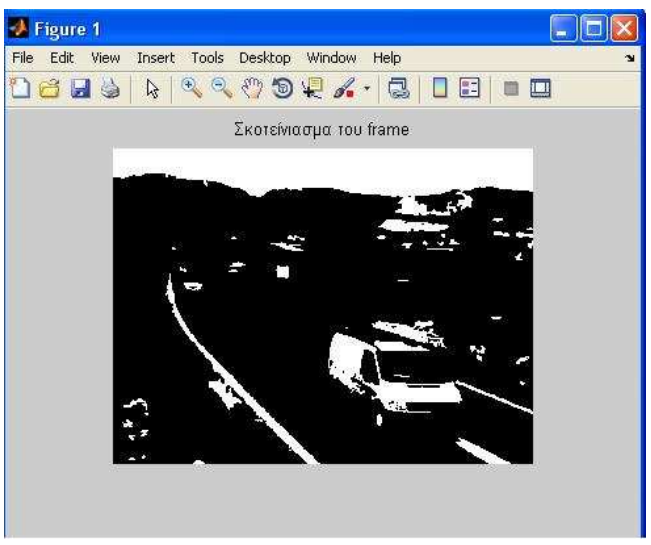

**Σχήµα 2** 

Σε αυτό το βήµα ορίζουµε ένα threshold(κατώφλι)=50. Η συνάρτηση *imextendedmax* µας επιστρέφει µια δυαδική εικόνα όπου τα pixels που έχουν τιµή µικρότερη του 50 γίνονται 0(µαύρο) και τα υπόλοιπα γίνονται 1(άσπρο). Έτσι παίρνουµε το αποτέλεσµα που φαίνεται στο σχήµα 2.

### **Βήµα 4: Αποκοπή περιοχών που ακουµπούν στα άκρα της εικόνας**

*cutBoard=imclearborder(noDarkFrame,26); figure,imshow(cutBoard),title('Αποκοπή αντικειµένων από το background');* 

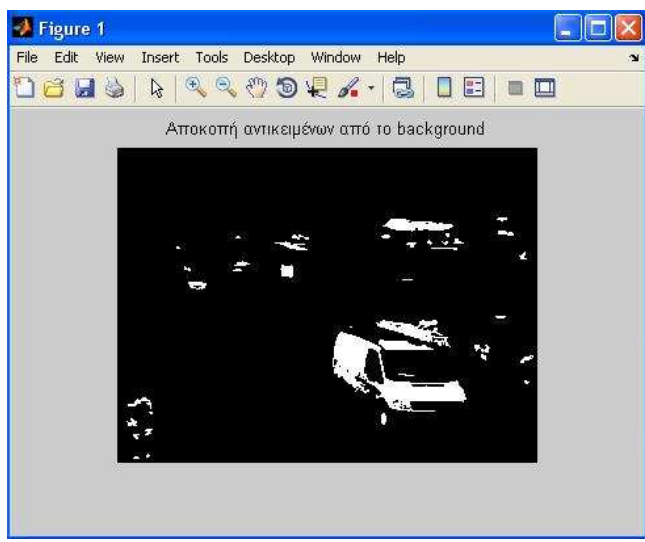

**Σχήµα 3** 

Επειδή η λογική που θα ακολουθήσουµε είναι η άσπρη περιοχή που µένει στην εικόνα να είναι το αμάξι που θέλουμε να αναγνωρίσουμε πρέπει να απαλείψουμε τον ουρανό που φαίνεται στο σχήµα 2. Αυτό το επιτυγχάνουµε µε την συνάρτηση *imclearborder* και το αποτέλεσµα φαίνεται στο σχήµα 3.

# **Βήµα 5: Χρήση µορφολογικής συνάρτησης imopen**

*sedisk = strel('disk',10);* 

*noSmallStructures = imopen(cutBoard, sedisk); figure,imshow(noSmallStructures),title('Αποκοπή µικρών περιοχών που παρέµειναν');* 

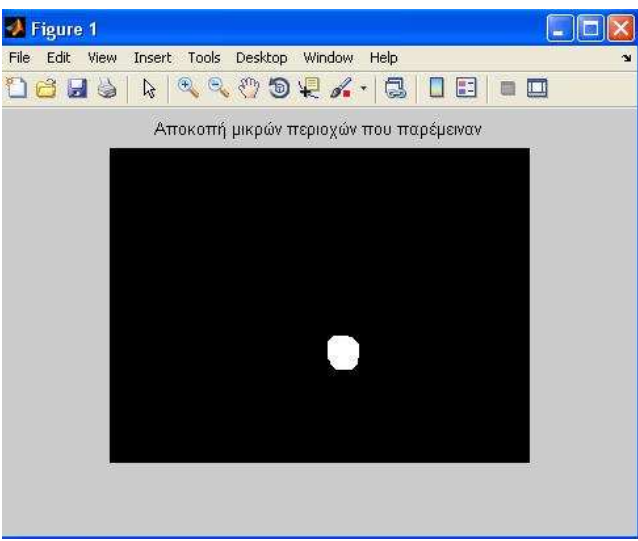

**Σχήµα 4** 

Η συνάρτηση *imopen* παίρνει τις άσπρες περιοχές που φαίνονται στο σχήµα 3 και εξαλείφει αυτές που δεν έχουν µορφή δίσκου µεγέθους 10(*sedisk = strel('disk',10);*). Το 10 σηµαίνει να κρατήσει όλες τις περιοχές µορφής δίσκου που έχουν εµβαδό 10 και τις υπόλοιπες να τις κάνει ίσες µε 0(µαύρο). Έτσι το αποτέλεσµα φαίνεται στο σχήµα 4.

# **Βήµα 6: Εισαγωγή αλγορίθµου στο βίντεο**

```
nframes = get(video, 'NumberOfFrames'); 
I = read(video, 1); 
taggedCars = zeros([size(I,1) size(I,2) 3 nframes], class(I));for k = 1 : nframes 
   singleFrame = read(video, k); 
   % Μετατροπή σε grayscale για την µορφολογική επεξεργασία. 
   I = rgb2gray(singleFrame); 
   % Σκοτείνιασµα των frames. 
   noDarkFrames = imextendedmax(I, darkValue); 
   % Αποκοπή περιοχών που ακουµπούν στο backround 
   cutBoard = imclearborder(noDarkFrames,26); 
   % Αποκοπή γραµµών και άλλων αντικειµένων που δεν έχουν µορφή δίσκου. 
   noSmallStructures = imopen(cutBoard, sedisk);
```

```
 % Παίρνουµε την περιοχή και το κέντρο των αντικειµένων που έµειναν 
 % στο frame. Τα αντικείµενα µε την µεγαλύτερη περιοχή είναι 
 % τα αυτοκίνητα. ∆ηµιουργούµε ένα αντίγραφο του αρχικού µας frame και
 % στην ουσία µαρκάρουµε το αυτοκίνητο αλλάζοντας το χρώµα του 
 % κεντρικού pixel σε κόκκινο. 
 taggedCars(:,:,:,k) = singleFrame; 
 stats = regionprops(noSmallStructures, {'Centroid','Area'}); 
 if ~isempty([stats.Area]) 
   areaArray = [stats.Area]; 
   [junk,idx] = max(areaArray); 
   c = stats(idx).Centroid; 
  c = floor(fliplr(c)); width = 2; 
  row = c(1)-width:c(1)+width;
  col = c(2)-width:c(2)+width;
   taggedCars(row,col,1,k) = 255; 
   taggedCars(row,col,2,k) = 0; 
   taggedCars(row,col,3,k) = 0; 
 end
```
*end* 

Τα βήµατα 1 έως 5 τα θεωρούµε σαν ένα αλγόριθµο για τον εντοπισµό των αντικειµένων που θέλουµε. Επόµενο βήµα είναι να εισάγουµε το αλγόριθµο αυτό σε όλα τα frames του βίντεο έτσι ώστε να εντοπίσουµε όλα τα αντικείµενα του βίντεο

# **Βήµα 7: Απεικόνιση του αποτελέσµατος**

*frameRate = get(video,'FrameRate'); implay(taggedCars,frameRate);* 

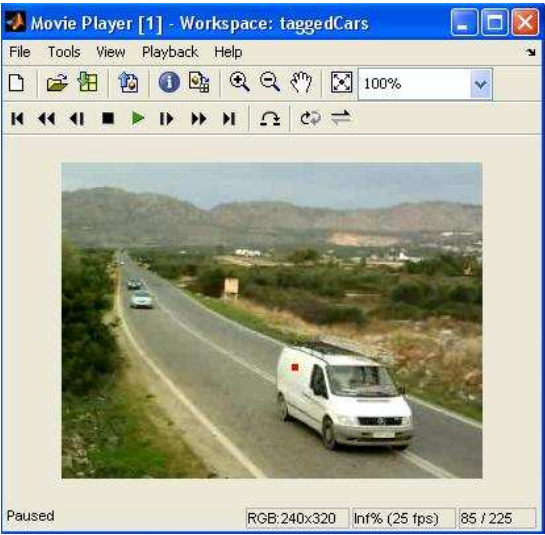

**Σχήµα 5** 

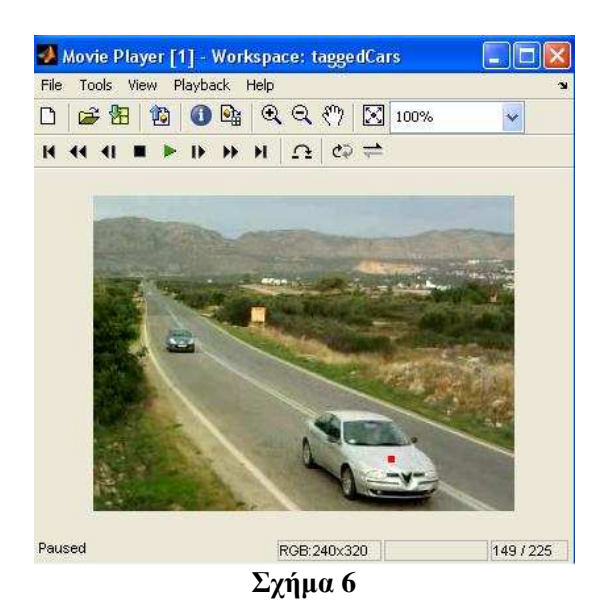

Αφού εκτελέσουµε τον κώδικα του βήµατος 6 το µόνο που µένει είναι να δούµε το αποτέλεσµα. Με την συνάρτηση *implay* µπορούµε να παρακολουθήσουµε το βίντεο να παίζει. Όπως είπαµε παραπάνω οι άσπρες περιοχές που θα παραµείνουν µετά από την εισαγωγή του αλγορίθµου σε κάθε frame θα είναι το αµάξι που θέλουµε να εντοπίσουµε.

Για να φανεί καλύτερα στο µάτι ο εντοπισµός των αµαξιών αυτό που κάνουµε είναι να αλλάζουµε το κεντρικό pixel της άσπρης περιοχής σε κόκκινο και έτσι έχουµε το αποτέλεσµα του σχήµατος 5 και 6. Τα σχήµατα 5 και 6 είναι 2 φωτογραφίες κατά την διάρκεια αναπαραγωγής του βίντεο

Στο παρακάτω διάγραµµα ροής απεικονίζονται τα βήµατα που εκτελέστηκαν για την αναγνώριση αντικειµένων µέσα από βίντεο.

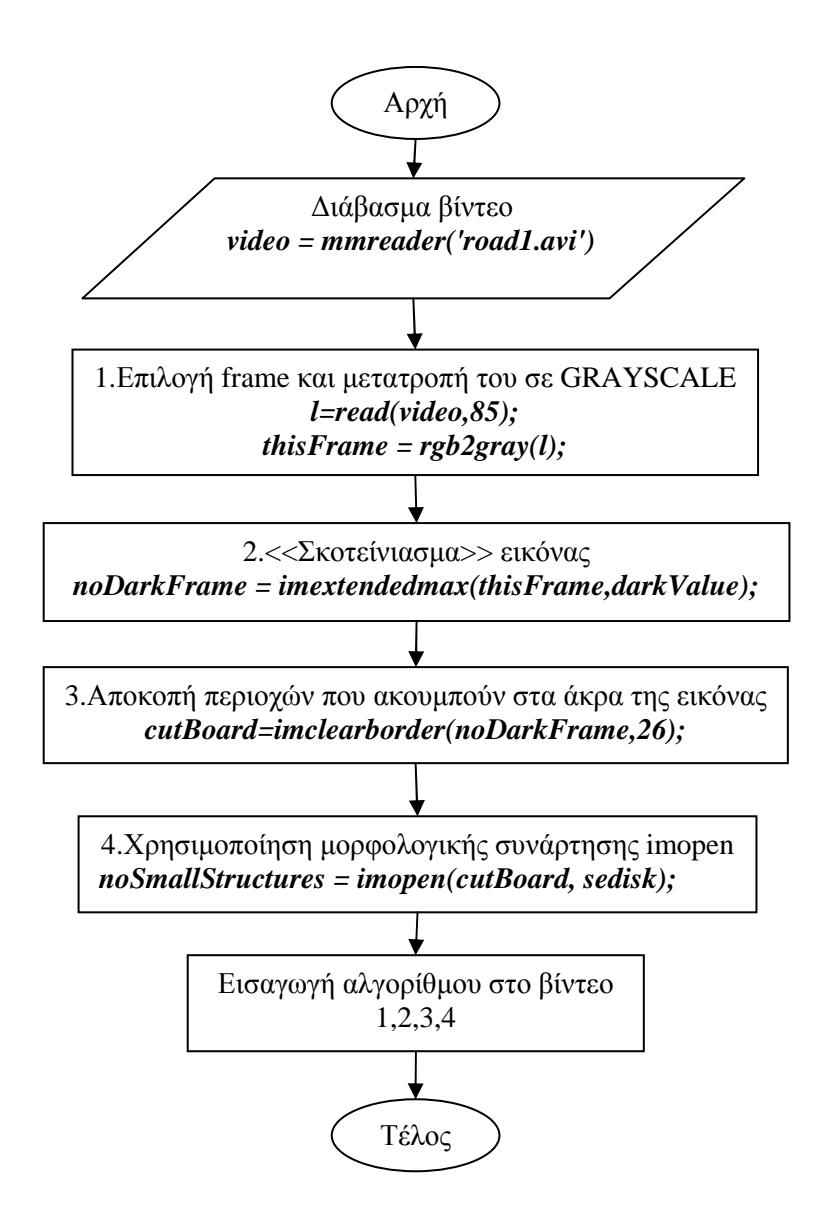

# **Κεφάλαιο 8**

# **Υπολογισµός κίνησης αυτοκινήτων µέσω εφαρµογής GUI(GRAPHICAL USER INTERFACE)**

Στόχος µας είναι να δηµιουργήσουµε ένα γραφικό περιβάλλον µε το οποίο ο χρήστης θα έχει την δυνατότητα να δει αναλυτικά τα βήµατα υλοποίησης ενός αλγορίθµου για τον υπολογισµό της κίνησης αυτοκινήτων από ένα βίντεο χωρίς να έχει απαραίτητες γνώσεις κώδικα και του Matlab. Για την υλοποίηση αυτής της εφαρµογής χρησιµοποίησα την έκδοση Matlab R2010b.

### **Περιεχόµενα**

Βήµα 1: ∆ηµιουργία GUI µέσω Matlab Βήµα 2: Σχεδιασµός του GUI Βήµα 3: Απεικόνιση του GUI Βήµα 4: Εισαγωγή κώδικα σε κάθε αντικείµενο της εφαρµογής Παρατηρήσεις

### **Βήµα 1: ∆ηµιουργία GUI µέσω Matlab**

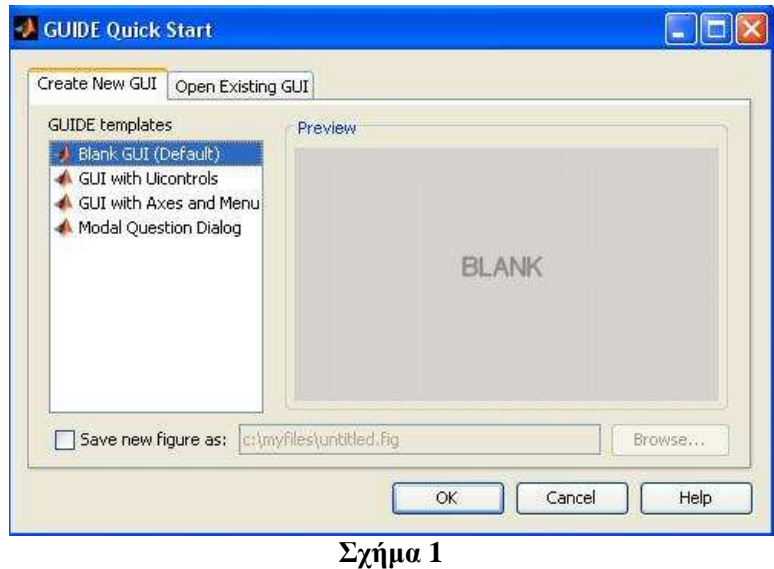

Στην γραµµή εργαλείων του Matlab κάνουµε κλικ στο κουµπί GUIDE και µας εµφανίζεται το παράθυρο του σχήµατος 1. Εναλλακτικά µπορούµε να πάµε στο παράθυρο Command Window του Matlab και να πληκτρολογήσουμε την λέξη GUIDE. Για να συνεχίσουμε επιλέγουµε το Blank GUI και πατάµε OK.

# **Βήµα 2: Σχεδιασµός του GUI**

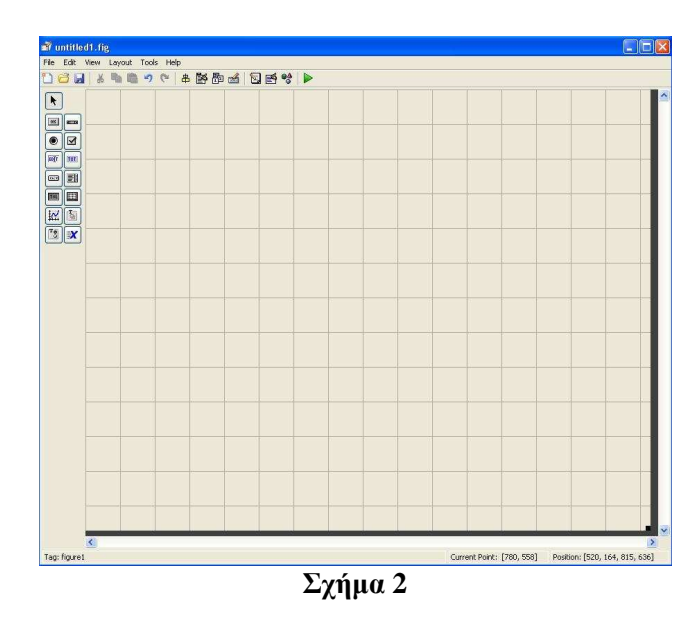

Αφού επιλέξαµε το Blank GUI και πατήσαµε OK από το προηγούµενο βήµα στην οθόνη µας εµφανίζεται το παράθυρο του σχήµατος 2. Στην αριστερή πλευρά του παραθύρου µας υπάρχει µια εργαλειοθήκη όπου µπορούµε µε drag & drop να εισάγουµε διάφορα κουµπιά για τον σχεδιασµό της εφαρµογής µας.

# **Βήµα 3: Απεικόνιση του GUI**

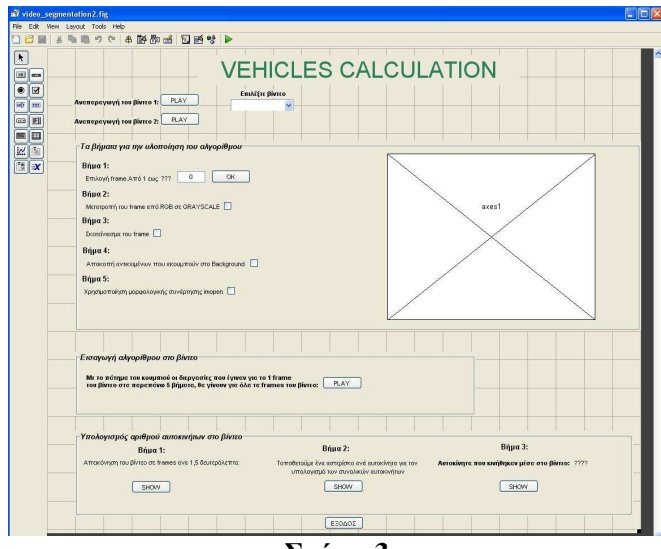

**Σχήµα 3** 

Στο σχήμα 3 παρατηρούμε το τελικό αποτέλεσμα που δημιουργήσαμε με το drag & drop της εργαλειοθήκης. Σε κάθε αντικείµενο που τοποθετούµε µπορούµε µε διπλό κλικ να πειράξουµε κάποιες ιδιότητες τους. Μερικές από αυτές είναι να αλλάξουµε το title, το χρώµα, την γραµµατοσειρά τους κ.α. Επίσης υπάρχει και η ιδιότητα tag στην οποία δίνουµε κάποιο όνοµα µε το οποίο αναφερόµαστε στο αντικείµενο όταν εισάγουµε κάποιο κώδικα. Τα αντικείµενα που τοποθετήσαµε στην εφαρµογή είναι τα εξής:

- 1. Static Text: Είναι οι λεζάντες µε τις οποίες δίνουµε οδηγίες στην εφαρµογή
- 2. Pushbutton: Είναι τα κουµπιά µε τα οποία εκτελούνται κάποιες διεργασίες
- 3. Pop-up Menu: Είναι το αντικείµενο µε το οποίο επιλέγουµε το βίντεο που θα γίνει η επεξεργασία
- 4. Edit Text: Είναι το αντικείμενο στο οποίο εισάγουμε το frame που θέλουμε να γίνει η επεξεργασία
- 5. Checkbox: Είναι τα κουµπιά στα οποία βάζουµε ένα tick για να εκτελεστεί κάποια διεργασία
- 6. Axes: Είναι ένα σύστηµα αξόνων στο οποίο θα εµφανίζονται τα αποτελέσµατα των διεργασιών που θα εκτελούνται κάθε φορά

Αφού διαµορφώσουµε την εφαρµογή µας έτσι όπως θέλουµε τότε την αποθηκεύουµε δίνοντας της ένα όνοµα. Στο συγκεκριµένο παράδειγµα το όνοµα που δόθηκε είναι video\_segmentation. Με την αποθήκευση της εφαρµογής δηµιουργούνται αυτόµατα δύο αρχεία. Ένα αρχείο που έχει επέκταση fig και είναι το αρχείο που φαίνεται στο σχήµα 3 και ένα αρχείο που έχει επέκταση m στο οποίο αναγράφεται µόνο ο κώδικας που δηµιουργήθηκε από την εφαρµογή.

Στο m file που δηµιουργήθηκε υπάρχουν και κάποιες συναρτήσεις οι οποίες αντιστοιχούν στο κάθε αντικείµενο που δηµιουργήσαµε και έχουν όνοµα ίδιο µε το όνοµα που τοποθετήσαµε στην ιδιότητα tag κάθε αντικειµένου. Εποµένως µπορούµε να εισάγουµε κώδικα σε αυτές τις συναρτήσεις για να κάνουν κάποιες διεργασίες όταν τις επιλέξουµε από την εφαρµογή π.χ. πατώντας ένα κουµπί.

### **Βήµα 4: Εισαγωγή κώδικα σε κάθε αντικείµενο της εφαρµογής**

### **1.Pushbuttons Αναπαραγωγή του βίντεο 1 και 2**

*function play\_pushbutton\_Callback(hObject, eventdata, handles) % ∆ιάβασµα βίντεο και αναπαραγωγή του µε την implay video = mmreader('road3.avi'); implay('road3.avi');* 

*function play2\_pushbutton\_Callback(hObject, eventdata, handles) % ∆ιάβασµα βίντεο και αναπαραγωγή του µε την implay video = mmreader('road4.avi'); implay('road4.avi');* 

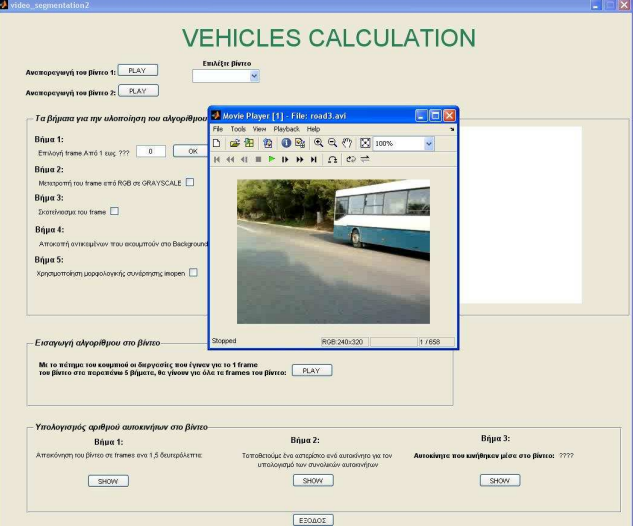

**Σχήµα 4** 

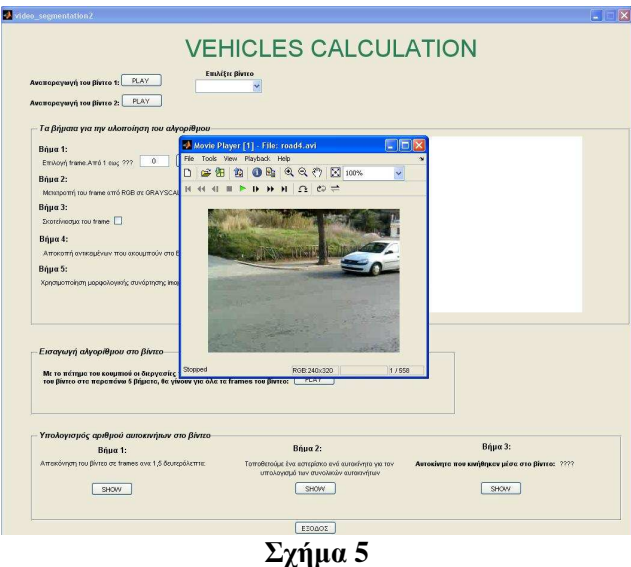

Πατώντας τα κουµπιά αναπαραγωγή βίντεο της εφαρµογής τότε µας παρουσιάζονται τα βίντεο όπως φαίνεται στα σχήµατα 4 και 5. Η συνάρτηση play\_pushbutton αναφέρεται για το πρώτο κουµπί της εφαρµογής ενώ η συνάρτηση play2\_pushbutton για το δεύτερο κουµπί της εφαρµογής. Η εντολή *mmreader* διαβάζει το βίντεο και η εντολή *implay* κάνει αναπαραγωγή του βίντεο που διαβάστηκε.

#### **2.Pop-up Menu: Επιλέξτε βίντεο**

Στο σηµείο που επιλέγουµε το βίντεο έχουµε τοποθετήσει ένα Pop-up Menu το οποίο µας δίνει την δυνατότητα να επιλέξουµε ποιο βίντεο θέλουµε. Έχουµε 3 περιπτώσεις που µπορούµε να επιλέξουµε από το Pop-up Menu. 1<sup>η</sup> περίπτωση να επιλέξουµε το βίντεο 1, 2<sup>η</sup> περίπτωση να επιλέξουμε το βίντεο 2 και 3<sup>η</sup> περίπτωση να μην επιλέξουμε κανένα από τα δύο. Για την περίπτωση που δεν επιλέγουµε κανένα από τα δύο βίντεο έχουµε:

*case 1* 

 *errordlg('Πρέπει να επιλέξετε ένα από τα 2 βίντεο'); minima = '???'; set(handles.frame\_input,'String','0'); %Ξετσεκάρει το gray\_checkbox minVal = get(handles.gray\_checkbox,'Min'); set(handles.gray\_checkbox,'Value',minVal); %Ξετσεκάρει το dark\_checkbox minVal = get(handles.dark\_checkbox,'Min'); set(handles.dark\_checkbox,'Value',minVal); %Ξετσεκάρει το background\_checkbox minVal = get(handles.background\_checkbox,'Min'); set(handles.background\_checkbox,'Value',minVal); %Ξετσεκάρει το imopen\_checkbox minVal = get(handles.imopen\_checkbox,'Min'); set(handles.imopen\_checkbox,'Value',minVal); %Refresh axes imshow('white.jpg','Parent',handles.axes1); set(handles.choice\_text,'String',minima); set(handles.traffic\_text,'String',minima);* 

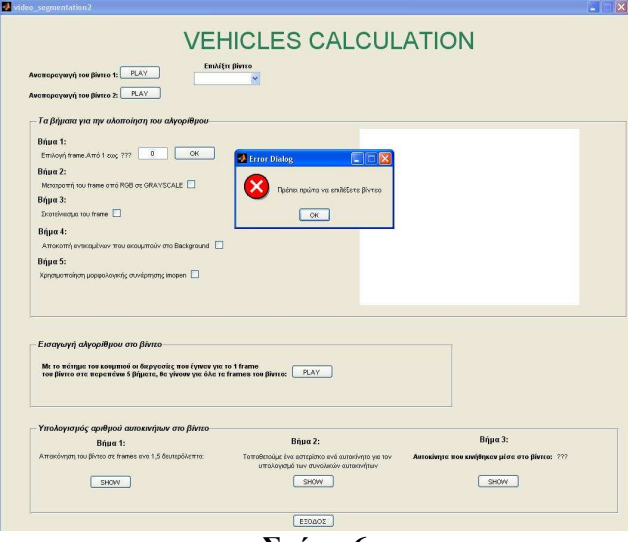

```
Σχήµα 6
```
Στην περίπτωση που δεν επιλέξουµε κανένα από τα 2 βίντεο τότε µας εµφανίζεται ένα error dialog που μας παροτρύνει να επιλέξουμε κάποιο βίντεο. Ακόμη ξεμαρκάρει όλα τα checkboxes που έχουμε παρακάτω και μηδενίζει το σύστημα αξόνων axis βάζοντας ένα άσπρο φόντο. Τέλος στο static text που έχουµε για να µας δείχνει των αριθµό των frames του βίντεο τοποθετεί το string ??? γιατί δεν είναι επιλεγµένο κανένα βίντεο Οι εντολές παραπάνω δείχνουν τον τρόπο µε τον οποίο γίνονται όλα αυτά και το σχήµα 6 απεικονίζει το αποτέλεσµα.

Για την περίπτωση που διαλέγουµε το βίντεο 1 έχουµε:

```
case 2
```

```
 video = mmreader('road3.avi'); 
 nframes = get(video, 'NumberOfFrames'); 
 set(handles.frame_input,'String','0'); 
 minima = '???'; 
 %Ξετσεκάρει το gray_checkbox 
 minVal = get(handles.gray_checkbox,'Min'); 
 set(handles.gray_checkbox,'Value',minVal); 
 %Ξετσεκάρει το dark_checkbox 
 minVal = get(handles.dark_checkbox,'Min'); 
 set(handles.dark_checkbox,'Value',minVal); 
 %Ξετσεκάρει το background_checkbox 
 minVal = get(handles.background_checkbox,'Min'); 
 set(handles.background_checkbox,'Value',minVal); 
 %Ξετσεκάρει το imopen_checkbox 
 minVal = get(handles.imopen_checkbox,'Min'); 
 set(handles.imopen_checkbox,'Value',minVal); 
 %Refresh axes 
 imshow('white.jpg','Parent',handles.axes1);
 set(handles.choice_text,'String',nframes); 
 set(handles.traffic_text,'String',minima);
```
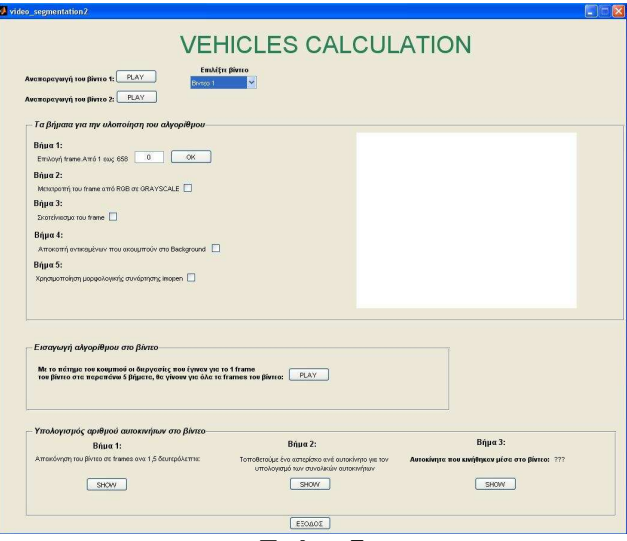

**Σχήµα 7** 

Στην περίπτωση αυτή διαβάζεται το road3.avi, ξεµαρκάρονται όλα τα checkboxes και µηδενίζεται το σύστηµα αξόνων axis βάζοντας ένα άσπρο φόντο. Επίσης στο static text που µας δείχνει τον αριθµό των frames τοποθετείται ο αριθµός των frames του βίντεο 1. Οι εντολές δείχνουν τον τρόπο µε τον οποίο γίνονται όλα αυτά και στο σχήµα 7 φαίνεται το αποτέλεσµα.

Για την περίπτωση που διαλέγουµε το βίντεο 2 έχουµε:

```
case 3
```
 *video = mmreader('road4.avi'); nframes = get(video, 'NumberOfFrames'); minima = '???'; set(handles.frame\_input,'String','0'); %Ξετσεκάρει το gray\_checkbox minVal = get(handles.gray\_checkbox,'Min'); set(handles.gray\_checkbox,'Value',minVal); %Ξετσεκάρει το dark\_checkbox minVal = get(handles.dark\_checkbox,'Min'); set(handles.dark\_checkbox,'Value',minVal); %Ξετσεκάρει το background\_checkbox minVal = get(handles.background\_checkbox,'Min'); set(handles.background\_checkbox,'Value',minVal); %Ξετσεκάρει το imopen\_checkbox minVal = get(handles.imopen\_checkbox,'Min'); set(handles.imopen\_checkbox,'Value',minVal); %Refresh axes imshow('white.jpg','Parent',handles.axes1); set(handles.choice\_text,'String',nframes); set(handles.traffic\_text,'String',minima);* 

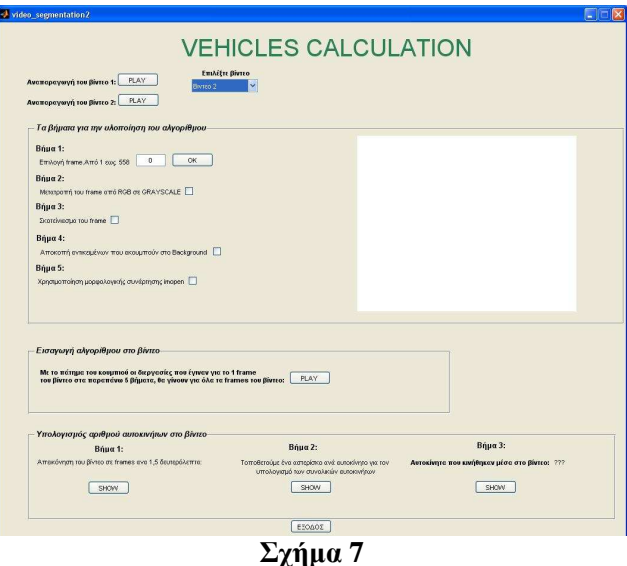

Στην περίπτωση αυτή τότε διαβάζεται το road4.avi ,ξεµαρκάρονται όλα τα checkboxes και µηδενίζεται το σύστηµα αξόνων axis βάζοντας ένα άσπρο φόντο. Επίσης στο static text τοποθετείται ο αριθµός των frames του βίντεο 3.

#### **3.Edit Text: Επιλογή frame**

Στο σηµείο αυτό πρέπει να τοποθετήσουµε έναν αριθµό στο edit text όπου είναι το frame που επιλέγουµε για να γίνει η επεξεργασία. Εδώ έχουµε τρεις περιπτώσεις, η περίπτωση ο αριθµός που εισάγαµε να αφορά το βίντεο 1, η περίπτωση ο αριθµός που εισάγαµε να αντιστοιχεί στο βίντεο 2 και η περίπτωση να µην έχει επιλεγεί κανένα βίντεο.

Για την πρώτη περίπτωση έχουµε:

```
if choice_num == nframes1 
   %Παίρνει την τιµή από το πεδίο και την αποθηκεύει στο input σαν string 
   input = str2num(get(hObject,'String')); 
   %Ξετσεκάρει το gray_checkbox 
   minVal = get(handles.gray_checkbox,'Min'); 
   set(handles.gray_checkbox,'Value',minVal); 
   %Ξετσεκάρει το dark_checkbox 
   minVal = get(handles.dark_checkbox,'Min'); 
   set(handles.dark_checkbox,'Value',minVal); 
   %Ξετσεκάρει το background_checkbox 
   minVal = get(handles.background_checkbox,'Min'); 
   set(handles.background_checkbox,'Value',minVal); 
   %Ξετσεκάρει το imopen_checkbox 
   minVal = get(handles.imopen_checkbox,'Min'); 
   set(handles.imopen_checkbox,'Value',minVal); 
   video = mmreader('road3.avi'); 
   nframes = get(video, 'NumberOfFrames'); 
   %Τσεκάρει αν το frame_input παίρνει σωστές τιµές
   if (isempty(input)) 
   set(hObject,'String','0') 
   errordlg('Πρέπει να βάλετε µόνο νούµερα στο πεδίο'); 
   end 
   if input>nframes 
     set(hObject,'String','0') 
     errordlg('Οι τιµές στο πεδίο πρέπει να είναι µεταξύ του 1 και 658');
```

```
 end 
   if input<1 
      set(hObject,'String','0') 
      errordlg('Οι τιµές στο πεδίο πρέπει να είναι µεταξύ του 1 και 658'); 
   end 
end
```
Στην περίπτωση αυτή ξεµαρκάρονται όλα τα checkboxes δηµιουργείται ένας έλεγχος

όπου σιγουρευόµαστε ότι η τιµή που µπήκε στο πεδίο είναι µέσα στα όρια των frames του βίντεο και ότι δεν είναι γράµµατα. Εάν εντοπιστεί µία τέτοια περίπτωση τότε εµφανίζεται ένα error dialog που υποδεικνύει το σφάλμα που εντοπίστηκε. Οι εντολές παραπάνω δείχνουν τον τρόπο µε τον οποίο γίνονται όλα αυτά.

Για την δεύτερη περίπτωση έχουµε:

```
if choice_num == nframes2 
   %Παίρνει την τιµή από το πεδίο και την αποθηκεύει στο input σαν string 
   input = str2num(get(hObject,'String')); 
   %Ξετσεκάρει το gray_checkbox 
   minVal = get(handles.gray_checkbox,'Min'); 
   set(handles.gray_checkbox,'Value',minVal); 
   %Ξετσεκάρει το dark_checkbox 
   minVal = get(handles.dark_checkbox,'Min'); 
   set(handles.dark_checkbox,'Value',minVal); 
   %Ξετσεκάρει το background_checkbox 
   minVal = get(handles.background_checkbox,'Min'); 
   set(handles.background_checkbox,'Value',minVal); 
   %Ξετσεκάρει το imopen_checkbox 
   minVal = get(handles.imopen_checkbox,'Min'); 
   set(handles.imopen_checkbox,'Value',minVal); 
   video = mmreader('road4.avi'); 
   nframes = get(video, 'NumberOfFrames'); 
   %Τσεκάρει αν το frame_input παίρνει σωστές τιµές
   if (isempty(input)) 
   set(hObject,'String','0') 
   errordlg('Πρέπει να βάλετε µόνο νούµερα στο πεδίο'); 
   end 
   if input>nframes 
     set(hObject,'String','0') 
     errordlg('Οι τιµές στο πεδίο πρέπει να είναι µεταξύ του 1 και 558'); 
   end 
   if input<1 
     set(hObject,'String','0') 
     errordlg('Οι τιµές στο πεδίο πρέπει να είναι µεταξύ του 1 και 558'); 
   end 
end
```
Στην περίπτωση αυτή ξεµαρκάρονται όλα τα checkboxes δηµιουργείται ένας έλεγχος όπου σιγουρευόµαστε ότι η τιµή που µπήκε στο πεδίο είναι µέσα στα όρια των frames του βίντεο και ότι δεν είναι γράµµατα. Εάν εντοπιστεί µία τέτοια περίπτωση τότε εµφανίζεται ένα error dialog που υποδεικνύει το σφάλμα που εντοπίστηκε. Οι εντολές παραπάνω δείχνουν τον τρόπο µε τον οποίο γίνονται όλα αυτά.

Για την Τρίτη περίπτωση έχουµε:

*if choice == '???' set(hObject,'String','0')* 

#### *errordlg('Πρέπει πρώτα να επιλέξετε βίντεο'); end*

Στην περίπτωση αυτή απλώς εµφανίζεται ένα error dialog το οποίο µας παροτρύνει να επιλέξουµε ένα από τα δύο βίντεο όπως φαίνεται και στις εντολές παραπάνω.

#### **4. Pushbutton: Επιλογή frame**

Στο σηµείο αυτό αφού τοποθετήσουµε τον αριθµό στο edit text πρέπει να πατήσουµε το κουµπί για να ενεργοποιηθούν όλες οι ενέργειες που περιγράψαµε παραπάνω.

```
%Παίρνουµε την τιµή από το frame_input και την εισάγουµε στην µεταβλητή a 
a = get(handles.frame_input,'String'); 
%Μετατρέπουµε την τιµή a από string σε num και την τοποθετούµε στην a_num 
a_num = str2num(a); 
%∆ιάβασµα του βίντεο
video1 = mmreader('road3.avi'); 
nframes1 = get(video1, 'NumberOfFrames'); 
choice = get(handles.choice_text,'String'); 
choice_num = str2num(choice); 
if choice_num == nframes1 
   video = mmreader('road3.avi'); 
else 
   video = mmreader('road4.avi'); 
end 
%Με την read παίρνουµε το frame που τοποθετείτε στην selected_frame 
selected_frame=read(video,a_num); 
%Παρουσίαση του αποτελέσµατος στους άξονες
imshow(selected_frame);
```
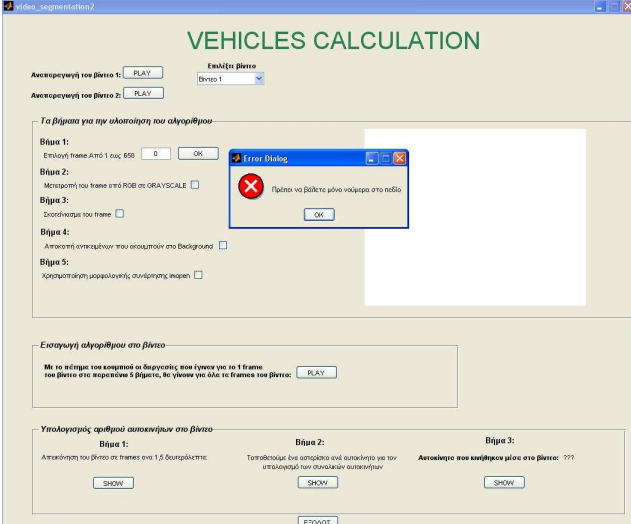

**Σχήµα 8** 

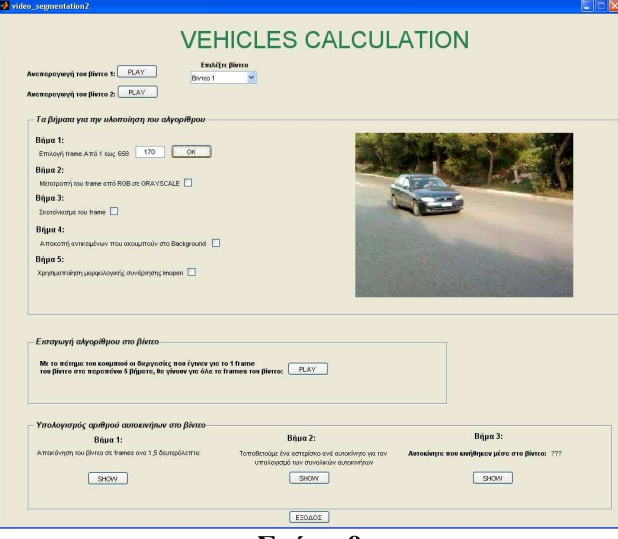

**Σχήµα 9** 

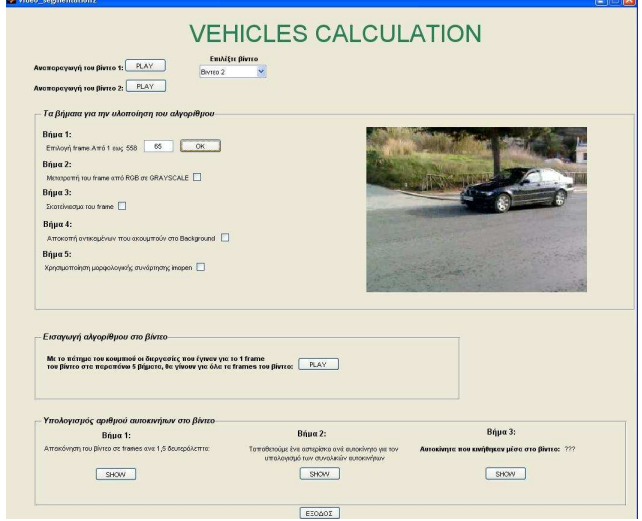

**Σχήµα 10** 

Με το πάτηµα του κουµπιού εκτελούνται οι διεργασίες που περιγράψαµε παραπάνω στο edit text. Εάν ο αριθμός που τοποθετήθηκε στο edit text ικανοποιεί όλες τις συνθήκες ελέγχου τότε το πρόγραµµα εκτελεί τις παραπάνω εντολές και τοποθετεί στο σύστηµα αξόνων axis το frame που πληκτρολογήσαµε. Στο σχήµα 8 απεικονίζεται η περίπτωση στην οποία αντί για αριθµό βάλαµε γράµµατα µε αποτέλεσµα να εµφανιστεί ένα error dialog. Στα σχήµατα 9 και 10 απεικονίζονται οι περιπτώσεις όπου το πρόγραµµα εµφάνισε το frame που ζητήσαµε στο σύστηµα αξόνων axis για το βίντεο 1 και βίντεο 2 αντίστοιχα.

#### **5. Checkbox: Μετατροπή εικόνας από RGB σε GRAYSCALE**

Σε αυτό το σηµείο αφού επιλέξαµε το frame αρχίζει η δηµιουργία του αλγορίθµου µας για τον εντοπισµό των αυτοκινήτων µέσα στο βίντεο. Επειδή είναι πιο εύκολη η επεξεργασία µιας εικόνας µε όσο το δυνατόν λιγότερα επίπεδα φωτεινότητας, γι'αυτό µετατρέπουµε την εικόνα σε grayscale(255 επίπεδα γκρι). Αυτό είναι το πρώτο βήµα του αλγορίθµου µας και η µετατροπή της εικόνας θα γίνει απλά επιλέγοντας το ανάλογο checkbox.

#### *%Παίρνουµε την τιµή από το frame\_input και την εισάγουµε στην µεταβλητή a a = get(handles.frame\_input,'String'); %Μετατρέπουµε την τιµή a από string σε num και την τοποθετούµε στην a\_num*

```
 a_num = str2num(a); 
 %Έλεγχος αν έχει επιλεγεί frame 
 if a_num==0 
   errordlg('Πρέπει πρώτα να επιλέξετε ένα frame'); 
   %Ξετσεκάρει το gray_checkbox 
   minVal = get(handles.gray_checkbox,'Min'); 
   set(handles.gray_checkbox,'Value',minVal); 
 else 
 %∆ιάβασµα του βίντεο
 video1 = mmreader('road3.avi'); 
 nframes1 = get(video1, 'NumberOfFrames'); 
 choice = get(handles.choice_text,'String'); 
 choice_num = str2num(choice); 
 if choice_num == nframes1 
   video = mmreader('road3.avi'); 
 else 
   video = mmreader('road4.avi'); 
 end 
 %Με την read παίρνουµε το frame που τοποθετείτε στην selected_frame 
 selected_frame=read(video,a_num); 
 %Μετατροπή σε Grayscale εικόνα
 graySelected_frame = rgb2gray(selected_frame); 
 %Παρουσίαση του αποτελέσµατος στους άξονες
 imshow(graySelected_frame);
```
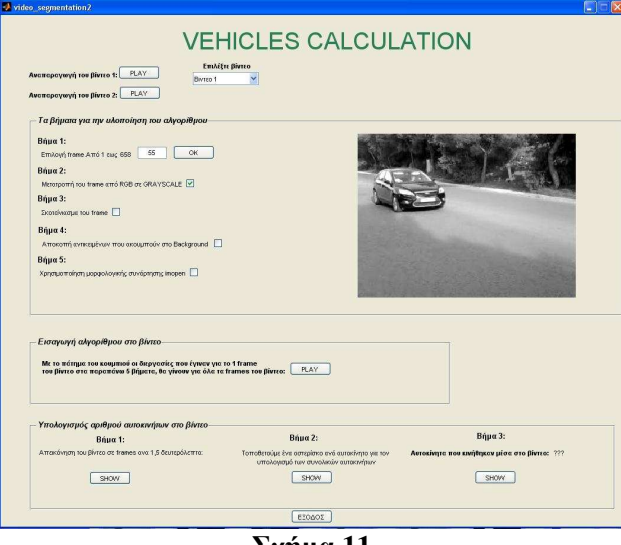

**Σχήµα 11** 

Αφού επιλέξουµε το checkbox για την µετατροπή της εικόνας οι διαδικασίες είναι οι ακόλουθες:

- Γίνεται έλεγχος εάν έχει επιλεγεί κάποιο frame και αν όχι τότε εµφανίζεται ένα error dialog.
- Εάν έχει επιλεγεί κάποιο frame γίνεται έλεγχος από ποιο βίντεο προέρχεται.
- Ξεµαρκάρει τα υπόλοιπα checkboxes εκτός του εαυτού του.
- Μετατρέπει την εικόνα από RGB σε GRAYSCALE.

Οι εντολές παραπάνω δείχνουν τον τρόπο υλοποίησης των ενεργειών αυτών και το σχήµα 11 απεικονίζει το αποτέλεσµα.

#### **6. Checkbox: Σκοτείνιασµα του frame**

Αφού υλοποιήθηκε το πρώτο βήµα του αλγορίθµου µας είµαστε έτοιµοι να πάµε στο δεύτερο που είναι το <<σκοτείνιασµα>> του frame. Αυτό γίνεται απλά επιλέγοντας το αντίστοιχο checkbox της εφαρµογής.

```
%Έλεγχος αν το gray_checkbox είναι τσεκαρισµένο
     if(get(handles.gray_checkbox,'Value') == get(handles.gray_checkbox,'Min')) 
        errordlg('Πρέπει πρώτα να µετατραπεί το frame σε grayscale'); 
        %Ξετσεκάρει το checkbox 
        minVal = get(handles.dark_checkbox,'Min'); 
        set(handles.dark_checkbox,'Value',minVal); 
     else 
        %Παίρνουµε την τιµή από το frame_input και την εισάγουµε στην µεταβλητή a 
       a = get(handles.frame_input,'String'); 
        %Μετατρέπουµε την τιµή a από string σε num και την τοποθετούµε στην a_num 
      a_num = str2num(a);
        %∆ιάβασµα του βίντεο
        video1 = mmreader('road3.avi'); 
        nframes1 = get(video1, 'NumberOfFrames'); 
       choice = get(handles.choice_text,'String'); 
       choice_num = str2num(choice); 
       if choice_num == nframes1 
          video = mmreader('road3.avi'); 
        else 
          video = mmreader('road4.avi'); 
        end 
        %Με την read παίρνουµε το frame που τοποθετείτε στην selected_frame 
       selected_frame=read(video,a_num); 
        %Μετατροπή σε Grayscale εικόνα
       graySelected_frame = rgb2gray(selected_frame); 
        %Threshold 
       darkValue = 50; 
        %Σκοτείνιασµα frame µε την χρήση της imextendedmax 
       darkFrame = imextendedmax(graySelected_frame,darkValue); 
        %Παρουσίαση του αποτελέσµατος στους άξονες
       imshow(darkFrame);
```
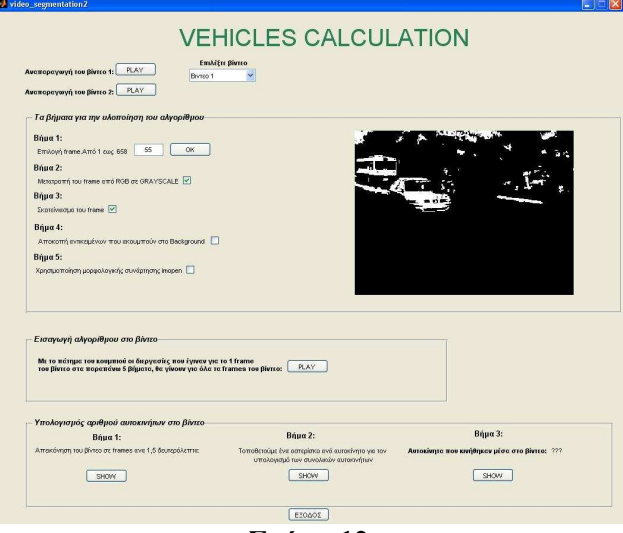

**Σχήµα 12** 

Οι ενέργειες που γίνονται επιλέγοντας το checkbox είναι οι εξής:

- Γίνεται έλεγχος αν το παραπάνω checkbox είναι τσεκαρισµένο για να µπορέσει να συνεχιστεί η διαδικασία
- Ξεµαρκάρει τα checkboxes που βρίσκονται κάτω από αυτό.
- Ελέγχει το frame που έχει επιλεγεί από ποιο frame προέρχεται.
- <<Σκοτεινιάζει>> την εικόνα.

Το <<σκοτείνιασµα>> της εικόνας το επιτυγχάνουµε µε την χρήση της συνάρτησης imextendedmax. Ορίζουμε ένα κατώφλι(threshold) στην περίπτωση μας είναι 50. Η συνάρτηση *imextendedmax* µας γυρνάει µια δυαδική εικόνα όπου pixels µε τιµή µεγαλύτερη του 50 παίρνουν την τµή 1(άσπρο) και pixels µε τιµή µικρότερη του 50 παίρνουν την τιµή 0(µαύρο). Στο σχήµα 12 απεικονίζεται το αποτέλεσµα αυτών των διαδικασιών.

#### **7. Checkbox: Αποκοπή αντικειµένων που ακουµπούν στο background**

Το τρίτο βήµα της υλοποίησης του αλγορίθµου είναι η αποκοπή των άσπρων pixels που ακουµπούν στα όρια της εικόνας µε αποτέλεσµα τα µόνα pixels που θα µείνουν στην εικόνα να είναι το αυτοκίνητο που θέλουμε να αναγνωρίσουμε. Αυτήν την διαδικασία κάνει και το συγκεκριµένο checkbox.

```
%Έλεγχος αν το dark_checkbox είναι τσεκαρισµένο
     if(get(handles.dark_checkbox,'Value') == get(handles.dark_checkbox,'Min')) 
        errordlg('Πρέπει πρώτα να σκοτεινιάσουµε το frame'); 
        %Ξετσεκάρει το checkbox 
        minVal = get(handles.background_checkbox,'Min'); 
        set(handles.background_checkbox,'Value',minVal); 
     else 
        %Παίρνουµε την τιµή από το frame_input και την εισάγουµε στην µεταβλητή a 
       a = get(handles.frame_input,'String'); 
        %Μετατρέπουµε την τιµή a από string σε num και την τοποθετούµε στην a_num 
       a_num = str2num(a); 
        %∆ιάβασµα του βίντεο
        video1 = mmreader('road3.avi'); 
        nframes1 = get(video1, 'NumberOfFrames'); 
       choice = get(handles.choice_text,'String'); 
       choice_num = str2num(choice); 
       if choice_num == nframes1 
          video = mmreader('road3.avi'); 
        else 
          video = mmreader('road4.avi'); 
        end 
        %Με την read παίρνουµε το frame που τοποθετείτε στην selected_frame 
       selected_frame=read(video,a_num); 
        %Μετατροπή σε Grayscale εικόνα
       graySelected_frame = rgb2gray(selected_frame); 
        %Threshold 
        darkValue = 50; 
        %Σκοτείνιασµα frame µε την χρήση της imextendedmax 
        darkFrame = imextendedmax(graySelected_frame,darkValue); 
        %Αποκοπή αντικειµένων από το background 
        cutBoard=imclearborder(darkFrame,26); 
        %Παρουσίαση του αποτελέσµατος στους άξονες
       imshow(cutBoard);
```
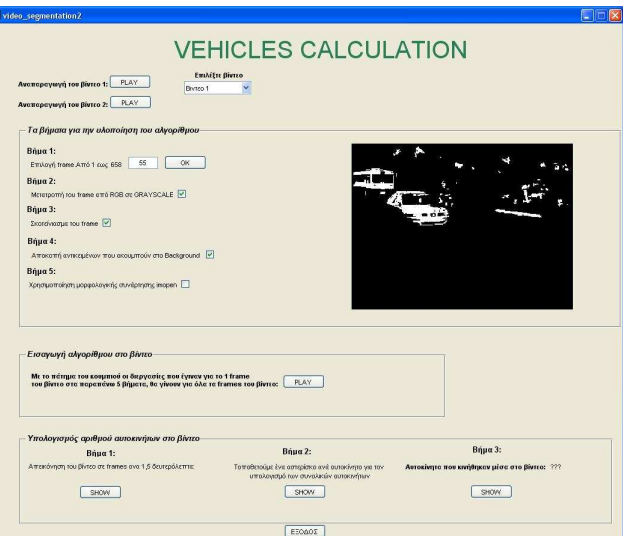

**Σχήµα 13** 

Οι ενέργειες που γίνονται κλικάροντας το checkbox είναι οι εξής:

- Γίνεται έλεγχος αν το παραπάνω checkbox είναι κλικαρισµένο για να µπορέσει να συνεχίσει η διαδικασία
- Ξετσεκάρει το checkbox που βρίσκεται κάτω από αυτό
- Ελέγχει το frame που έχει επιλεγεί από ποιο βίντεο προέρχεται
- Εξαλείφει τα pixels που ακουµπούν πάνω στα όρια της εικόνας

Η αποκοπή των pixels γίνεται µε την βοήθεια της συνάρτησης *imclearborder*. Στο σχήµα 13 απεικονίζεται το αποτέλεσµα αυτών των ενεργειών.

#### **8. Checkbox: Χρησιµοποίηση µορφολογικής συνάρτησης imopen**

Το τελευταίο βήµα για την ολοκλήρωση του αλγορίθµου για την αναγνώριση των αυτοκινήτων µέσα από το βίντεο είναι η χρήση της µορφολογικής συνάρτησης *imopen*. Όπως παρατηρήσαµε στο σχήµα 12 ναι µεν αποκόπηκαν τα pixels από τα όρια της εικόνας αλλά παρέµειναν και κάποια άλλα pixels τα οποία δεν ανήκουν στην περιοχή του ενδιαφέροντος µας. Παρέµειναν γιατί είχαν τιµή µεγαλύτερη του 50(threshold) αλλά εµείς πρέπει να τα αφαιρέσουµε για να µείνουν στην εικόνα µόνο τα pixels των αντικειµένων που θέλουµε να αναγνωρίσουµε(αυτοκίνητα) Για να το επιτύχουµε αυτό χρησιµοποιούµε την µορφολογική συνάρτηση *imopen* όπου µηδενίζει την τιµή των pixels που δεν πληρούν την συνθήκη strel('disk',4). Η συνθήκη αυτή υποδεικνύει τα pixels που έχουν μορφή δίσκου. Ο αριθμός μας δείχνει το µέγεθος του δίσκου που θέλουµε να κρατήσουµε από την εικόνα µας.

*%Έλεγχος αν το background\_checkbox είναι τσεκαρισµένο if(get(handles.background\_checkbox,'Value') == get(handles.background\_checkbox,'Min'))* 

 *errordlg('Πρέπει πρώτα να αποκοπούν τα αντικείµενα που ακουµπούν στο background');* 

 *%Ξεµαρκάρει το checkbox minVal = get(handles.imopen\_checkbox,'Min'); set(handles.imopen\_checkbox,'Value',minVal); else %Παίρνουµε την τιµή από το frame\_input και την εισάγουµε στην µεταβλητή a a = get(handles.frame\_input,'String'); %Μετατρέπουµε την τιµή a από string σε num και την τοποθετούµε στην a\_num*   $a$   $num = str2num(a)$ ;  *%∆ιάβασµα του βίντεο video1 = mmreader('road3.avi');*
```
 nframes1 = get(video1, 'NumberOfFrames'); 
   choice = get(handles.choice_text,'String'); 
   choice_num = str2num(choice); 
   if choice_num == nframes1 
     video = mmreader('road3.avi'); 
   else 
     video = mmreader('road4.avi'); 
   end 
   %Με την read παίρνουµε το frame που τοποθετείτε στην selected_frame 
   selected_frame=read(video,a_num); 
   %Μετατροπή σε Grayscale εικόνα
   graySelected_frame = rgb2gray(selected_frame); 
   %Threshold 
   darkValue = 50; 
   %Σκοτείνιασµα frame µε την χρήση της imextendedmax 
   darkFrame = imextendedmax(graySelected_frame,darkValue); 
   %Αποκοπή αντικειµένων από το background 
   cutBoard=imclearborder(darkFrame,26); 
   %Μορφή δίσκου
   if choice_num == nframes1 
     sedisk = strel('disk',5); 
   else 
     sedisk = strel('disk',8); 
   end 
   %Μορφολογική συνάρτηση imopen 
   noSmallStructures = imopen(cutBoard, sedisk); 
   %Παρουσίαση του αποτελέσµατος στους άξονες
   imshow(noSmallStructures); 
 end
```
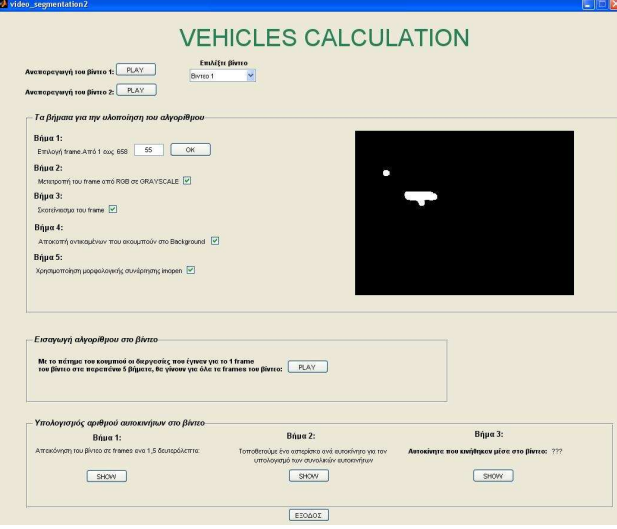

**Σχήµα 14** 

Οι ενέργειες που γίνονται επιλέγοντας το checkbox είναι οι εξής:

- Γίνεται έλεγχος εάν είναι επιλεγµένο το προηγούµενο checkbox για να µπορέσει να συνεχίσει η διαδικασία.
- Ελέγχει το frame που επιλέχθηκε από ποιο βίντεο προήλθε.
- Γίνεται χρήση της µορφολογικής συνάρτησης *imopen.*

Πρέπει να σηµειώσουµε ότι επειδή τα 2 βίντεο έχουν διαφορές µεταξύ τους όπως η απόσταση που είναι τραβηγµένα τα βίντεο, ο αριθµός που προαναφέραµε στην προηγούµενη παράγραφο ο οποίος δείχνει το µέγεθος του δίσκου διαφέρει στα 2 βίντεο. Για τον λόγο αυτό πρέπει να γίνει έλεγχος του frame που επιλέχθηκε από ποιο βίντεο προήλθε για να δοθεί και ο κατάλληλος αριθµός για να συνεχιστεί η επεξεργασία. Στην εφαρµογή αυτή εάν το frame προέρχεται από το βίντεο 1 ο αριθµός παίρνει την τιµή 5 αλλιώς παίρνει την τιµή 8, όπως φαίνεται και παρακάτω

*if choice\_num == nframes1 sedisk = strel('disk',5); else sedisk = strel('disk',8); end* 

Τέλος στο σχήµα 14 απεικονίζεται το αποτέλεσµα της χρήσης της *imopen* για το βίντεο 1

#### **9. Pushbutton: Εισαγωγή αλγορίθµου στο βίντεο**

Αφού πλέον ολοκληρώσαµε τον αλγόριθµο για το frame που επιλέξαµε επόµενο βήµα είναι να εισάγουμε τον αλγόριθμο στο βίντεο. Δηλαδή να κάνουμε την διαδικασία που κάναμε όχι µόνο σε ένα frame αλλά σε όλα τα frames του βίντεο. Ο κώδικας είναι ο ίδιος µε τον κώδικα όλων των checkboxes µαζί αλλά µε την διαφορά ότι τον τοποθετούµε σε ένα for για να εκτελεστεί ο κώδικας τόσες φορές όσο είναι και τα frame του βίντεο που έχουµε επιλέξει εκείνη την στιγµή. Για να φανεί στο µάτι ότι έχουµε πετύχει την διαδικασία αυτό που κάνουµε είναι να αλλάξουµε το κεντρικό pixel των αντικειµένων που αναγνωρίσαµε σε κόκκινο.

*% Παίρνουµε την περιοχή και το κέντρο των αντικειµένων που έµειναν % στο frame. Τα αντικείµενα µε την µεγαλύτερη περιοχή είναι % τα αυτοκίνητα. ∆ηµιουργούµε ένα αντίγραφο του αρχικού µας frame και % στην ουσία µαρκάρουµε το αυτοκίνητο αλλάζοντας το χρώµα του % κεντρικού pixel σε κόκκινο. taggedCars(:,:,:,k) = singleFrame; stats = regionprops(noSmallStructures, {'Centroid','Area'}); if ~isempty([stats.Area]) areaArray = [stats.Area]; [junk,idx] = max(areaArray); c = stats(idx).Centroid;*   $c = floor(fliplr(c));$  *width = 2; row = c(1)-width:c(1)+width;* 

```
col = c(2)-width:c(2)+width;
 taggedCars(row,col,1,k) = 255; 
 taggedCars(row,col,2,k) = 0; 
 taggedCars(row,col,3,k) = 0;
```

```
 end
```
Επίσης επειδή τα βίντεο έχουν πολλά frames µέχρι να εκτελεστεί το for για όλα τα frames απαιτεί κάποια ώρα. Για να µην περιµένει λοιπόν ο χρήστης να τελειώσει µην βλέποντας τίποτα στην οθόνη έχει προσαρµοστεί µία µπάρα όπου γεµίζει µε την πάροδο του χρόνου δίνοντας στον χρήστη να καταλάβει ότι η διαδικασία θα τελειώσει µόλις η µπάρα έχει φτάσει στο 100%.

```
for k = 1 : nframes 
      pause(0.01) 
      progressbar(k/nframes);
```
Η συνάρτηση *progressbar* είναι µια συνάρτηση έτοιµη η οποία εισάγεται σε αυτό το σηµείο του κώδικα για να εκτεςλεστεί και αυτή.

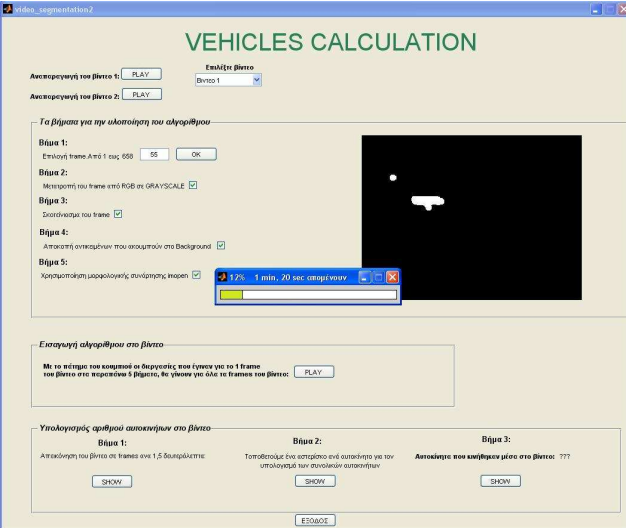

**Σχήµα 15** 

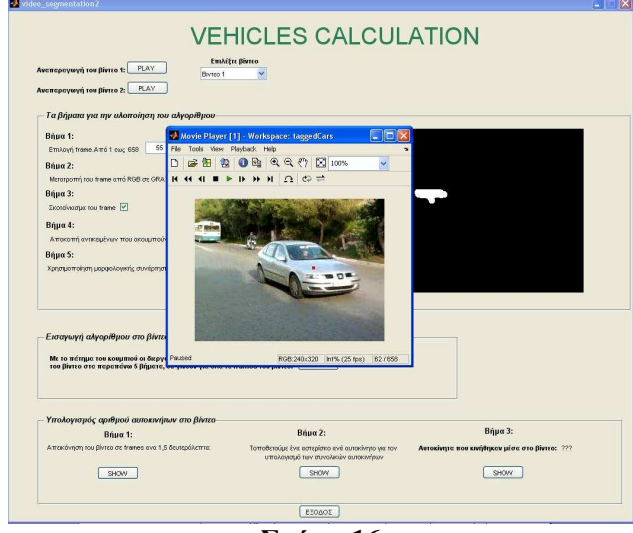

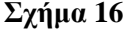

Στο σχήµα 15 απεικονίζεται η στιγµή στην οποία η διεργασία εκτελείται και έχει εµφανιστεί η µπάρα progressbar ενώ στο σχήµα 16 η διεργασία έχει τελειώσει και απεικονίζεται ένα καρέ από το βίντεο όπου έχει γίνει η αναγνώριση των αυτοκινήτων

### **10. Pushbutton: Απεικόνιση του βίντεο σε frames ανά 1, 5 δευτερόλεπτα**

Μέχρι στιγµής έχουµε δηµιουργήσει δύο βίντεο στα οποία έχουν εντοπιστεί τα αυτοκίνητα που υπάρχουν µέσα σε αυτά. Επόµενο βήµα µας είναι να υπολογίζουµε την κίνηση των αυτοκινήτων που υπάρχουν µέσα στα δύο βίντεο. Για να γίνει αυτό πρέπει να πάρουµε µερικά frames ανά δευτερόλεπτο έτσι ώστε να µπορέσουµε να βγάλουµε κάποιο πόρισµα για την κίνηση των αυτοκινήτων. Εφόσον γνωρίζουµε τον αριθµό των frames των βίντεο µας και το framerate που έχει το κάθε βίντεο µπορούµε µε µια απλή διαίρεση µέσα σε µία for να αναπαραστήσουµε τα βίντεο. Παρακάτω φαίνεται το κοµµάτι του κώδικα που βρίσκεται µέσα στο for

*% Μετατροπή σε grayscale για την µορφολογική επεξεργασία. I = rgb2gray(singleFrame);* 

```
 % Σκοτείνιασµα των frames. 
 %Threshold 
 darkValue = 50; 
 noDarkFrames = imextendedmax(I, darkValue);
```
 *% Αποκοπή περιοχών που ακουµπούν στο backround cutBoard = imclearborder(noDarkFrames,26);* 

```
 % Αποκοπή γραµµών και άλλων αντικειµένων που δεν έχουν µορφή δίσκου. 
 %Μορφή δίσκου
 sedisk = strel('disk',5); 
 noSmallStructures = imopen(cutBoard, sedisk);
```

```
 s = regionprops(noSmallStructures,I, {'Centroid'}); 
 % Εµφανίζει τα figures για την αναπαράσταση των frames 
 figure,imshow(singleFrame) 
 title('Frames από το βίντεο ανά 1,5 δευτερόλεπτα'); 
 hold on 
numObj = numel(s); for c = 1 : numObj 
    %Βάζει κόκκινους σταυρούς στα αυτοκίνητα 
   plot(s(c).Centroid(1), s(c).Centroid(2), 'r*'); 
 end 
 hold off
```
Όπως παρατηρούµε εφαρµόζεται πάλι ο αλγόριθµος για την αναγνώριση των αυτοκινήτων στο βίντεο µε την διαφορά ότι αυτήν την φορά δεν αλλάζουµε το κεντρικό pixel σε κόκκινο αλλά τοποθετούµε κόκκινους αστερίσκους κάθε φορά που ο αλγόριθµος εντοπίζει σηµεία που αντιστοιχούν στα αυτοκίνητα.

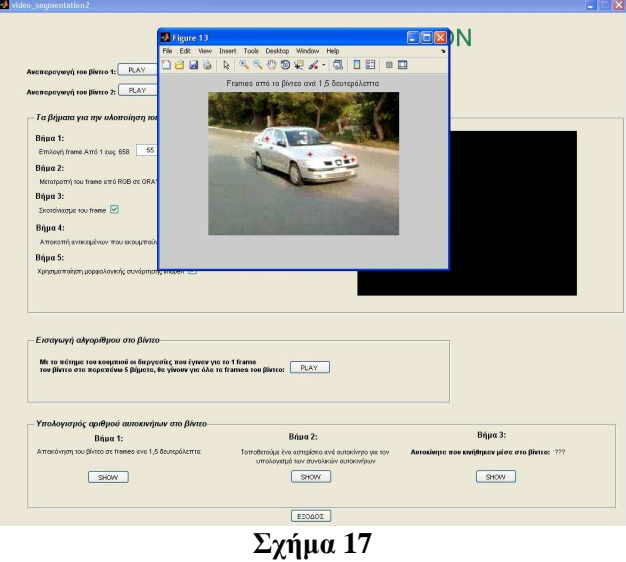

Στο σχήµα 17 απεικονίζεται ένα από τα frames που δηµιουργούνται όπου έχουν τοποθετηθεί κόκκινοι αστερίσκοι πάνω του.

#### **11. Pushbutton: Τοποθέτηση ενός αστερίσκου ανά 1, 5 δευτερόλεπτα**

Στο προηγούµενο pushbutton που χρησιµοποιήσαµε παρατηρούµε ότι για κάθε αυτοκίνητο που εντοπίζει το πρόγραµµα τοποθετούνται παραπάνω από ένας αστερίσκους. Αυτό το φαινόµενο συµβαίνει διότι η µορφολογική συνάρτηση *imopen* εντοπίζει σε κάθε αυτοκίνητο παραπάνω από µία περιοχές µορφής δίσκου. Για να γίνει πιο κατανοητό στα παρακάτω σχήµατα απεικονίζεται το ένατο frame του video 1 που έχει υποστεί την µορφολογική συνάρτηση *imopen*.

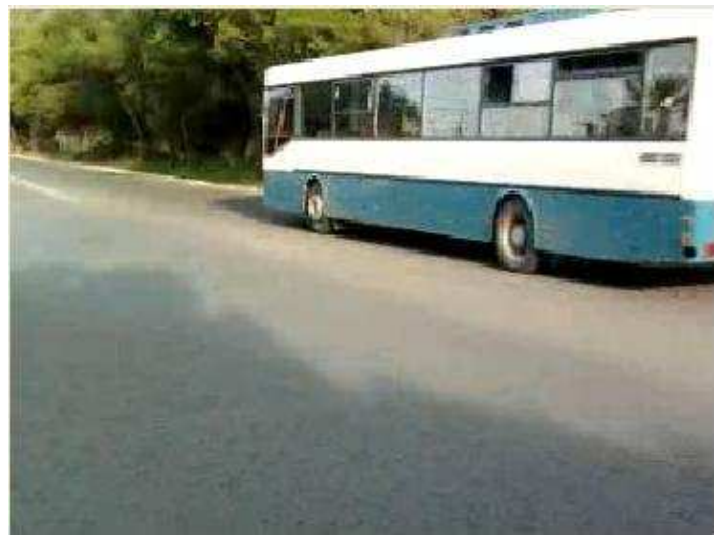

**Το ένατο frame από το video 1. Σχήµα 18** 

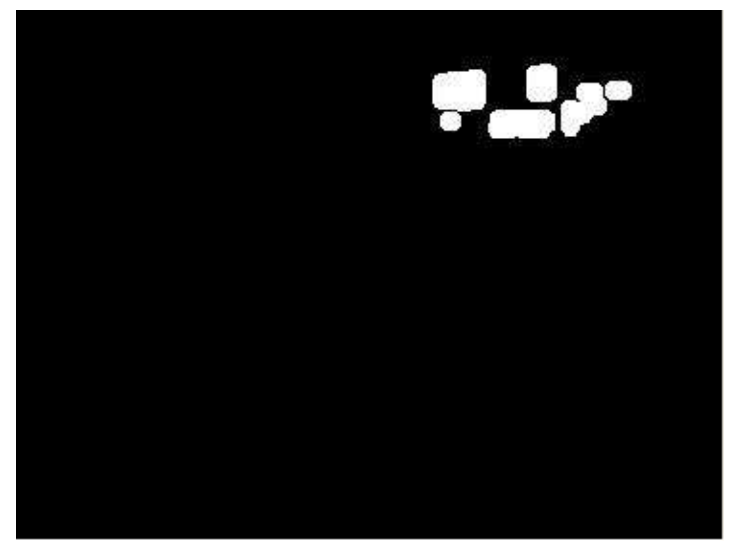

**Το ένατο frame µετά την χρήση της µορφολογικής συνάρτησης imopen. Σχήµα 19** 

Όπως παρατηρούµε λοιπόν για αυτό το frame η *imopen* δηµιουργεί 6 περιοχές µε αποτέλεσµα να τοποθετηθούν και 6 αστερίσκοι. Με την χρήση αυτού του pushbutton λοιπόν θα τοποθετούµε ένα αστερίσκο ανά αυτοκίνητο για να έχουµε την δυνατότητα να µετράµε τους αστερίσκους και να βρίσκουµε τα συνολικά αυτοκίνητα που κινήθηκαν µέσα στο βίντεο. Ο κώδικας που θα χρησιµοποιήσουµε είναι ίδιος µε αυτόν του προηγούµενου pushbutton µε την διαφορά όπως φαίνεται παρακάτω.

*% Εµφανίζει τα figures για την αναπαράσταση των frames figure,imshow(singleFrame) title('Frames από το βίντεο ανά 1,5 δευτερόλεπτα'); hold on*   $numObj = numel(s);$  *for c = 1 : numObj %Βάζει ένα κόκκινο σταυρό σε κάθε αυτοκίνητο plot(s(1).Centroid(1), s(1).Centroid(2), 'r\*'); end hold off* 

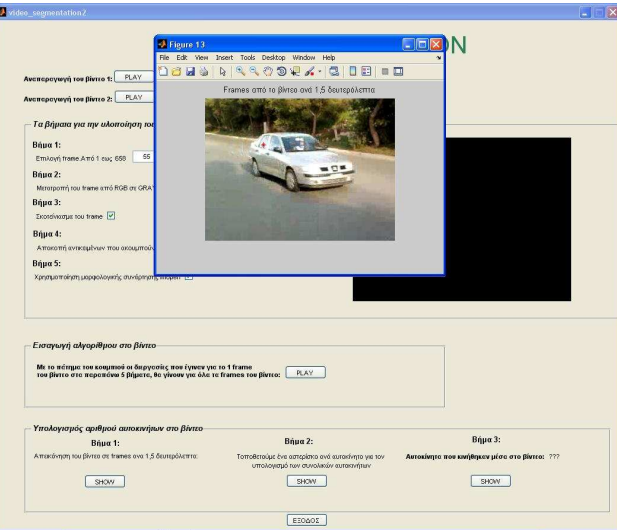

**Σχήµα 20** 

Στις εντολές του σχήµατος 20 παρατηρούµε ότι για να µας εµφανιστεί ένας αστερίσκος ανά αυτοκίνητο τοποθετούµε στην plot 1 αντί για την µεταβλητή c. Στο σχήµα 20 απεικονίζεται το αποτέλεσµα αυτής της διαδικασίας.

#### **12. Pushbutton: Αυτοκίνητα που κινήθηκαν µέσα στο βίντεο**

Σε αυτό το pushbutton αυτό που πρέπει να κάνουµε είναι να µετρήσουµε τους αστερίσκους από το βήµα που βάλαµε ένα αστερίσκο ανά αυτοκίνητο για να βρούµε τα συνολικά αυτοκίνητα που κινήθηκαν µέσα στο βίντεο. Αυτό γίνεται εύκολα βάζοντας ένα µετρητή να αυξάνει κατά ένα κάθε φορά που µπαίνει στο loop για να τοποθετήσει τον αστερίσκο, όπως φαίνεται εδώ:

```
numObj = numel(s); for c = 1 : numObj 
        %Βάζει ένα κόκκινο σταυρό σε κάθε αυτοκίνητο 
        plot(s(1).Centroid(1), s(1).Centroid(2), 'r*'); 
        %Αυξάνει κατά 1 ο µετρητής
………sinolo = sinolo + 1; 
     end 
     %Μετατροπή του µετρητή από String σε Αριθµό
     show = num2str(sinolo); 
     %Τοποθέτηση του αριθµού στο static text 
     set(handles.traffic_text,'String',show);
```
Επειδή ο χρόνος που απαιτείται για να σαρώσει τα frames και να µετρήσει τους αστερίσκους είναι µεγάλος βάζουµε ένα µήνυµα που λέει <<ΥΠΟΛΟΓΙΣΜΟΣ>> µέχρι να τελειώσει η διαδικασία και να µας δώσει το αποτέλεσµα Ο τρόπος µε τον οποίο γίνεται αυτό φαίνεται εδώ:

### *message = 'ΥΠΟΛΟΓΙΣΜΟΣ...'; set(handles.traffic\_text,'String',message);*

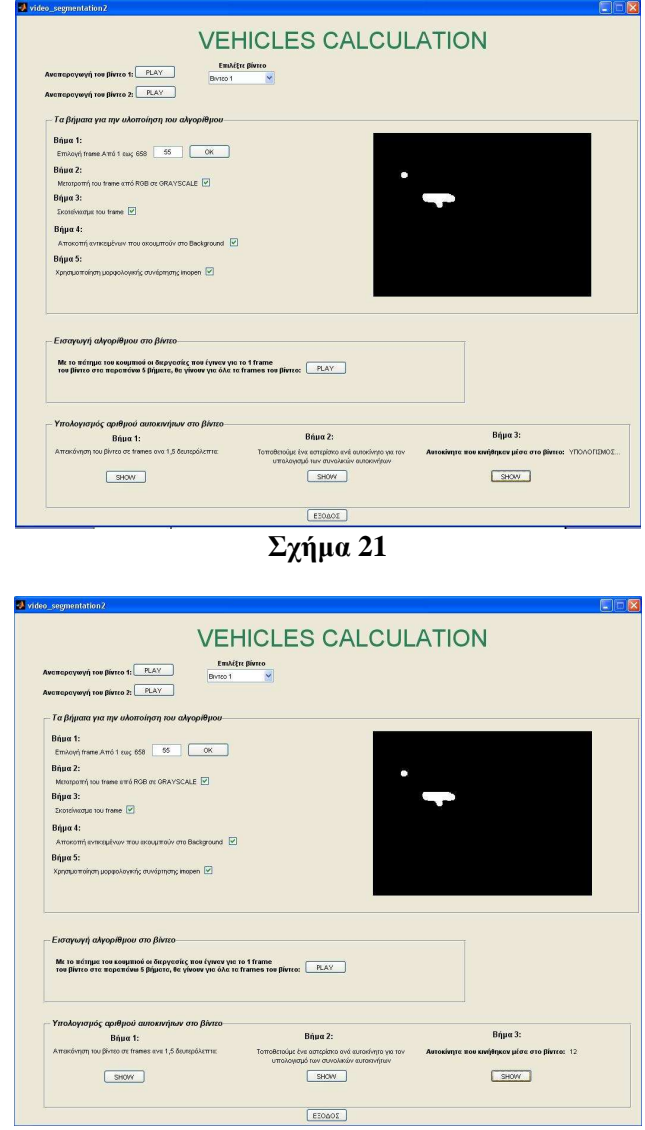

**Σχήµα 22** 

Στο σχήµα 21 απεικονίζεται η εκτέλεση του pushbutton για τον συνολικό αριθµό των αυτοκινήτων την ώρα που γίνεται ο υπολογισµός ενώ στο σχήµα 22 την στιγµή που µας έχει παρουσιάσει το αποτέλεσµα.

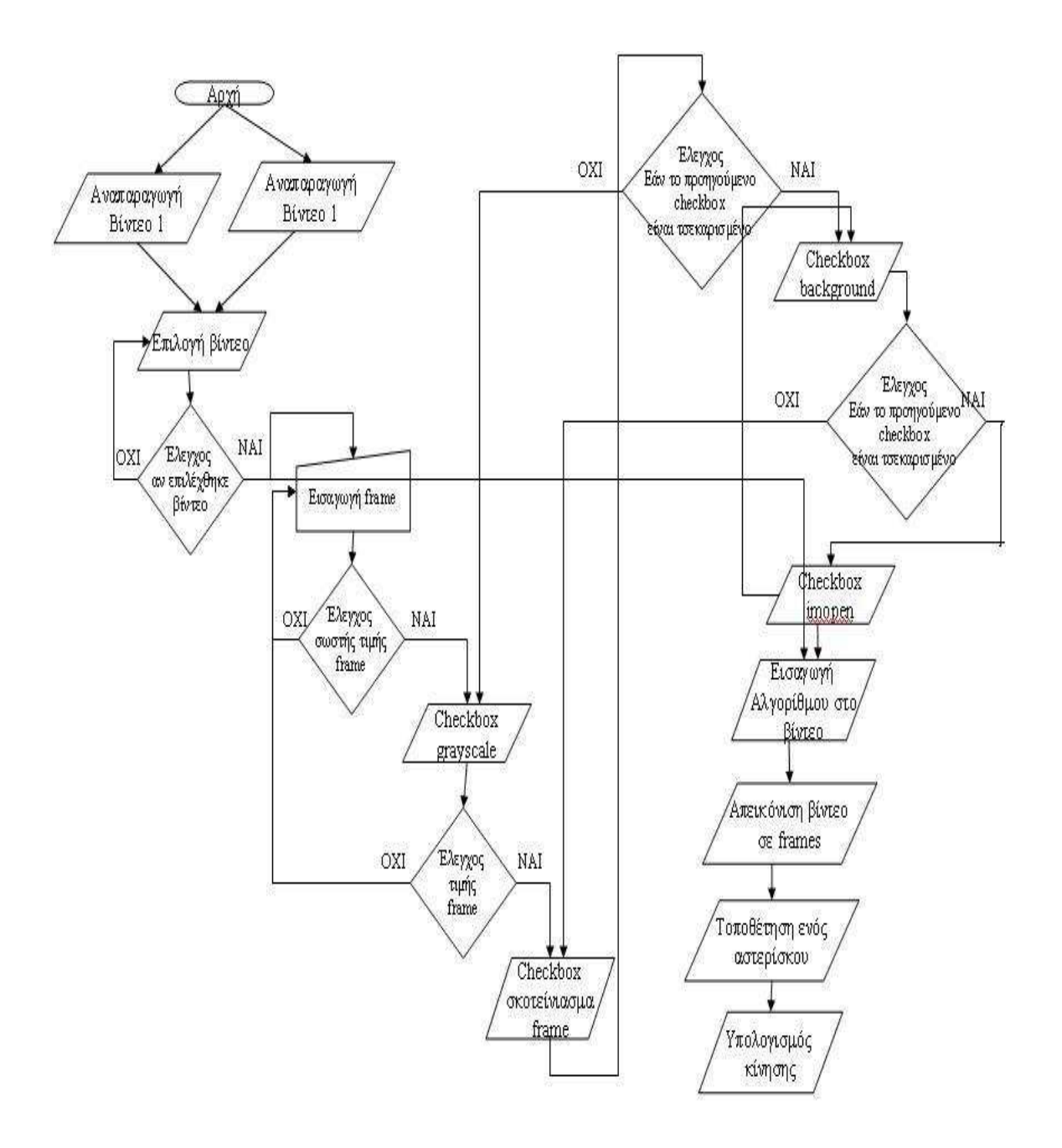

Στο παρακάτω διάγραµµα ροής απεικονίζεται ο τρόπος λειτουργίας του GUI.

# **Κεφάλαιο 9**

## **Παρατηρήσεις-Συµπεράσµατα**

Πρέπει να σηµειωθεί ότι τα βίντεο που εισάγονται για να υποστούν επεξεργασία από την εφαρµογή GUI πρέπει να πληρούν κάποιες προϋποθέσεις για να αποφύγουµε τυχόν αστοχίες που θα εµφανιστούν.

1. Επειδή ακολουθούμε την τεγνική <<σκοτείνιασμα>> του frame θα πρέπει η φωτεινότητα του βίντεο να µην είναι µεγάλη γιατί αλλιώς κατά το σκοτείνιασµα του frame υπάρχει το ενδεχόµενο εκτός από τα αυτοκίνητα να παραµείνουν και άλλα σηµεία όπως για παράδειγµα φωτεινές επιγραφές, ο ήλιος και γενικά σηµεία ανοιχτού χρώµατος κοντά στο άσπρο.

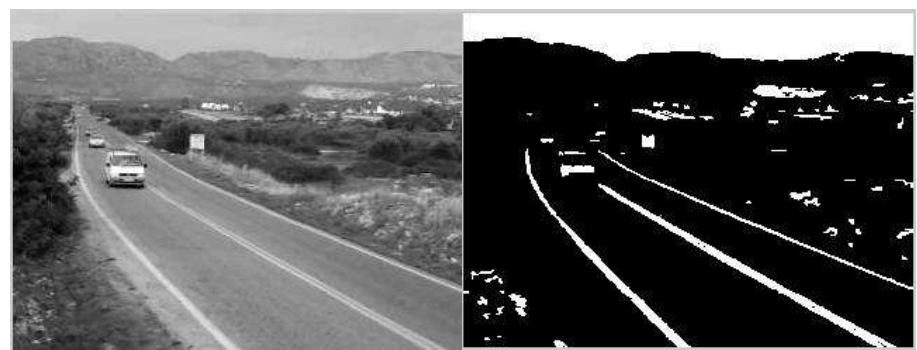

**Σχήµα 1. Το άσπρο χρώµα του ουρανού δηµιουργεί πρόβληµα στον εντοπισµό του αυτοκινήτου**

2. Ένα άλλο πρόβληµα που δηµιουργείτε κατά την τεχνική σκοτεινιάσµατος του frame είναι ότι µαύρα ή ακόµα και σκουρόχρωµα αυτοκίνητα µπορεί να απαλειφθούν κατά την διαδικασία µε αποτέλεσµα να µην εντοπιστούν καθόλου από την εφαρµογή. Για την επίλυση αυτού του προβλήµατος θα πρέπει το βίντεο να έχει τραβηχτεί από κοντινή λήψη έτσι ώστε η εφαρµογή να µπορέσει να εντοπίσει τα αυτοκίνητα από µερικά φωτεινά σηµεία τους όπως είναι τα φανάρια, τα τζάµια, οι πινακίδες τους κ.α.

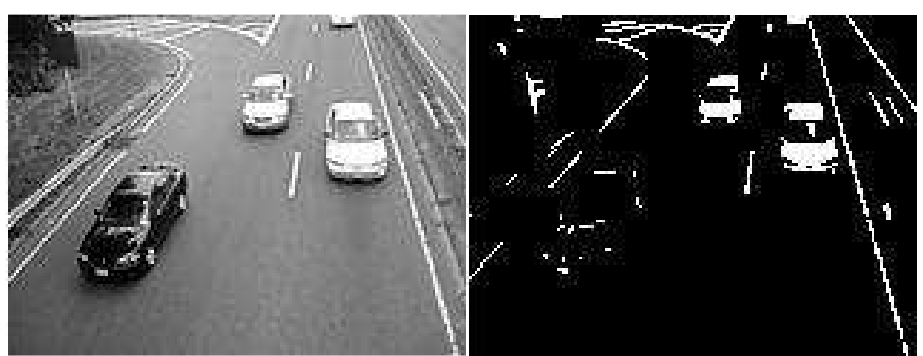

**Σχήµα 2. Σφάλµα εντοπισµού µαύρου αυτοκινήτου**

3. Ένα άλλο σηµείο που πρέπει να προσεχθεί κατά την λήψη του βίντεο είναι η λήψη να γίνεται από κάποιο ύψος ή κάποια γωνία µε σκοπό να αποφύγουµε το σφάλµα να υπάρχουν δύο αυτοκίνητα ταυτόχρονα και στις δύο λωρίδες του δρόµου και να µην γίνει ο εντοπισµός του ενός από τα δύο.

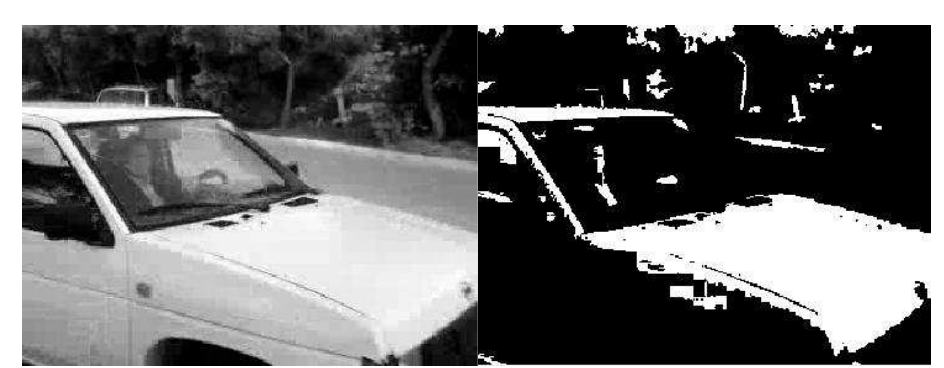

**Σχήµα 3. Σφάλµα εντοπισµού και των δύο αυτοκινήτων λόγω κακής λήψης της κάµερας**

Επιπροσθέτως πρέπει να επισηµανθεί ότι εφόσον τα βίντεο πληρούν τις προϋποθέσεις που αναφέρθηκαν παραπάνω δεν σηµαίνει ότι δεν υπάρχουν περιπτώσεις σφάλµατος. Κάθε βίντεο περιέχει κάποιους αστάθµητους παράγοντες οι οποίοι δεν γίνεται να προβλεφθούν. Για παράδειγµα δύο βίντεο µπορεί να έχουν περίπου την ίδια φωτεινότητα αλλά να χρειάζεται να χρησιµοποιήσουµε άλλο κατώφλι(threshold) για το ένα και άλλο για το άλλο για να γίνει σωστά το σκοτείνιασµα του frame. Επίσης δύο βίντεο µπορεί να έχουν τα ίδια χαρακτηριστικά αλλά να χρειάζεται διαφορετικός αριθµός µεγέθους µορφής δίσκου για να χρησιµοποιήσουµε την µορφολογική συνάρτηση *imopen* η οποία θα µας αποµονώσει τα αυτοκίνητα από το frame.

Πρέπει να γίνει η εισαγωγή του αλγορίθµου στο βίντεο και παρατηρώντας τις αστοχίες που εµφανίζονται να τοποθετούνται οι σωστές τιµές σε διάφορα σηµεία της εφαρµογής όπως είναι το κατώφλι και η συνάρτηση *imopen*.

Εν κατακλείδι η εφαρµογή δουλεύει σωστά για τα βίντεο που πληρούν τις προϋποθέσεις που αναφέρθηκαν παραπάνω απλώς στην συνέχεια θα πρέπει να τροποποιηθούν κάποιες τιµές για να έχουµε το καλύτερο αποτέλεσµα. Για τον λόγο αυτό τοποθετήθηκαν δύο βίντεο στην εφαρµογή και όχι ένα δείχνοντας έτσι ότι για τα δύο βίντεο αυτά που έχουν κάποιες διαφορές µεταξύ τους η εφαρµογή δουλεύει σωστά.

## **Βιβλιογραφία**

**"Digital Image Processing Using Matlab, 2e". Gonzales, Woods and Edding. Publishing: 2nd edition 2009. ISBN 0982085400** 

**"Image Processing and Analysis". R.Baldock, J.Graham. Oxford university press. ISBN 01909637008** 

**"The Image Processing Handbook". John C Russ. CRC Press 4th edition(Jule 26, 2002). ISBN 084931142x** 

**"Color Image Processing Methods and Aplication". R Lukas, K N Plataniotis. CRC/Taylor 8 Francis 2006. ISBN 084939774x** 

**"Digital Image Processing". Rafael C Gonzales, Richard E Woods. Pearson edicution.inc. ISBN 013168728x** 

**"Deblurring Images: Matrices, Spectra and Filtering". Hansen, Nagy O'Leary.** 

**Society for Industrial and Apllied Mathematics. ISBN 0848716187** 

**Image processing Toolbox από το Matlab** 

**"Image Processing the Fundamentals". Πέτρου Μαρία, Μποσδογιάννη Παναγιώτα**

**Wiley 1 edition (October 5, 1999). ISBN 0471998834** 

**"Ψηφιακή Επεξεργασία Εικόνας". Πίττας Ιωάννης. Ιδιωτική Έκδοση 2001**